# django cms Documentation

Release 3.2.5.post1

**Patrick Lauber** 

# **CONTENTS**

| 1   | Ove    | rview                               | 3   |
|-----|--------|-------------------------------------|-----|
|     | 1.1    | Tutorials                           | 3   |
|     | 1.2    | How-to guides                       | 3   |
|     | 1.3    | Key topics                          | 3   |
|     | 1.4    | Reference                           | 3   |
| 2   | Join   | us online                           | 5   |
| 3   | Why    | django CMS?                         | 7   |
| 4   | Rele   | ase Notes                           | 9   |
| 5   | Tabl   | e of contents                       | 11  |
|     | 5.1    | Tutorials                           | 1.1 |
|     | 5.2    | How-to guides                       | 31  |
|     | 5.3    | Key topics                          | 97  |
|     | 5.4    | Reference                           | 113 |
|     | 5.5    | Development & community             | 167 |
|     | 5.6    | Release notes & upgrade information | 186 |
|     | 5.7    | Using django CMS                    | 234 |
|     | 5.8    | Indices and tables                  | 246 |
| Рy  | thon ] | Module Index                        | 247 |
| Inc | lex    |                                     | 249 |

# django CMS

CONTENTS 1

2 CONTENTS

# **ONE**

### **OVERVIEW**

django CMS is a modern web publishing platform built with Django, the web application framework "for perfectionists with deadlines".

django CMS offers out-of-the-box support for the common features you'd expect from a CMS, but can also be easily customised and extended by developers to create a site that is tailored to their precise needs.

# 1.1 Tutorials

For the new django CMS developer, from installation to creating your own addon applications.

# 1.2 How-to guides

Practical step-by-step guides for the more experienced developer, covering several important topics.

# 1.3 Key topics

Explanation and analysis of some key concepts in django CMS.

# 1.4 Reference

Technical reference material, for classes, methods, APIs, commands.

# **TWO**

# **JOIN US ONLINE**

django CMS is supported by a friendly and very knowledgeable community.

Our IRC channel, #django-cms, is on irc.freenode.net. If you don't have an IRC client, you can join our IRC channel using the KiwiIRC web client, which works pretty well.

Our django CMS users email list is for general django CMS questions and discussion

Our django CMS developers email list is for discussions about the development of django CMS

| django cms Documentation, Release 3.2.5.post1 |
|-----------------------------------------------|
| <u> </u>                                      |
|                                               |
|                                               |
|                                               |
|                                               |
|                                               |
|                                               |
|                                               |
|                                               |
|                                               |
|                                               |
|                                               |
|                                               |
|                                               |
|                                               |
|                                               |
|                                               |
|                                               |
|                                               |
|                                               |
|                                               |

### **THREE**

### WHY DJANGO CMS?

django CMS is a well-tested CMS platform that powers sites both large and small. Here are a few of the key features:

- robust internationalisation (i18n) support for creating multilingual sites
- · virtually unlimited undo history, allowing editors to revert to a previous version
- front-end editing, providing rapid access to the content management interface
- support for a variety of editors with advanced text editing features.
- a flexible plugins system that lets developers put powerful tools at the fingertips of editors, without overwhelming them with a difficult interface
- ... and much more

There are other capable Django-based CMS platforms but here's why you should consider django CMS:

- thorough documentation
- easy and comprehensive integration into existing projects django CMS isn't a monolithic application
- a healthy, active and supportive developer community
- a strong culture of good code, including an emphasis on automated testing

| django cms Documentation, Release 3.2.5.post1 |
|-----------------------------------------------|
|                                               |
|                                               |
|                                               |
|                                               |
|                                               |
|                                               |
|                                               |
|                                               |
|                                               |
|                                               |
|                                               |
|                                               |
|                                               |
|                                               |
|                                               |
|                                               |
|                                               |
|                                               |
|                                               |
|                                               |
|                                               |
|                                               |
|                                               |
|                                               |
|                                               |
|                                               |
|                                               |

**FOUR** 

# **RELEASE NOTES**

This document refers to version 3.2.5.post1

**Warning:** Version 3.0 introduces some significant changes that **require** action if you are upgrading from a previous version. Please refer to *Upgrading from previous versions* 

**FIVE** 

### **TABLE OF CONTENTS**

### 5.1 Tutorials

The pages in this section of the documentation are aimed at the newcomer to django CMS. They're designed to help you get started quickly, and show how easy it is to work with django CMS as a developer who wants to customise it and get it working according to their own requirements.

These tutorials take you step-by-step through some key aspects of this work. They're not intended to explain the *topics* in depth, or provide reference material, but they will leave you with a good idea of what it's possible to achieve in just a few steps, and how to go about it.

Once you're familiar with the basics presented in these tutorials, you'll find the more in-depth coverage of the same topics in the *How-to* section.

The tutorials follow a logical progression, starting from installation of django CMS and the creation of a brand new project, and build on each other, so it's recommended to work through them in the order presented here.

### 5.1.1 Installing django CMS

We'll get started by setting up our environment.

### Requirements

django CMS requires Django version 1.6.9 or later, 1.7 or 1.8, and Python 2.6, 2.7, 3.3 or 3.4.

### Your working environment

We're going to assume that you have a reasonably recent version of virtualenv installed and that you have some basic familiarity with it.

### Create and activate a virtual env

```
virtualenv env source env/bin/activate
```

Note that if you're using Windows, to activate the virtualenv you'll need:

```
env\Scripts\activate
```

### Use the django CMS installer

The django CMS installer is a helpful script that takes care of setting up a new project.

Install it:

```
pip install djangocms-installer
```

This provides you with a new command, djangocms.

Create a new directory to work in, and cd into it:

```
mkdir tutorial-project cd tutorial-project
```

Run it to create a new Django project called mysite:

```
djangocms -f -p . mysite
```

### This means:

- run the django CMS installer
- install Django Filer too (-f) required for this tutorial
- $\bullet$  use the current directory as the parent of the new project directory (-p  $\,$  .)
- call the new project directory mysite

### Note: About Django Filer

Django Filer, a useful application for managing files and processing images. Although it's not required for django CMS itself, a vast number of django CMS addons use it, and nearly all django CMS projects have it installed. If you know you won't need it, omit the flag. See the django CMS installer documentation for more information.

Warning: djangocms-installer expects directory . to be empty at this stage, and will check for this, and will warn if it's not. You can get it to skip the check and go ahead anyway using the -s flag; note that this may overwrite existing files.

Windows users may need to do a little extra to make sure Python files are associated correctly if that doesn't work right away:

```
assoc .py=Python.file
ftype Python.File="C:\Users\Username\workspace\demo\env\Scripts\python.exe" "%1" %*
```

For the purposes of this tutorial, it's recommended that you answer the installer's questions as follows (where we suggest something different from the default, it's indicated with an asterisk \*).

Warning: Django security support

Django 1.6 support is provided as an interim measure only. In accordance with the Django Project's security policies, 1.6 no longer receives security updates from the Django Project team. Projects running on Django 1.6 have known vulnerabilities, so don't choose to install this version unless you have a particular need to.

- Database configuration (in URL format): sqlite://localhost/project.db
- django CMS version: stable
- Django version: stable
- Activate Django I18N / L10N setting: yes
- Install and configure reversion support: yes
- Languages to enable. Option can be provided multiple times, or as a comma separated list: en, de \*
- Optional default time zone: America/Chicago
- Activate Django time zone support: yes
- Activate CMS permission management: yes
- Use Twitter Bootstrap Theme: yes \*
- Use custom template set: no
- Load a starting page with examples after installation: yes \*

Create a Django admin user when invited.

### Start up the runserver

python manage.py runserver

Open http://localhost:8000/ in your browser, where you should be presented with your brand new django CMS homepage.

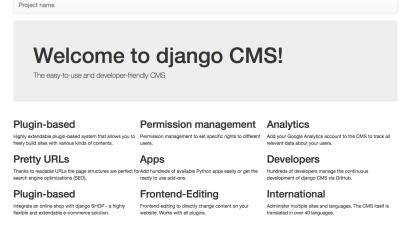

Congratulations, you now have installed a fully functional CMS.

To log in, append ?edit to the URL and hit enter. This will enable the toolbar, from where you can log in and manage your website.

If you are not already familiar with django CMS, take a few minutes to run through the basics of the *django CMS* tutorial for users.

### 5.1.2 Templates & Placeholders

In this tutorial we'll introduce Placeholders, and we're also going to show how you can make your own HTML templates CMS-ready.

### **Templates**

You can use HTML templates to customise the look of your website, define Placeholders to mark sections for managed content and use special tags to generate menus and more.

You can define multiple templates, with different layouts or built-in components, and choose them for each page as required. A page's template can be switched for another at any time.

You'll find the site's templates in mysite/templates.

If you didn't change the automatically-created home page's template, it's feature.html.

### **Placeholders**

Placeholders are an easy way to define sections in an HTML template that will be filled with content from the database when the page is rendered. This content is edited using django CMS's frontend editing mechanism, using Django template tags.

```
You can see them in feature.html: {% placeholder "feature" %} and {% placeholder "content" %}.
```

You'll also see {% load cms tags %} in that file - cms tags is the required template tag library.

If you're not already familiar with Django template tags, you can find out more in the Django documentation.

Add a new placeholder {% placeholder "splashbox" %} to the template's HTML structure. You can add it anywhere, for example:

If you switch to Structure mode, you'll see the new placeholder available for use.

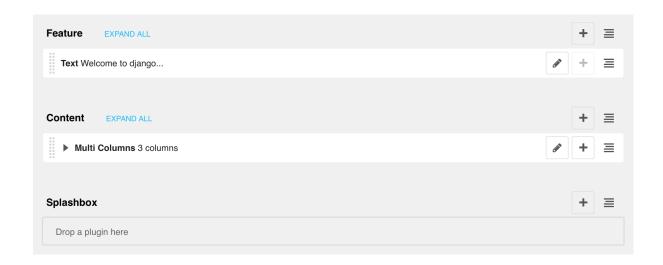

### Static Placeholders

The content of the placeholders we've encountered so far is different for every page. Sometimes though you'll want to have a section on your website which should be the same on every single page, such as a footer block.

You *could* hard-code your footer into the template, but it would be nicer to be able to manage it through the CMS. This is what **static placeholders** are for.

Static placeholders are an easy way to display the same content on multiple locations on your website. Static placeholders act almost like normal placeholders, except for the fact that once a static placeholder is created and you added content to it, it will be saved globally. Even when you remove the static placeholders from a template, you can reuse them later.

So let's add a footer to all our pages. Since we want our footer on every single page, we should add it to our base template (mysite/templates/base.html). Place it at the bottom of the HTML <body>:

```
<footer>
  {% static_placeholder 'footer' %}
</footer>
```

Save the template and return to your browser. Refresh any page in Structure mode, and you'll see the new static placeholder. If you add some content to it in the usual way, you'll see that it appears on your site's other pages too.

### **Rendering Menus**

In order to render the CMS's menu in your template you can use the *show\_menu* tag.

The example we use in mysite/templates/base.html is:

Any template that uses show\_menu must load the CMS's menu\_tags library first:

```
{% load menu_tags %}
```

If you chose "bootstrap" while setting up with djangocms-installer, the menu will already be there and templates/menu.html will already contain a version that uses bootstrap compatible markup.

Next we'll look at django CMS plugins.

### 5.1.3 Plugins

In this tutorial we're going to take a basic Django opinion poll application and integrate it into the CMS.

### Install the polls application

Install the application from its GitHub repository using pip -e - this also places it in your virtualenv's src directory as a cloned Git repository:

```
pip install -e git+http://git@github.com/divio/django-polls.git#egg=django-polls
```

You should end up with a folder structure similar to this:

```
env/
src/
django-polls/
polls/
    __init__.py
    admin.py
    models.py
    templates/
    tests.py
    urls.py
    views.py
```

Let's add it this application to our project. Add 'polls' to the end of INSTALLED\_APPS in your project's *settings.py* (see the note on *The INSTALLED\_APPS setting* about ordering).

Add the following line to urlpatterns in the project's urls.py:

```
url(r'^polls/', include('polls.urls', namespace='polls')),
```

Make sure this line is included **before** the line for the django-cms urls:

```
url(r'^', include('cms.urls')),
```

django CMS's URL pattern needs to be last, because it "swallows up" anything that hasn't already been matched by a previous pattern.

Now run the application's migrations:

```
python manage.py migrate polls
```

At this point you should be able to log in to the Django admin - localhost: 8000/admin/ - and find the Polls application.

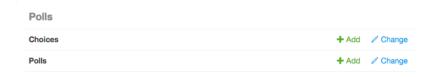

Create a new **Poll**, for example:

• **Question**: Which browser do you prefer?

### **Choices:**

- Safari
- Firefox
- Chrome

Now if you visit http://localhost:8000/en/polls/, you should be able to see the published poll and submit a response.

### Which browser do you prefer?

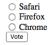

### Set up a base template for the application

However, in pages of the Polls application we only have minimal templates, and no navigation or styling.

Let's improve this by overriding the polls application's base template.

In mysite/templates, add polls/base.html, containing:

```
{% extends 'base.html' %}

{% block content %}
    {% block polls_content %}
    {% endblock %}

{% endblock %}
```

Refresh the /polls/ page again, which should now be properly integrated into the site.

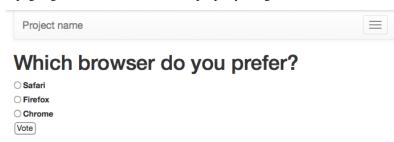

So now we have integrated the standard polls application into our project.

### Create a new polls\_plugin application

So far, however, the polls application has been integrated into the project, but not into django CMS itself.

If you're already familiar with the CMS for a little, you'll have encountered django CMS *Plugins* - the objects you can place into placeholders on your pages: "Text", "Image" and so forth.

We're now going to extend the Django poll application so we can embed a poll easily into any CMS page. We'll put this integration code in a separate package in our project.

Note: Why not build the plugin code into the polls application package?

This would certainly be possible, and in fact, if you were developing your own application it's what we would recommend. For a third-party application such as Polls however, placing the plugin code into a separate package means we don't have to modify or fork the original.

Create a new package at the project root called polls\_plugin:

```
python manage.py startapp polls_plugin
```

So our workspace looks like this:

```
env/
    src/ # the django polls application is in here
polls_plugin/ # the newly-created application
    __init__.py
    admin.py
    models.py
    migrations.py
    tests.py
    views.py
    mysite/
static/
project.db
requirements.txt
```

### **The Plugin Model**

In your poll application's models.py add the following:

```
from django.db import models
from cms.models import CMSPlugin
from polls.models import Poll

class PollPluginModel(CMSPlugin):
    poll = models.ForeignKey(Poll)

    def __unicode__(self):
        return self.poll.question
```

Note: django CMS plugins inherit from cms.models.CMSPlugin (or a sub-class thereof) and not models.

PollPluginModel might seem an odd choice for a model name (that is, with model in the name) but it helps distinguish it from the next class, PollPluginPublisher, that we need to create.

### **The Plugin Class**

Now create a new file cms\_plugins.py in the same folder your models.py is in. The plugin class is responsible for providing django CMS with the necessary information to render your plugin.

For our poll plugin, we're going to write the following plugin class:

```
from cms.plugin_base import CMSPluginBase
from cms.plugin_pool import plugin_pool
from polls_plugin.models import PollPluginModel
from django.utils.translation import ugettext as _

class PollPluginPublisher(CMSPluginBase):
    model = PollPluginModel # model where plugin data are saved
    module = _("Polls")
    name = _("Poll Plugin") # name of the plugin in the interface
    render_template = "djangocms_polls/poll_plugin.html"

def render(self, context, instance, placeholder):
        context.update({'instance': instance})
        return context

plugin_pool.register_plugin(PollPluginPublisher) # register the plugin
```

**Note:** All plugin classes must inherit from cms.plugin\_base.CMSPluginBase and must register themselves with the cms.plugin\_pool.plugin\_pool.

A reasonable convention for plugin naming is:

- PollPluginModel: the model class
- PollPluginPublisher: the plugin class

You don't need to follow this convention, but choose one that makes sense and stick to it.

### The template

The render\_template attribute in the plugin class is required, and tells the plugin which render\_template to use when rendering.

In this case the template needs to be at polls\_plugin/templates/djangocms\_polls/poll\_plugin. html and should look something like this:

(continues on next page)

(continued from previous page)

```
{% endfor %}
  </div>
  <input type="submit" value="Vote" />
  </form>
```

### Integrate the polls\_plugin application

The final step is to integrate the polls\_plugin application into the project.

Add polls\_plugin to INSTALLED\_APPS in settings.py and create a database migration to add the plugin table:

```
python manage.py makemigrations polls_plugin
python manage.py migrate polls_plugin
```

Finally, start the runserver and visit http://localhost:8000/.

You can now drop the Poll Plugin into any placeholder on any page, just as you would any other plugin.

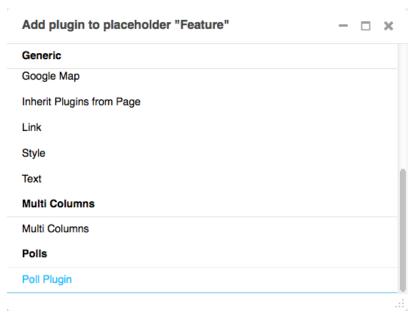

Next we'll integrate the Polls application more fully into our django CMS project.

# 5.1.4 Apphooks

Right now, our Django Polls application is statically hooked into the project's urls.py. This is all right, but we can do more, by attaching applications to django CMS pages.

### Create an apphook

We do this with an apphook, created using a CMSApp sub-class, which tells the CMS how to include that application.

Apphooks live in a file called cms\_apps.py, so create one in your Polls application.

This is the most basic example of an apphook for a django CMS application:

```
from cms.app_base import CMSApp
from cms.apphook_pool import apphook_pool
from django.utils.translation import ugettext_lazy as _

class PollsApphook(CMSApp):
    name = _("Polls Application")  # give your application a name (required)
    urls = ["polls.urls"]  # link your app to url configuration(s)
    app_name = "polls"

apphook_pool.register(PollsApphook)  # register the application
```

Restart the runserver.

### Apply the apphook to a page

Now we need to create a new page, and attach the Polls application to it through this apphook.

Create and save a new page, then publish it.

In its Advanced settings, choose "Polls Application" from the Application menu, and save once more.

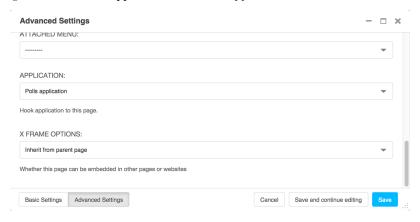

Refresh the page, and you'll find that the Polls application is now available directly from the new django CMS page.

You can now remove the mention of the Polls application (url(r'^polls/', include('polls.urls', namespace='polls'))) from your project's urls.py - it's no longer even required there.

Next, we're going to install a django-CMS-compatible third-party application.

## 5.1.5 Integrating a third-party application

We've already written our own django CMS plugins and apps, but now we want to extend our CMS with a third-party application, Aldryn News & Blog.

### **Basic installation**

First, we need to install the app into our virtual environment from PyPI:

```
pip install aldryn-newsblog
```

### **Django settings**

### INSTALLED APPS

Add the application and any of its requirements that are not there already to INSTALLED\_APPS in settings.py. Some *will* be already present; it's up to you to check them because you need to avoid duplication:

```
# you will probably need to add:
'aldryn_apphooks_config',
'aldryn_boilerplates',
'aldryn_categories',
'aldryn_newsblog',
'aldryn_people',
'aldryn_reversion',
'djangocms_text_ckeditor',
'parler',
'sortedm2m',
'taggit',

# and you will probably find the following already listed:
'easy_thumbnails',
'filer',
'reversion',
```

### THUMBNAIL\_PROCESSORS

One of the dependencies is Django Filer. It provides a special feature that allows more sophisticated image cropping. For this to work it needs its own thumbnail processor (filer.thumbnail\_processors.scale\_and\_crop\_with\_subject\_location) to be listed in settings.py in place of easy\_thumbnails.processors.scale\_and\_crop:

```
THUMBNAIL_PROCESSORS = (
    'easy_thumbnails.processors.colorspace',
    'easy_thumbnails.processors.autocrop',

# 'easy_thumbnails.processors.scale_and_crop', # disable this one
    'filer.thumbnail_processors.scale_and_crop_with_subject_location',
    'easy_thumbnails.processors.filters',
)
```

### ALDRYN BOILERPLATE NAME

Aldryn News & Blog uses aldryn-boilerplates to provide multiple sets of templates and static files for different CSS frameworks. We're using the Bootstrap 3 in this tutorial, so let's choose bootstrap 3 by adding the setting:

```
ALDRYN_BOILERPLATE_NAME='bootstrap3'
```

### STATICFILES\_FINDERS

Add the boilerplates static files finder to STATICFILES\_FINDERS, *immediately before* django.contrib. staticfiles.finders.AppDirectoriesFinder:

```
STATICFILES_FINDERS = [
    'django.contrib.staticfiles.finders.FileSystemFinder',
    'aldryn_boilerplates.staticfile_finders.AppDirectoriesFinder',
    'django.contrib.staticfiles.finders.AppDirectoriesFinder',
]
```

If STATICFILES\_FINDERS is not defined in your settings.py just copy and paste the code above.

### **TEMPLATES**

**Important:** In Django 1.8, the TEMPLATE\_LOADERS and TEMPLATE\_CONTEXT\_PROCESSORS settings are rolled into the TEMPLATES setting. We're assuming you're using Django 1.8 here.

### Migrate the database

We've added a new application so we need to update our database:

```
python manage.py migrate
```

Start the server again.

### Create a new apphooked page

The News & Blog application comes with a django CMS apphook, so add a new django CMS page (call it *News*), and add the News & Blog application to it *just as you did for Polls*.

For this application we also need to create and select an Application configuration.

Give this application configuration some settings:

- Instance namespace: news (this is used for reversing URLs)
- Application title: *News* (the name that will represent the application configuration in the admin)
- Permalink type: choose a format you prefer for news article URLs

Save this application configuration, and make sure it's selected in Application configurations.

Publish the new page, and you should find the News & Blog application at work there. (Until you actually create any articles, it will simply inform you that there are *No items available*.)

### Add new News & Blog articles

You can add new articles using the admin or the new *News* menu that now appears in the toolbar when you are on a page belonging to News & Blog.

You can also insert a *Latest articles* plugin into another page - like all good django CMS applications, Aldryn News & Blog comes with plugins.

In the next tutorial, we're going to integrate our Polls application into the toolbar too.

# **5.1.6 Extending the Toolbar**

django CMS allows you to control what appears in the toolbar. This allows you to integrate your application in the frontend editing mode of django CMS and provide your users with a streamlined editing experience.

### Registering toolbar items

There are two ways to control what gets shown in the toolbar.

One is the CMS\_TOOLBARS setting. This gives you full control over which classes are loaded, but requires that you specify them all manually.

The other is to provide cms\_toolbars.py files in your apps, which will be automatically loaded as long CMS\_TOOLBARS is not set (or set to None). We'll work with this second method.

### Create the toolbar

Create a new cms\_toolbars.py file in your Polls application (note: not in the Polls Plugin application):

```
from django.utils.translation import ugettext_lazy as _
from cms.toolbar_pool import toolbar_pool
from cms.toolbar_base import CMSToolbar
from cms.utils.urlutils import admin_reverse
from polls.models import Poll
@toolbar_pool.register
class PollToolbar(CMSToolbar):
   supported_apps = (
        'polls',
        'polls_plugin',
   watch_models = [Poll,]
   def populate(self):
       if not self.is_current_app:
           return
        menu = self.toolbar.get_or_create_menu('poll-app', _('Polls'))
       menu.add sideframe item(
           name=_('Poll list'),
            url=admin_reverse('polls_poll_changelist'),
        menu.add_modal_item(
           name=_('Add new poll'),
           url=admin_reverse('polls_poll_add'),
        )
```

### What this all means

What we're doing above is this:

- defining a CMSToolbar sub-class
- registering the toolbar class with @toolbar\_pool.register
- defining a populate () method that adds an item to the menu

The populate() method:

- checks whether we're in a page belonging to this application
- if so, it creates a menu if one's not already there
- · adds a menu item to list all polls in the overlay
- adds a menu item to add a now poll as a modal window

Your cms\_toolbars.py file should contain classes that extend cms.toolbar\_base.CMSToolbar and are registered using cms.toolbar\_pool.toolbar\_pool.register(). The register function can be used as a decorator, as in the example above.

CMSToolbar instances will have these attributes:

- toolbar: the toolbar object
- request the current request
- is\_current\_app a flag indicating whether the current request is handled by the same app as the function is in (use supported\_apps to add more apps that should be considered the "active app")
- app\_path the name of the app used for the current request
- watch\_models which allow the frontend editor to redirect the user to the model instance get\_absolute\_url whenever an instance is created or saved through the frontend editor (see *Detecting URL changes* for details)

CMSToolbar sub-classes must implement a populate method. The populate method will only be called if the current user is a staff user. supported\_apps is a list of app names that should be considered as is\_current\_app. Usually you don't need to set supported\_apps, but in our case we need it so is\_current\_app can be detected properly (because the views for the poll app are in polls and our cms\_toolbars.py is in the polls\_plugin app).

### See it at work

Visit your Polls page on your site, and you'll see a new *Polls* item in the toolbar.

There's a lot more to django CMS toolbar classes than this - see Extending the Toolbar for more.

### 5.1.7 Extending the navigation menu

You may have noticed that while our Polls application has been integrated into the CMS, with plugins, toolbar menu items and so on, the site's navigation menu is still only determined by django CMS Pages.

We can hook into the django CMS menu system to add our own nodes to that navigation menu.

For this we need a file called cms\_menus.py in our application. Add polls\_plugin/cms\_menus.py:

```
from django.core.urlresolvers import reverse
from django.utils.translation import ugettext_lazy as _
from cms.menu_bases import CMSAttachMenu
from menus.base import NavigationNode
from menus.menu_pool import menu_pool
from polls.models import Poll
class PollsMenu (CMSAttachMenu):
   name = _("Polls Menu") # give the menu a name this is required.
    def get_nodes(self, request):
        This method is used to build the menu tree.
        nodes = []
        for poll in Poll.objects.all():
            node = NavigationNode(
                title=poll.question,
                url=reverse('polls:detail', args=(poll.pk,)),
                id=poll.pk, # unique id for this node within the menu
            )
```

(continues on next page)

(continued from previous page)

```
nodes.append(node)
return nodes
menu_pool.register_menu(PollsMenu)
```

### What's happening here:

- we define a PollsMenu class, and register it
- we give the class a name attribute (will be displayed in admin)
- in its get\_nodes () method, we build and return a list of nodes, where:
- first we get all the Poll objects
- ... and then create a NavigationNode object from each one
- ... and return a list of these NavigationNodes

This menu class is not active until attached to the apphook we created earlier. So open your cms\_apps.py and add:

```
from polls_plugin.cms_menus import PollsMenu
```

for importing PollsMenu and:

```
menus = [PollsMenu]
```

to the PollsApp class.

Any page that is attached to the Polls application will now have sub-menu items for each of the Polls in the database.

### 5.1.8 Namespaced Apphooks

Namespaced configuration for apphooks allows to have multiple instances of the same app be used in different locations in the page tree. This also provides the building blocks needed to have some extra configuration in the database to control some aspects of each instance of the app.

### **Basic concepts**

The concept of apphook configuration is to store all the configuration in an applications-specific model, and let the developer specify the desired options in a form. In the views the configuration model instance specific for the current application namespace is loaded (through a mixin) and thus it is available in the view to provide the configuration for the current namespace.

Namespaces can be created on the fly in the Page admin Advanced settings.

When creating an application configuration, you are in fact defining a namespace, which is saved in the same field in the Page model as the plain namespaces.

### step-by-step implementation

We're going to create a new application called FAQ. It is a simple list of Frequently asked questions. And we'll make it possible to setup multiple sets of FAQ Entries at different locations of the page tree, each with its individual set of entries.

Lets create our new FAQ app:

```
python manage.py startapp faq
```

models.py:

```
from aldryn_apphooks_config.fields import AppHookConfigField
from aldryn_apphooks_config.managers import AppHookConfigManager
from django.db import models
from faq.cms_appconfig import FaqConfig

class Entry(models.Model):
    app_config = AppHookConfigField(FaqConfig)
    question = models.TextField(blank=True, default='')
    answer = models.TextField()

    objects = AppHookConfigManager()

def __unicode__(self):
    return self.question

class Meta:
    verbose_name_plural = 'entries'
```

The app\_config field is essentially a ForeignKey to a model we'll define in the next step. That model will hold the specific namespace configuration and allows to assign an Entry to a namespace.

The custom AppHookConfigManager simply makes the default queryset easily filterable by the namespace like this: Entry.objects.namespace('foobar').

Next lets define the AppHookConfig model (in cms\_appconfig.py):

The implementation can be completely empty as the minimal schema is defined in the parent (abstract) model.

In this case we're defining a few extra fields though. We're defining paginate\_by as a normal model field. We'll use it later to control how many entries should be displayed per page. For the title, we're using a AppDataForm (see django-appdata). These forms can also be extended from other applications by just registering them. So other apps can add fields without altering the model (it's saved in a json field). The title field could also just be a model field, like paginate\_by. But we're using the AppDataForm to demonstrate this capability.

In admin.py we need to define all fields we'd like to display:

```
from django.contrib import admin
from .cms_appconfig import FaqConfig
from .models import Entry
from aldryn_apphooks_config.admin import ModelAppHookConfig, BaseAppHookConfig
class EntryAdmin (ModelAppHookConfig, admin.ModelAdmin):
    list_display = (
        'question',
        'answer',
        'app_config',
    )
    list_filter = (
        'app_config',
admin.site.register(Entry, EntryAdmin)
class FaqConfigAdmin(BaseAppHookConfig, admin.ModelAdmin):
   def get_config_fields(self):
        return (
            'paginate_by',
            'config.title',
admin.site.register(FaqConfig, FaqConfigAdmin)
```

get\_config\_fields defines the fields that should be displayed. Any fields using the AppData forms need to be prefixed by config..

Now lets create the apphook with appconfig support (cms\_apps.py):

```
from aldryn_apphooks_config.app_base import CMSConfigApp
from cms.apphook_pool import apphook_pool
from django.utils.translation import ugettext_lazy as _
from .cms_appconfig import FaqConfig

class FaqApp(CMSConfigApp):
    name = _("Faq App")
    urls = ["faq.urls"]
    app_name = "faq"
    app_config = FaqConfig

apphook_pool.register(FaqApp)
```

We have all the basics in place. Now we'll add a list view for the FAQ entries that only displays entries for the currently used namespace (views.py):

```
from aldryn_apphooks_config.mixins import AppConfigMixin
from django.views import generic
from .models import Entry

class IndexView(AppConfigMixin, generic.ListView):
    model = Entry
    template_name = 'faq/index.html'

def get_queryset(self):
    qs = super(IndexView, self).get_queryset()
    return qs.namespace(self.namespace)

def get_paginate_by(self, queryset):
    try:
        return self.config.paginate_by
    except AttributeError:
        return 10
```

AppConfigMixin provides a complete support to namespaces, so the view is not required to set anything specific to support them; the following attributes are set for the view class instance:

- current namespace in self.namespace
- namespace configuration (the instance of NewsBlogConfig) in self.config
- current application in the current\_app parameter passed to the Response class

In this case we're filtering to only show entries assigned to the current namespace in get\_queryset. There is no magic behind qs.namespace, it could have also been written as qs.filter(app\_confiq\_namespace=self.namespace).

In get\_paginate\_by we use the value from our appconfig model.

And now for the rest of the missing files of the FAQ app.

And the template (faq/templates/faq/index.html):

```
{% extends 'base.html' %}
{% block content %}
   <h1>{{ view.config.title }}</h1>
   Namespace: {{ view.namespace }}
   <d1>
        {% for entry in object_list %}
           <dt>{{ entry.question }}</dt>
           <dd>{{ entry.answer }}</dd>
        {% endfor %}
   </dl>
   {% if is_paginated %}
       <div class="pagination">
            <span class="step-links">
                {% if page_obj.has_previous %}
                    <a href="?page={{ page_obj.previous_page_number }}">previous</a>
                { % else % }
                   previous
                { % endif % }
                <span class="current">
```

(continues on next page)

(continued from previous page)

urls.py:

```
from django.conf.urls import patterns, url
from . import views

urlpatterns = patterns('',
    url(r'^$', views.IndexView.as_view(), name='index'),
)
```

Finally, lets add faq to INSTALLED\_APPS and create a migrations:

```
python manage.py makemigrations faq
python manage.py migrate faq
```

Now we should be all set. Create two pages with the faq apphook with different namespaces and different configurations. Also create some entries assigned to the two namespaces. Don't forget to publish the pages with the apphook and restart the server.

If you want to install django CMS into an existing project, or prefer to configure django CMS by hand, rather than using the automated installer, see *Installing django CMS by hand* and then follow the rest of the tutorials.

Either way, you'll be able to find support and help from the numerous friendly members of the django CMS community, either on our mailinglist or IRC channel #django-cms on the irc.freenode.net network.

# 5.2 How-to guides

These guides presuppose some familiarity with django CMS. They cover some of the same territory as the *Tutorials*, but in more detail.

# 5.2.1 Installing django CMS by hand

This is how to install django CMS 'the hard way' (it's not really that hard, but there is an easier way).

It's suitable if you want to dive in to integrating django CMS into an existing project, are already experienced at setting up Django projects or indeed like to do things the hard way.

If you prefer an easier way using an automated configuration tool - definitely recommended for new users - see *Installing django CMS*, which is part of a complete introductory tutorial.

This document assumes you are familiar with Python and Django. After you've integrated django CMS into your project, you should be able to follow the *Tutorials*.

5.2. How-to guides 31

### Requirements

- Python 2.6, 2.7, 3.3 or 3.4.
- Django 1.6.9 or later, 1.7.x, 1.8.x
- South 1.0.1 or higher (Only required up to Django 1.6)
- django-classy-tags 0.6.2 or higher
- django-treebeard 3.0 (for Django 1.6) or 4.0 (for Django 1.7 and up)
- django-sekizai 0.8.2 or higher
- html5lib 0.99 or 0.999
- djangocms-admin-style
- An installed and working instance of one of the databases listed in the *Databases* section.

**Note:** When installing the django CMS using pip, all of the dependencies will be installed automatically.

### Recommended

These packages are not *required*, but they provide useful functionality with minimal additional configuration and are well-proven.

### **Text Editors**

• Django CMS CKEditor for a WYSIWYG editor 2.4.0 or higher

### **Other Plugins**

- · djangocms-link
- · djangocms-snippet
- djangocms-style
- · djangocms-column
- · djangocms-grid
- · djangocms-oembed
- · djangocms-table
- · djangocms-flash

### File and image handling

- Django Filer for file and image management
- django-filer plugins for django CMS, required to use Django Filer with django CMS
- Pillow (fork of PIL) for image manipulation

#### **Revision management**

django-reversion 1.8.X (Django 1.6) and 1.10 (Django 1.7+) to support versions of your content

**Note:** As of django CMS 3.0.x, only the most recent 10 published revisions are saved. You can change this behaviour if required with CMS\_MAX\_PAGE\_PUBLISH\_REVERSIONS. Be aware that saved revisions will cause your database size to increase.

# Installing

# Installing in a virtualenv using pip

Installing inside a virtualenv is the preferred way to install any Django installation.

```
sudo pip install --upgrade virtualenv virtualenv env
```

**Note:** If you are *not* using a system-wide install of Python (such as with Homebrew), omit the usage of sudo when installing via pip.

Switch to the virtualenv at the command line by typing:

```
source env/bin/activate
```

#### Next, install the CMS:

```
pip install django-cms
```

This will automatically install all of the *requirements* listed above.

While you could install packages one at a time using pip, we recommend using a requirements.txt file. The following is an example file that can be used with pip to install django CMS and its dependencies:

```
# Bare minimum
django-cms>=3.0

# These dependencies are brought in by django CMS, but if you want to
# lock-in their version, specify them
Django>=1.7

django-treebeard==3.0
django-sekizai==0.8.2
django-classy-tags==0.6.2
```

(continues on next page)

(continued from previous page)

```
djangocms-admin-style==0.2.2
html5lib==0.999
six==1.3.0

# Optional, recommended packages
Pillow>=2
django-filer==0.9.9
cmsplugin-filer==0.10.1
django-reversion==1.8.5
```

**Note:** In the above list, packages are pinned to specific version as an example; those are not mandatory versions; refer to *requirements* for any version-specific restrictions.

If you are using PostgreSQL as your database, add the Python adaptor to your requirements file:

```
psycopg2
```

For MySQL you would instead add:

```
mysql-python
```

Note: While the django CMS is compatible with Python 3.3+, the mysql-python package is not.

Before you install the Python adaptors for your chosen database, you will need to first install the appropriate headers and development libraries. See the platform specific notes below.

#### Installing on Ubuntu

If you're using Ubuntu (tested with 14.04), the following should get you started:

```
sudo aptitude install python-pip
sudo pip install virtualenv
```

Next, install the appropriate libraries to build the Python adaptors for your selected database. For PostgreSQL:

```
sudo aptitude install libpq-dev postgresql-client-9.3 python-dev
```

### For MySQL:

```
sudo aptitude install libmysqlclient-dev python-dev
```

Installing and configuring database servers are beyond the scope of this document. See *Databases* below for more information and related links.

### Installing on Mac OSX

If you are using the system provided Python (2.6 or later), ensure you have pip installed.

```
sudo easy_install pip
sudo pip install virtualenv
```

If you're using Homebrew you can install pip and virtualenv with the python generic package:

```
brew install python pip install virtualenv
```

Next, install the appropriate libraries to build the Python adaptors for your selected database. For PostgreSQL:

```
brew install postgres
```

### For MySQL:

```
brew install mysql
```

**Note:** Homebrew does not set the databases to run automatically. The software necessary for the Python adaptors will be installed but if you wish to run the database server locally, follow the Homebrew instructions shown in the terminal output after installing.

#### **Databases**

We recommend using PostgreSQL or MySQL with django CMS. Installing and maintaining database systems is outside the scope of this documentation, but is very well documented on the systems' respective websites.

To use django CMS efficiently, we recommend:

- Creating a separate set of credentials for the django CMS project.
- Creating a new database for the django CMS project, not reusing an existing one.

#### Configuration and setup

### Preparing the environment

The following steps assume your Django project will be - or already is - in ~/workspace/myproject, and that you'll be using a virtualenv.

If you already have a virtualenv with a project in it, activate it and move on to *Configuring your project for django CMS*.

# Otherwise:

```
cd ~/workspace/myproject/
virtualenv env
source env/bin/activate
pip install -r requirements.txt
```

### Create a new Django project

```
django-admin.py startproject myproject
```

If this is new to you, you ought to read the official Django tutorial, which covers starting a new project.

## Configuring your project for django CMS

Open the settings.py file in your project.

To make your life easier, add the following at the top of the file:

```
# -*- coding: utf-8 -*-
import os
gettext = lambda s: s
BASE_DIR = os.path.dirname(os.path.dirname(__file___))
```

Add the following apps to your INSTALLED\_APPS. This includes django CMS itself as well as its dependencies and other highly recommended applications/libraries:

```
'cms', # django CMS itself
'treebeard', # utilities for implementing a tree
'menus', # helper for model independent hierarchical website navigation
'south', # Only needed for Django < 1.7
'sekizai', # for JavaScript and CSS management
'djangocms_admin_style', # for the admin skin. You **must** add 'djangocms_admin_
→style' in the list **before** 'django.contrib.admin'.
'django.contrib.messages', # to enable messages framework (see :ref:`Enable messages
→<enable-messages>`)
```

Also add any (or all) of the following plugins, depending on your needs (see the note in *The INSTALLED\_APPS setting* about ordering):

```
'djangocms_file',
'djangocms_flash',
'djangocms_googlemap',
'djangocms_inherit',
'djangocms_picture',
'djangocms_teaser',
'djangocms_video',
'djangocms_link',
'djangocms_snippet',
```

**Note:** Most of the above plugins were previously distributed with django CMS, however, most of them are now located in their own repositories and renamed. Furthermore plugins: 'cms.plugins.text' and 'cms.plugins.text' and 'cms.plugins.text' have been removed from the django CMS bundle. Read 3.0 release notes for detailed information.

Warning: Adding the 'djangocms\_snippet' plugin is a potential security hazard. For more information, refer to snippet\_plugin.

Some commonly-used plugins are described in more detail in *Some commonly-used plugins*. There are even more plugins available on the django CMS extensions page.

In addition, make sure you uncomment (enable) 'django.contrib.admin'

You may also wish to use django-filer and its components with the django CMS plugin instead of the djangocms\_file, djangocms\_picture, djangocms\_teaser and djangocms\_video core plugins. In this case you should check the django-filer documentation and django CMS plugin documentation for detailed installation information, and then return to this tutorial.

If you opt for the core plugins you should take care that directory to which the *CMS\_PAGE\_MEDIA\_PATH* setting points (by default cms\_page\_media/ relative to MEDIA\_ROOT) is writeable by the user under which Django will be running. If you have opted for django-filer there is a similar requirement for its configuration.

If you want versioning of your content you should also install django-reversion and add it to INSTALLED\_APPS:

• 'reversion'

You need to add the django CMS middlewares to your MIDDLEWARE\_CLASSES at the right position:

```
MIDDLEWARE_CLASSES = (
    'cms.middleware.utils.ApphookReloadMiddleware',
    'django.contrib.sessions.middleware.SessionMiddleware',
    'django.middleware.csrf.CsrfViewMiddleware',
    'django.contrib.auth.middleware.AuthenticationMiddleware',
    'django.contrib.messages.middleware.MessageMiddleware',
    'django.middleware.locale.LocaleMiddleware',
    'django.middleware.common.CommonMiddleware',
    'cms.middleware.user.CurrentUserMiddleware',
    'cms.middleware.page.CurrentPageMiddleware',
    'cms.middleware.toolbar.ToolbarMiddleware',
    'cms.middleware.language.LanguageCookieMiddleware',
}
```

Notice that django CMS v3.2 introduces a new middleware: cms.middleware.utils. ApphookReloadMiddleware. This should be placed very near the top of your middleware classes tuple/list.

**Note:** In Django 1.8, the TEMPLATE\_DIRS, TEMPLATE\_LOADERS and TEMPLATE\_CONTEXT\_PROCESSORS settings are rolled into the TEMPLATES setting.

For earlier versions, put the context\_processors and items listed into TEMPLATE\_CONTEXT\_PROCESSORS, the DIRS items into TEMPLATE\_DIRS and so on.

Warning: Be sure to have 'django.contrib.sites' in INSTALLED\_APPS and set SITE\_ID parameter in your settings: they may be missing from the settings file generated by django-admin depending on your Django version and project template.

Changed in version 3.0.0.

Warning: Django messages framework is now required for the toolbar to work properly.

To enable it you must be check the following settings:

- INSTALLED\_APPS: must contain 'django.contrib.messages'
- MIDDLEWARE\_CLASSES: must contain 'django.contrib.messages.middleware. MessageMiddleware'
- TEMPLATES["OPTIONS"]["context\_processors"]: must contain 'django.contrib. messages.context\_processors.messages'

Point your STATIC\_ROOT to where the static files should live (that is, your images, CSS files, JavaScript files, etc.):

```
STATIC_ROOT = os.path.join(BASE_DIR, "static")
STATIC_URL = "/static/"
```

For uploaded files, you will need to set up the MEDIA\_ROOT setting:

```
MEDIA_ROOT = os.path.join(BASE_DIR, "media")
MEDIA_URL = "/media/"
```

**Note:** Please make sure both the static and media sub-folders exist in your project and are writeable.

Add at least one template to CMS\_TEMPLATES; for example:

```
CMS_TEMPLATES = (
    ('template_1.html', 'Template One'),
    ('template_2.html', 'Template Two'),
)
```

We will create the actual template files at a later step, don't worry about it for now. Simply paste this code into your settings file.

**Note:** The templates you define in *CMS\_TEMPLATES* have to exist at runtime and contain at least one {% placeholder <name> %} template tag to be useful for django CMS.

The django CMS allows you to edit all languages for which Django has built in translations. Since these are numerous, we'll limit it to English for now:

```
LANGUAGES = [
    ('en', 'English'),
]
```

Finally, set up the DATABASES part of the file to reflect your database deployment. If you just want to try out things locally, SQLite3 is the easiest database to set up, however it should not be used in production. If you still wish to use it for now, this is what your DATABASES setting should look like:

```
DATABASES = {
   'default': {
       'ENGINE': 'django.db.backends.sqlite3',
       'NAME': os.path.join(BASE_DIR, 'database.sqlite'),
```

(continues on next page)

(continued from previous page)

```
}
```

django CMS, as well as its plugins, supports both Django 1.7 and Django 1.6 migrations.

Since version 3.1, migrations are stored in modules compatible with Django 1.7 and South 1.0.2 without further configuration.

django CMS plugins are being ported to the same structure; in the meantime, on Django 1.7, you may need to specify where the migrations are situated using the MIGRATION\_MODULES setting:

```
MIGRATION_MODULES = {
    # Add also the following modules if you're using these plugins:
    'djangocms_file': 'djangocms_file.migrations_django',
    'djangocms_flash': 'djangocms_flash.migrations_django',
    'djangocms_googlemap': 'djangocms_googlemap.migrations_django',
    'djangocms_inherit': 'djangocms_inherit.migrations_django',
    'djangocms_link': 'djangocms_link.migrations_django',
    'djangocms_picture': 'djangocms_picture.migrations_django',
    'djangocms_snippet': 'djangocms_snippet.migrations_django',
    'djangocms_teaser': 'djangocms_teaser.migrations_django',
    'djangocms_video': 'djangocms_video.migrations_django',
    'djangocms_text_ckeditor': 'djangocms_text_ckeditor.migrations_django',
}
```

Please check each plugin configuration option to see how to configure Django 1.7 support.

# **URL** configuration

You need to include the 'cms.urls' urlpatterns at the end of your urlpatterns. We suggest starting with the following ~/workspace/myproject/myproject/urls.py:

```
from django.conf import settings
from django.conf.urls import include, url
from django.conf.urls.i18n import i18n_patterns
from django.conf.urls.static import static
from django.contrib import admin

admin.autodiscover() # Not required for Django 1.7.x+

urlpatterns = i18n_patterns('',
    url(r'^admin/', include(admin.site.urls)),
    url(r'^', include('cms.urls')),
) + static(settings.MEDIA_URL, document_root=settings.MEDIA_ROOT)
```

### **Creating templates**

django CMS uses templates to define how a page should look and what parts of it are editable. Editable areas are called **placeholders**. These templates are standard Django templates and you may use them as described in the official documentation.

Templates you wish to use on your pages must be declared in the CMS\_TEMPLATES setting:

```
CMS_TEMPLATES = (
    ('template_1.html', 'Template One'),
    ('template_2.html', 'Template Two'),
)
```

If you have followed this tutorial from the beginning, this code should already be in your settings file.

Now, on with the actual template files!

Fire up your favourite editor and create a file called base. html in a folder called templates in your myproject directory.

Here is a simple example for a base template called base.html:

Now, create a file called template\_1.html in the same directory. This will use your base template, and add extra content to it:

```
{% extends "base.html" %}
{% load cms_tags %}

{% block base_content %}
  {% placeholder template_1_content %}
{% endblock %}
```

When you set template\_1.html as a template on a page you will get two placeholders to put plugins in. One is template\_1\_content from the page template\_1.html and another is base\_content from the extended base.html.

When working with a lot of placeholders, make sure to give descriptive names to your placeholders so you can identify them more easily in the admin panel.

Now, feel free to experiment and make a template\_2.html file! If you don't feel creative, just copy template\_1 and name the second placeholder something like "template 2 content".

#### Static files handling with sekizai

The django CMS handles media files (CSS stylesheets and JavaScript files) required by CMS plugins using django-sekizai. This requires you to define at least two sekizai namespaces in your templates: js and css. You can do so using the render\_block template tag from the sekizai\_tags template tag library. We highly recommended putting the {% render\_block "css" %} tag as the last thing before the closing </head> HTML tag and the {% render\_block "js" %} tag as the last thing before the closing </body> HTML tag.

### Initial database setup

django CMS uses Django 1.7's built-in support for database migrations to manage creating and altering database tables. django CMS still offers South-style migrations for users of Django up to 1.6 but as noted above, strictly requires South>=1.0.1 in this case.

#### Fresh install

If you are using Django 1.7 or later run:

```
python manage.py migrate python manage.py createsuperuser
```

#### If you are using Django 1.6.x run:

```
python manage.py syncdb --all
python manage.py migrate --fake
```

The call to syncdb will prompt you to create a super user. Choose 'yes' and enter appropriate values.

### **Upgrade**

If you are upgrading your installation of django CMS from a previous version run:

```
python manage.py syncdb # Django 1.6.x only
python manage.py migrate
```

#### Check you did everything right

Now, use the following command to check if you did everything correctly:

```
python manage.py cms check
```

### Up and running!

That should be it. Restart your development server using python manage.py runserver and point a web browser to 127.0.0.1:8000: you should get the django CMS "Installation Successful" screen.

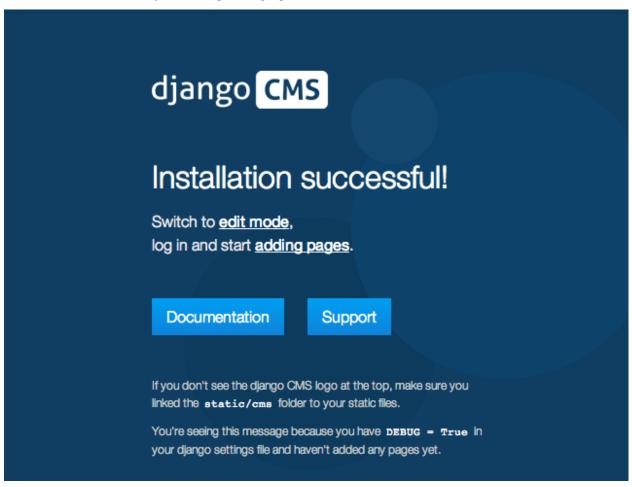

Use the new side-frame-based administration by appending '?edit' to your URL as follows: http://127.0.0.1:8000/?edit. This will reveal a login form.

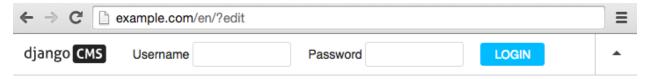

Log in with the user you created during the database setup.

If this is your first django CMS project, read through the tutorial for a walk-through of the main features of django CMS.

For more information on using django CMS for managing web content, see *Using django CMS*.

To deploy your django CMS project on a production web server, please refer to the Django documentation.

# 5.2.2 Custom Plugins

CMS Plugins are reusable content publishers that can be inserted into django CMS pages (or indeed into any content that uses django CMS placeholders). They enable the publishing of information automatically, without further intervention.

This means that your published web content, whatever it is, is kept up-to-date at all times.

It's like magic, but quicker.

Unless you're lucky enough to discover that your needs can be met by the built-in plugins, or by the many available third-party plugins, you'll have to write your own custom CMS Plugin. Don't worry though - writing a CMS Plugin is rather simple.

### Why would you need to write a plugin?

A plugin is the most convenient way to integrate content from another Django app into a django CMS page.

For example, suppose you're developing a site for a record company in django CMS. You might like to have a "Latest releases" box on your site's home page.

Of course, you could every so often edit that page and update the information. However, a sensible record company will manage its catalogue in Django too, which means Django already knows what this week's new releases are.

This is an excellent opportunity to make use of that information to make your life easier - all you need to do is create a django CMS plugin that you can insert into your home page, and leave it to do the work of publishing information about the latest releases for you.

Plugins are **reusable**. Perhaps your record company is producing a series of reissues of seminal Swiss punk records; on your site's page about the series, you could insert the same plugin, configured a little differently, that will publish information about recent new releases in that series.

#### **Overview**

A django CMS plugin is fundamentally composed of three things.

- a plugin editor, to configure a plugin each time it is deployed
- a plugin **publisher**, to do the automated work of deciding what to publish
- a plugin **template**, to render the information into a web page

These correspond to the familiar Model-View-Template scheme:

- the plugin model to store its configuration
- the plugin view that works out what needs to be displayed
- the plugin **template** to render the information

And so to build your plugin, you'll make it from:

- a sub-class of cms.models.pluginmodel.CMSPlugin to store the configuration for your plugin instances
- a sub-class of cms.plugin\_base.CMSPluginBase that defines the operating logic of your plugin
- a template that renders your plugin

#### A note about cms.plugin\_base.CMSPluginBase

cms.plugin\_base.CMSPluginBase is actually a sub-class of django.contrib.admin.options.
ModelAdmin.

Because CMSPluginBase sub-classes ModelAdmin several important ModelAdmin options are also available to CMS plugin developers. These options are often used:

- exclude
- fields
- fieldsets
- form
- formfield\_overrides
- inlines
- radio\_fields
- raw\_id\_fields
- readonly\_fields

Please note, however, that not all ModelAdmin options are effective in a CMS plugin. In particular, any options that are used exclusively by the ModelAdmin's changelist will have no effect. These and other notable options that are ignored by the CMS are:

- actions
- actions\_on\_top
- actions\_on\_bottom
- actions\_selection\_counter
- date\_hierarchy
- list\_display
- list\_display\_links
- list\_editable
- list\_filter
- list\_max\_show\_all
- list\_per\_page
- ordering
- paginator
- preserve\_fields
- save\_as
- save\_on\_top
- search\_fields
- show\_full\_result\_count
- view\_on\_site

### An aside on models and configuration

The plugin model, the sub-class of cms.models.pluginmodel.CMSPlugin, is actually optional.

You could have a plugin that doesn't need to be configured, because it only ever does one thing.

For example, you could have a plugin that only publishes information about the top-selling record of the past seven days. Obviously, this wouldn't be very flexible - you wouldn't be able to use the same plugin for the best-selling release of the last *month* instead.

Usually, you find that it is useful to be able to configure your plugin, and this will require a model.

## The simplest plugin

You may use python manage.py startapp to set up the basic layout for you plugin app (remember to add your plugin to INSTALLED\_APPS). Alternatively, just add a file called cms\_plugins.py to an existing Django application.

In cms\_plugins.py, you place your plugins. For our example, include the following code:

```
from cms.plugin_base import CMSPluginBase
from cms.plugin_pool import plugin_pool
from cms.models.pluginmodel import CMSPlugin
from django.utils.translation import ugettext_lazy as _

class HelloPlugin(CMSPluginBase):
    model = CMSPlugin
    render_template = "hello_plugin.html"
    cache = False

plugin_pool.register_plugin(HelloPlugin)
```

Now we're almost done. All that's left is to add the template. Add the following into the root template directory in a file called hello\_plugin.html:

This plugin will now greet the users on your website either by their name if they're logged in, or as Guest if they're

Now let's take a closer look at what we did there. The cms\_plugins.py files are where you should define your sub-classes of cms.plugin\_base.CMSPluginBase, these classes define the different plugins.

There are two required attributes on those classes:

- model: The model you wish to use for storing information about this plugin. If you do not require any special information, for example configuration, to be stored for your plugins, you can simply use cms.models.pluginmodel.CMSPlugin (we'll look at that model more closely in a bit). In a normal admin class, you don't need to supply this information because admin.site.register(Model, Admin) takes care of it, but a plugin is not registered in that way.
- name: The name of your plugin as displayed in the admin. It is generally good practice to mark this string as translatable using django.utils.translation.ugettext\_lazy(), however this is optional. By default the name is a nicer version of the class name.
- cache: This is a property that tells the plugin rendering system in django CMS whether to cache the plugin's output to speed-up subsequent views of the same plugin. By default, the cms caches. Since we want each visitor to see output that is specific to him or her, we need to tell the cms to not cache this plugin.

And one of the following **must** be defined if render\_plugin attribute is True (the default):

• render\_template: The template to render this plugin with.

or

• get\_render\_template: A method that returns a template path to render the plugin with.

In addition to those attributes, you can also define a render() method on your sub-classes. It is specifically this *render* method that is the **view** for your plugin.

### **Troubleshooting**

Since plugin modules are found and loaded by django's importlib, you might experience errors because the path environment is different at runtime. If your *cms\_plugins* isn't loaded or accessible, try the following:

```
$ python manage.py shell
>>> from importlib import import_module
>>> m = import_module("myapp.cms_plugins")
>>> m.some_test_function()
```

#### Storing configuration

In many cases, you want to store configuration for your plugin instances. For example, if you have a plugin that shows the latest blog posts, you might want to be able to choose the amount of entries shown. Another example would be a gallery plugin where you want to choose the pictures to show for the plugin.

To do so, you create a Django model by sub-classing cms.models.pluginmodel.CMSPlugin in the models.py of an installed application.

Let's improve our HelloPlugin from above by making its fallback name for non-authenticated users configurable.

In our models.py we add the following:

```
from cms.models.pluginmodel import CMSPlugin
from django.db import models

class Hello(CMSPlugin):
    guest_name = models.CharField(max_length=50, default='Guest')
```

If you followed the Django tutorial, this shouldn't look too new to you. The only difference to normal models is that you sub-class cms.models.pluginmodel.CMSPlugin rather than django.db.models.base.Model.

Now we need to change our plugin definition to use this model, so our new cms\_plugins.py looks like this:

```
from cms.plugin_base import CMSPluginBase
from cms.plugin_pool import plugin_pool
from django.utils.translation import ugettext_lazy as _

from .models import Hello

class HelloPlugin(CMSPluginBase):
    model = Hello
    name = _("Hello Plugin")
    render_template = "hello_plugin.html"
    cache = False
```

(continues on next page)

(continued from previous page)

```
def render(self, context, instance, placeholder):
    context = super(HelloPlugin, self).render(context, instance, placeholder)
    return context

plugin_pool.register_plugin(HelloPlugin)
```

We changed the model attribute to point to our newly created Hello model and pass the model instance to the context.

As a last step, we have to update our template to make use of this new configuration:

```
<h1>Hello {% if request.user.is_authenticated %}
  {{ request.user.first_name }} {{ request.user.last_name}}
  {% else %}
  {{ instance.guest_name }}
  {% endif %}</h1>
```

The only thing we changed there is that we use the template variable { { instance.guest\_name }} instead of the hard-coded Guest string in the else clause.

Warning: You cannot name your model fields the same as any installed plugins lower- cased model name, due to the implicit one-to-one relation Django uses for sub-classed models. If you use all core plugins, this includes: file, flash, googlemap, link, picture, snippetptr, teaser, twittersearch, twitterrecententries and video.

Additionally, it is *recommended* that you avoid using page as a model field, as it is declared as a property of cms.models.pluginmodel.CMSPlugin, and your plugin will not work as intended in the administration without further work.

**Warning:** If you are using Python 2.x and overriding the \_\_unicode\_\_ method of the model file, make sure to return its results as UTF8-string. Otherwise saving an instance of your plugin might fail with the frontend editor showing an <Empty> plugin instance. To return in Unicode use a return statement like return u'{0}'. format (self.guest name).

#### **Handling Relations**

Every time the page with your custom plugin is published the plugin is copied. So if your custom plugin has foreign key (to it, or from it) or many-to-many relations you are responsible for copying those related objects, if required, whenever the CMS copies the plugin - it won't do it for you automatically.

Every plugin model inherits the empty cms.models.pluginmodel.CMSPlugin.copy\_relations() method from the base class, and it's called when your plugin is copied. So, it's there for you to adapt to your purposes as required.

Typically, you will want it to copy related objects. To do this you should create a method called <code>copy\_relations</code> on your plugin model, that receives the **old** instance of the plugin as an argument.

You may however decide that the related objects shouldn't be copied - you may want to leave them alone, for example. Or, you might even want to choose some altogether different relations for it, or to create new ones when it's copied... it depends on your plugin and the way you want it to work.

If you do want to copy related objects, you'll need to do this in two slightly different ways, depending on whether your plugin has relations *to* or *from* other objects that need to be copied too:

### For foreign key relations from other objects

Your plugin may have items with foreign keys to it, which will typically be the case if you set it up so that they are inlines in its admin. So you might have two models, one for the plugin and one for those items:

```
class ArticlePluginModel(CMSPlugin):
    title = models.CharField(max_length=50)

class AssociatedItem(models.Model):
    plugin = models.ForeignKey(
        ArticlePluginModel,
        related_name="associated_item"
    )
```

You'll then need the copy\_relations() method on your plugin model to loop over the associated items and copy them, giving the copies foreign keys to the new plugin:

```
class ArticlePluginModel(CMSPlugin):
   title = models.CharField(max_length=50)

def copy_relations(self, oldinstance):
   for associated_item in oldinstance.associated_item.all():
     # instance.pk = None; instance.pk.save() is the slightly odd but
     # standard Django way of copying a saved model instance
     associated_item.pk = None
     associated_item.plugin = self
     associated_item.save()
```

#### For many-to-many or foreign key relations to other objects

Let's assume these are the relevant bits of your plugin:

```
class ArticlePluginModel(CMSPlugin):
   title = models.CharField(max_length=50)
   sections = models.ManyToManyField(Section)
```

Now when the plugin gets copied, you want to make sure the sections stay, so it becomes:

```
class ArticlePluginModel(CMSPlugin):
   title = models.CharField(max_length=50)
   sections = models.ManyToManyField(Section)

def copy_relations(self, oldinstance):
    self.sections = oldinstance.sections.all()
```

If your plugins have relational fields of both kinds, you may of course need to use *both* the copying techniques described above.

### Relations between plugins

It is much harder to manage the copying of relations when they are from one plugin to another.

See the GitHub issue copy\_relations() does not work for relations between cmsplugins #4143 for more details.

#### **Advanced**

#### **Inline Admin**

If you want to have the foreign key relation as a inline admin, you can create an admin. StackedInline class and put it in the Plugin to "inlines". Then you can use the inline admin form for your foreign key references:

#### **Plugin form**

Since cms.plugin\_base.CMSPluginBase extends django.contrib.admin.options.ModelAdmin, you can customise the form for your plugins just as you would customise your admin interfaces.

The template that the plugin editing mechanism uses is cms/templates/admin/cms/page/plugin/change\_form.html. You might need to change this.

If you want to customise this the best way to do it is:

- create a template of your own that extends cms/templates/admin/cms/page/plugin/change\_form.html to provide the functionality you require;
- provide your cms.plugin\_base.CMSPluginBase sub-class with a change\_form\_template attribute pointing at your new template.

Extending admin/cms/page/plugin/change\_form.html ensures that you'll keep a unified look and functionality across your plugins.

There are various reasons why you might want to do this. For example, you might have a snippet of JavaScript that needs to refer to a template variable), which you'd likely place in {% block extrahead %}, after a {{ block. super }} to inherit the existing items that were in the parent template.

Or: cms/templates/admin/cms/page/plugin/change\_form.html extends Django's own admin/base\_site.html, which loads a rather elderly version of jQuery, and your plugin admin might require something newer. In this case, in your custom change\_form\_template you could do something like:

to override the {% block jquery %}.

#### Handling media

If your plugin depends on certain media files, JavaScript or stylesheets, you can include them from your plugin template using django-sekizai. Your CMS templates are always enforced to have the css and js sekizai namespaces, therefore those should be used to include the respective files. For more information about django-sekizai, please refer to the django-sekizai documentation.

Note that sekizai can't help you with the admin-side plugin templates - what follows is for your plugins' output templates.

#### Sekizai style

To fully harness the power of django-sekizai, it is helpful to have a consistent style on how to use it. Here is a set of conventions that should be followed (but don't necessarily need to be):

- One bit per addtoblock. Always include one external CSS or JS file per addtoblock or one snippet per addtoblock. This is needed so django-sekizai properly detects duplicate files.
- External files should be on one line, with no spaces or newlines between the addtoblock tag and the HTML tags.
- When using embedded javascript or CSS, the HTML tags should be on a newline.

#### A good example:

#### A **bad** example:

(continues on next page)

(continued from previous page)

#### **Plugin Context**

The plugin has access to the django template context. You can override variables using the with tag.

Example:

```
{% with 320 as width %}{% placeholder "content" %}{% endwith %}
```

#### **Plugin Context Processors**

Plugin context processors are callables that modify all plugins' context before rendering. They are enabled using the <code>CMS\_PLUGIN\_CONTEXT\_PROCESSORS</code> setting.

A plugin context processor takes 3 arguments:

- instance: The instance of the plugin model
- placeholder: The instance of the placeholder this plugin appears in.
- context: The context that is in use, including the request.

The return value should be a dictionary containing any variables to be added to the context.

Example:

#### **Plugin Processors**

Plugin processors are callables that modify all plugins' output after rendering. They are enabled using the CMS\_PLUGIN\_PROCESSORS setting.

A plugin processor takes 4 arguments:

- instance: The instance of the plugin model
- placeholder: The instance of the placeholder this plugin appears in.
- rendered\_content: A string containing the rendered content of the plugin.
- original\_context: The original context for the template used to render the plugin.

**Note:** Plugin processors are also applied to plugins embedded in Text plugins (and any custom plugin allowing nested plugins). Depending on what your processor does, this might break the output. For example, if your processor wraps the output in a div tag, you might end up having div tags inside of p tags, which is invalid. You can prevent such cases by returning rendered\_content unchanged if instance.\_render\_meta.text\_enabled is True, which is the case when rendering an embedded plugin.

#### **Example**

Suppose you want to wrap each plugin in the main placeholder in a colored box but it would be too complicated to edit each individual plugin's template:

In your settings.py:

```
CMS_PLUGIN_PROCESSORS = (
    'yourapp.cms_plugin_processors.wrap_in_colored_box',
)
```

In your yourapp.cms\_plugin\_processors.py:

```
def wrap in colored box(instance, placeholder, rendered_content, original_context):
   This plugin processor wraps each plugin's output in a colored box if it is in the
→ "main" placeholder.
    # Plugins not in the main placeholder should remain unchanged
    # Plugins embedded in Text should remain unchanged in order not to break output
   if placeholder.slot != 'main' or (instance._render_meta.text_enabled and instance.
→parent):
       return rendered content
   else:
       from django.template import Context, Template
        # For simplicity's sake, construct the template from a string:
       t = Template('<div style="border: 10px {{ border_color }} solid; background: {
→ { background color }};">{{ content|safe }}</div>')
        # Prepare that template's context:
       c = Context({
            'content': rendered_content,
            # Some plugin models might allow you to customise the colors,
            # for others, use default colors:
            'background_color': instance.background_color if hasattr(instance,
→ 'background_color') else 'lightyellow',
            'border_color': instance.border_color if hasattr(instance, 'border_color
→') else 'lightblue',
        # Finally, render the content through that template, and return the output
       return t.render(c)
```

### **Nested Plugins**

You can nest CMS Plugins in themselves. There's a few things required to achieve this functionality:

models.py:

```
class ParentPlugin(CMSPlugin):
    # add your fields here

class ChildPlugin(CMSPlugin):
    # add your fields here
```

cms\_plugins.py:

```
from .models import ParentPlugin, ChildPlugin
class ParentCMSPlugin(CMSPluginBase):
   render_template = 'parent.html'
   name = 'Parent'
   model = ParentPlugin
   allow_children = True # This enables the parent plugin to accept child plugins
   # You can also specify a list of plugins that are accepted as children,
    # or leave it away completely to accept all
    # child_classes = ['ChildCMSPlugin']
   def render(self, context, instance, placeholder):
        context = super(ParentCMSPlugin, self).render(context, instance, placeholder)
        return context
plugin_pool.register_plugin(ParentCMSPlugin)
class ChildCMSPlugin(CMSPluginBase):
   render_template = 'child.html'
   name = 'Child'
   model = ChildPlugin
   require_parent = True # Is it required that this plugin is a child of another_
→plugin?
    # You can also specify a list of plugins that are accepted as parents,
    # or leave it away completely to accept all
    # parent_classes = ['ParentCMSPlugin']
   def render(self, context, instance, placeholder):
       context = super(ChildCMSPlugin, self).render(context, instance, placeholder)
        return context
plugin_pool.register_plugin(ChildCMSPlugin)
```

parent.html:

child.html:

```
<div class="plugin child">
   {{ instance }}
</div>
```

#### Extending context menus of placeholders or plugins

There are three possibilities to extend the context menus of placeholders or plugins.

- You can either extend a placeholder context menu.
- You can extend all plugin context menus.
- You can extend the current plugin context menu.

For this purpose you can overwrite 3 methods on CMSPluginBase.

- get\_extra\_placeholder\_menu\_items
- get\_extra\_global\_plugin\_menu\_items
- get\_extra\_local\_plugin\_menu\_items

#### Example:

```
class AliasPlugin(CMSPluginBase):
   name = _("Alias")
   allow_children = False
   model = AliasPluginModel
   render_template = "cms/plugins/alias.html"
   def render(self, context, instance, placeholder):
       context = super(AliasPlugin, self).render(context, instance, placeholder)
       if instance.plugin_id:
           plugins = instance.plugin.get_descendants(include_self=True).order_by(
→'placeholder', 'tree_id', 'level',
→ 'position')
           plugins = downcast_plugins(plugins)
           plugins[0].parent_id = None
           plugins = build_plugin_tree(plugins)
           context['plugins'] = plugins
       if instance.alias_placeholder_id:
           content = render_placeholder(instance.alias_placeholder, context)
           print content
           context['content'] = mark_safe(content)
       return context
   def get_extra_global_plugin_menu_items(self, request, plugin):
       return [
            PluginMenuItem(
                _("Create Alias"),
                reverse("admin:cms_create_alias"),
                data={'plugin_id': plugin.pk, 'csrfmiddlewaretoken': get_
→token(request)},
       ]
   def get_extra_placeholder_menu_items(self, request, placeholder):
```

(continues on next page)

(continued from previous page)

```
return [
           PluginMenuItem(
               _("Create Alias"),
               reverse("admin:cms_create_alias"),
               data={'placeholder_id': placeholder.pk, 'csrfmiddlewaretoken': get_
→token(request)},
       1
   def get_plugin_urls(self):
       urlpatterns = [
           url(r'^create_alias/$', self.create_alias, name='cms_create_alias'),
       urlpatterns = patterns('', *urlpatterns)
       return urlpatterns
   def create_alias(self, request):
       if not request.user.is_staff:
           return HttpResponseForbidden("not enough privileges")
       if not 'plugin_id' in request.POST and not 'placeholder_id' in request.POST:
           return HttpResponseBadRequest("plugin_id or placeholder_id POST parameter...
→missing.")
       plugin = None
       placeholder = None
       if 'plugin_id' in request.POST:
           pk = request.POST['plugin_id']
           try:
               plugin = CMSPlugin.objects.get(pk=pk)
           except CMSPlugin.DoesNotExist:
               return HttpResponseBadRequest("plugin with id %s not found." % pk)
       if 'placeholder_id' in request.POST:
           pk = request.POST['placeholder_id']
           try:
               placeholder = Placeholder.objects.get(pk=pk)
           except Placeholder.DoesNotExist:
               return HttpResponseBadRequest("placeholder with id %s not found." %,
هpk)
           if not placeholder.has_change_permission(request):
               return HttpResponseBadRequest ("You do not have enough permission to...
⇒alias this placeholder.")
       clipboard = request.toolbar.clipboard
       clipboard.cmsplugin_set.all().delete()
       language = request.LANGUAGE_CODE
       if plugin:
           language = plugin.language
       alias = AliasPluginModel(language=language, placeholder=clipboard, plugin_
→type="AliasPlugin")
       if plugin:
           alias.plugin = plugin
       if placeholder:
           alias.alias_placeholder = placeholder
       alias.save()
       return HttpResponse("ok")
```

### Plugin data migrations

Due to the migration from Django MPTT to django-treebeard in version 3.1, the plugin model is different between the two versions. Schema migration are not affected as the migration systems (both South and Django) detects the different bases.

Data migration are a different story, though.

If your data migration does something like:

```
MyPlugin = apps.get_model('my_app', 'MyPlugin')
for plugin in MyPlugin.objects.all():
    ... do something ...
```

You may end up with an error like django.db.utils.OperationalError: (1054, "Unknown column 'cms\_cmsplugin.level' in 'field list'") because depending on the order the migrations are executed, the historical models may be out of sync with the applied database schema.

To keep compatibility with 3.0 and 3.x you can force the data migration to run before the django CMS migration that creates treebeard fields, by doing this the data migration will always be executed on the "old" database schema and no conflict will exist.

For South migrations add this:

#### For Django migrations add this:

```
from distutils.version import LooseVersion
import cms
USES_TREEBEARD = LooseVersion(cms.__version__) >= LooseVersion('3.1')

class Migration(migrations.Migration):

   if USES_TREEBEARD:
      run_before = [
            ('cms', '0004_auto_20140924_1038')
      ]
```

# 5.2.3 Customising navigation menus

In this document we discuss three different way of customising the navigation menus of django CMS sites.

- 1. *Menus*: Statically extend the menu entries
- 2. Attach Menus: Attach your menu to a page.
- 3. Navigation Modifiers: Modify the whole menu tree

#### Menus

Create a cms\_menus.py in your application, with the following:

```
from menus.base import Menu, NavigationNode
from menus.menu_pool import menu_pool
from django.utils.translation import ugettext_lazy as _
class TestMenu (Menu):
    def get_nodes(self, request):
        nodes = []
        n = NavigationNode(_('sample root page'), "/", 1)
        n2 = NavigationNode(_('sample settings page'), "/bye/", 2)
        n3 = NavigationNode(_('sample account page'), "/hello/", 3)
        n4 = NavigationNode(_('sample my profile page'), "/hello/world/", 4, 3)
        nodes.append(n)
        nodes.append(n2)
        nodes.append(n3)
        nodes.append(n4)
        return nodes
menu_pool.register_menu(TestMenu)
```

**Note:** Up to version 3.1 this module was named menu.py. Please update your existing modules to the new naming convention. Support for the old name will be removed in version 3.4.

If you refresh a page you should now see the menu entries above. The get\_nodes function should return a list of NavigationNode instances. A NavigationNode takes the following arguments:

title Text for the menu node

url URL for the menu node link

id A unique id for this menu

parent\_id=None If this is a child of another node, supply the id of the parent here.

parent\_namespace=None If the parent node is not from this menu you can give it the parent namespace. The
 namespace is the name of the class. In the above example that would be: TestMenu

attr=None A dictionary of additional attributes you may want to use in a modifier or in the template

visible=True Whether or not this menu item should be visible

Additionally, each NavigationNode provides a number of methods which are detailed in the NavigationNode API references.

#### Customise menus at runtime

To adapt your menus according to request dependent conditions (say: anonymous/logged in user), you can use *Navigation Modifiers* or you can make use of existing ones.

For example it's possible to add { 'visible\_for\_anonymous': False}/{ 'visible\_for\_authenticated': False} attributes recognised by the django CMS core AuthVisibility modifier.

Complete example:

#### **Attach Menus**

Classes that extend from menus.base.Menu always get attached to the root. But if you want the menu to be attached to a CMS Page you can do that as well.

Instead of extending from Menu you need to extend from cms.menu\_bases.CMSAttachMenu and you need to define a name. We will do that with the example from above:

```
from menus.base import NavigationNode
from menus.menu_pool import menu_pool
from django.utils.translation import ugettext_lazy as _
from cms.menu bases import CMSAttachMenu
class TestMenu (CMSAttachMenu):
   name = _("test menu")
    def get_nodes(self, request):
        nodes = []
        n = NavigationNode(_('sample root page'), "/", 1)
        n2 = NavigationNode(_('sample settings page'), "/bye/", 2)
        n3 = NavigationNode(_('sample account page'), "/hello/", 3)
        n4 = NavigationNode(_('sample my profile page'), "/hello/world/", 4, 3)
        nodes.append(n)
        nodes.append(n2)
        nodes.append(n3)
        nodes.append(n4)
        return nodes
menu_pool.register_menu(TestMenu)
```

Now you can link this Menu to a page in the Advanced tab of the page settings under attached menu.

### **Navigation Modifiers**

Navigation Modifiers give your application access to navigation menus.

A modifier can change the properties of existing nodes or rearrange entire menus.

#### **Example use-cases**

A simple example: you have a news application that publishes pages independently of django CMS. However, you would like to integrate the application into the menu structure of your site, so that at appropriate places a *News* node appears in the navigation menu.

In another example, you might want a particular attribute of your Pages to be available in menu templates. In order to keep menu nodes lightweight (which can be important in a site with thousands of pages) they only contain the minimum attributes required to generate a usable menu.

In both cases, a Navigation Modifier is the solution - in the first case, to add a new node at the appropriate place, and in the second, to add a new attribute - on the attr attribute, rather than directly on the NavigationNode, to help avoid conflicts - to all nodes in the menu.

#### How it works

Place your modifiers in your application's cms\_menus.py.

To make your modifier available, it then needs to be registered with menus.menu\_pool.menu\_pool.

Now, when a page is loaded and the menu generated, your modifier will be able to inspect and modify its nodes.

Here is an example of a simple modifier that places a Page's attribute in the corresponding NavigationNode:

```
from menus.base import Modifier
from menus.menu_pool import menu_pool
from cms.models import Page
class MyMode (Modifier):
    m m m
    def modify(self, request, nodes, namespace, root_id, post_cut, breadcrumb):
        # if the menu is not yet cut, don't do anything
        if post_cut:
            return nodes
        # otherwise loop over the nodes
        for node in nodes:
            # does this node represent a Page?
            if node.attr["is_page"]:
                # if so, put its changed_by attribute on the node
                node.attr["changed_by"] = Page.objects.get(id=node.id).changed_by
        return nodes
menu_pool.register_modifier(MyMode)
```

It has a method modify () that should return a list of <code>NavigationNode</code> instances. modify () should take the following arguments:

request A Django request instance. You want to modify based on sessions, or user or permissions?

**nodes** All the nodes. Normally you want to return them again.

namespace A Menu Namespace. Only given if somebody requested a menu with only nodes from this namespace.

root\_id Was a menu request based on an ID?

post\_cut Every modifier is called two times. First on the whole tree. After that the tree gets cut to only show the nodes that are shown in the current menu. After the cut the modifiers are called again with the final tree. If this is the case post\_cut is True.

**breadcrumb** Is this breadcrumb call rather than a menu call?

Here is an example of a built-in modifier that marks all node levels:

```
class Level (Modifier):
   marks all node levels
   post_cut = True
   def modify(self, request, nodes, namespace, root_id, post_cut, breadcrumb):
        if breadcrumb:
            return nodes
        for node in nodes:
            if not node.parent:
                if post_cut:
                    node.menu_level = 0
                else:
                    node.level = 0
                self.mark_levels(node, post_cut)
        return nodes
    def mark_levels(self, node, post_cut):
        for child in node.children:
            if post_cut:
                child.menu_level = node.menu_level + 1
            else:
                child.level = node.level + 1
            self.mark_levels(child, post_cut)
menu_pool.register_modifier(Level)
```

# 5.2.4 Apphooks

An **apphook** allows you to attach a Django application to a page. For example, you might have a news application that you'd like integrated with django CMS. In this case, you can create a normal django CMS page without any content of its own, and attach the news application to the page; the news application's content will be delivered at the page's URL.

To create an apphook place a cms\_apps.py in your application. And in it write the following:

```
from cms.app_base import CMSApp
from cms.apphook_pool import apphook_pool
from django.utils.translation import ugettext_lazy as _

class MyApphook(CMSApp):
   name = _("My Apphook")
   urls = ["myapp.urls"]
```

(continues on next page)

(continued from previous page)

```
apphook_pool.register(MyApphook)
```

**Note:** Up to version 3.1 the module was named cms\_app.py, please update your existing modules to the new naming convention. Support for the old name will be removed in version 3.4.

Replace myapp.urls with the path to your applications urls.py. Now edit a page and open the advanced settings tab. Select your new apphook under "Application". Save the page.

**Warning:** Whenever you add or remove an apphook, change the slug of a page containing an apphook or the slug if a page which has a descendant with an apphook, the server must restart to re-load the URL caches.

If you have the *cms.middleware.utils.ApphookReloadMiddleware* (recommended) installed, the server will restart automatically. Otherwise, you will need to restart it manually.

If you have the

An apphook won't appear until it is published. Take note that this also means all parent pages must also be published.

**Note:** If at some point you want to remove this apphook after deleting the cms\_apps.py there is a cms management command called uninstall apphooks that removes the specified apphook(s) from all pages by name. eg. manage.py cms uninstall apphooks MyApphook. To find all names for uninstallable apphooks there is a command for this as well manage.py cms list apphooks.

If you attached the app to a page with the url /hello/world/ and the app has a urls.py that looks like this:

```
from django.conf.urls import *

urlpatterns = patterns('sampleapp.views',
    url(r'^$', 'main_view', name='app_main'),
    url(r'^sublevel/$', 'sample_view', name='app_sublevel'),
)
```

The main\_view should now be available at /hello/world/ and the sample\_view has the URL /hello/world/sublevel/.

**Note:** CMS pages **below** the page to which the apphook is attached to, **can** be visible, provided that the apphook urlconf regexps are not too greedy. From a URL resolution perspective, attaching an apphook works in same way as inserting the apphook urlconf in the root urlconf at the same path as the page it's attached to.

**Note:** All views that are attached like this must return a RequestContext instance instead of the default Context instance.

### **Apphook menus**

If you want to add a menu to that page as well that may represent some views in your app add it to your apphook like this:

```
from myapp.menu import MyAppMenu

class MyApphook(CMSApp):
   name = _("My Apphook")
   urls = ["myapp.urls"]
   menus = [MyAppMenu]

apphook_pool.register(MyApphook)
```

For an example if your app has a Category model and you want this category model to be displayed in the menu when you attach the app to a page. We assume the following model:

```
from django.db import models
from django.core.urlresolvers import reverse
import mptt

class Category(models.Model):
    parent = models.ForeignKey('self', blank=True, null=True)
    name = models.CharField(max_length=20)

    def __unicode__(self):
        return self.name

    def get_absolute_url(self):
        return reverse('category_view', args=[self.pk])

try:
    mptt.register(Category)
except mptt.AlreadyRegistered:
    pass
```

We would now create a menu out of these categories:

```
from menus.base import NavigationNode
from menus.menu_pool import menu_pool
from django.utils.translation import ugettext_lazy as _
from cms.menu_bases import CMSAttachMenu
from myapp.models import Category
class CategoryMenu (CMSAttachMenu):
    name = _("test menu")
    def get_nodes(self, request):
        nodes = []
        for category in Category.objects.all().order_by("tree_id", "lft"):
            node = NavigationNode(
                category.name,
                category.get_absolute_url(),
                category.pk,
                category.parent_id
            nodes.append(node)
```

(continues on next page)

(continued from previous page)

```
return nodes
menu_pool.register_menu(CategoryMenu)
```

If you add this menu now to your apphook:

```
from myapp.menus import CategoryMenu

class MyApphook(CMSApp):
   name = _("My Apphook")
   urls = ["myapp.urls"]
   menus = [MyAppMenu, CategoryMenu]
```

You get the static entries of MyAppMenu and the dynamic entries of CategoryMenu both attached to the same page.

### Attaching an application multiple times

If you want to attach an application multiple times to different pages you have two different possibilities:

- Give every application its own namespace in the advanced settings of a page.
- Define an app\_name attribute on the CMSApp class.

The problem is that if you only define a namespace you need to have multiple templates per attached app.

For example:

```
{% url 'my_view' %}
```

Will not work any more when you namespace an app. You will need to do something like:

```
{% url 'my_namespace:my_view' %}
```

The problem is now if you attach apps to multiple pages your namespace will change. The solution for this problem is **application namespaces**.

If you'd like to use application namespaces to reverse the URLs related to your app, you can assign a value to the *app\_name* attribute of your app hook like this:

```
class MyNamespacedApphook(CMSApp):
   name = _("My Namespaced Apphook")
   urls = ["myapp.urls"]
   app_name = "myapp_namespace"

apphook_pool.register(MyNamespacedApphook)
```

**Note:** If you do provide an app\_name, then you will need to also give the app a unique namespace in the *Advanced settings* of the page. If you do not, and no other instance of the app exists using it, then the 'default instance namespace' will be automatically set for you. You can then either reverse for the namespace(to target different apps) or the app\_name (to target links inside the same app).

If you use app namespace you will need to give all your view context a current\_app:

```
from django.core.urlresolvers import resolve
from django.shortcuts import render

def my_view(request):
    request.current_app = resolve(request.path_info).namespace
    return render(request, "my_template.html")
```

**Note:** You need to set the current\_app explicitly in all your view contexts as Django does not allow any other way of doing this.

You can reverse namespaced apps similarly and it "knows" in which app instance it is:

```
{% url myapp_namespace:app_main %}
```

If you want to access the same URL but in a different language use the language template tag:

```
{% load i18n %}
{% language "de" %}
    {% url myapp_namespace:app_main %}
{% endlanguage %}
```

**Note:** The official Django documentation has more details about application and instance namespaces, the current\_app scope and the reversing of such URLs. You can look it up at https://docs.djangoproject.com/en/dev/topics/http/urls/#url-namespaces

When using the reverse function, the current\_app must be explicitly passed as an argument. You can do so by looking up the current\_app attribute of the request instance:

Or, if you are rendering a plugin, of the context instance:

### **Apphook permissions**

By default all apphooks have the same permissions set as the page they are assigned to. So if you set login required on page the attached apphook and all its urls have the same requirements.

To disable this behaviour set permissions = False on your apphook:

```
class SampleApp(CMSApp):
   name = _("Sample App")
   urls = ["project.sampleapp.urls"]
   permissions = False
```

If you still want some of your views to have permission checks you can enable them via a decorator:

```
cms.utils.decorators.cms_perms
```

Here is a simple example:

```
from cms.utils.decorators import cms_perms

@cms_perms
def my_view(request, **kw):
    ...
```

If you have your own permission check in your app, or just don't want to wrap some nested apps with CMS permission decorator, then use exclude\_permissions property of the apphook:

```
class SampleApp(CMSApp):
   name = _("Sample App")
   urls = ["project.sampleapp.urls"]
   permissions = True
   exclude_permissions = ["some_nested_app"]
```

For example, django-oscar apphook integration needs to be used with exclude\_permissions of the dashboard app, because it uses the customisable access function. So, your apphook in this case will look like this:

```
class OscarApp(CMSApp):
   name = _("Oscar")
   urls = [
      patterns('', *application.urls[0])
   ]
   exclude_permissions = ['dashboard']
```

#### Automatically restart server on apphook changes

As mentioned above, whenever you:

- add or remove an apphook
- change the slug of a page containing an apphook
- change the slug of a page with a descendant with an apphook

The CMS the server will reload its URL caches. It does this by listening for the signal: cms.signals.urls\_need\_reloading.

**Warning:** This signal does not actually do anything itself. For automated server restarting you need to implement logic in your project that gets executed whenever this signal is fired. Because there are many ways of deploying Django applications, there is no way we can provide a generic solution for this problem that will always work.

**Warning:** The signal is fired **after** a request. If you change something via an API you'll need a request for the signal to fire.

# 5.2.5 Working with templates

Application can reuse cms templates by mixing cms template tags and normal django templating language.

### static\_placeholder

Plain placeholder cannot be used in templates used by external applications, use static\_placeholder instead.

# CMS\_TEMPLATE

New in version 3.0.

CMS\_TEMPLATE is a context variable available in the context; it contains the template path for CMS pages and application using apphooks, and the default template (i.e.: the first template in CMS\_TEMPLATES) for non-CMS managed URLs.

This is mostly useful to use it in the extends template tag in the application templates to get the current page template.

Example: cms template

Example: application template

CMS\_TEMPLATE memorises the path of the cms template so the application template can dynamically import it.

#### render model

New in version 3.0.

render\_model allows to edit the django models from the frontend by reusing the django CMS frontend editor.

# 5.2.6 Extending the page & title models

New in version 3.0.

You can extend the page and title models with your own fields (e.g. adding an icon for every page) by using the extension models: cms.extensions.PageExtension and cms.extensions.TitleExtension, respectively.

#### Title vs Page extensions

The difference between a **page extension** and a **title extension** is related to the difference between the Page and Title models.

Titles support pages by providing a storage mechanism, amongst other things, for language-specific properties of Pages. So, if you find that you need to extend the page model in a language-specific manner - for example, if you need to create language-specific keywords for each language of your pages - then you may need to use a TitleExtension.

On the other hand if the extension you'd like to create is the same for all of the different languages of the page, then you may be fine using a PageExtension.

#### Implement a basic extension

Three basic steps are required:

- add the extension model
- add the extension admin
- add a toolbar menu item for the extension

#### The model

To add a field to the page model, create a class that inherits from cms.extensions.PageExtension. Make sure to import the cms.extensions.PageExtension model. Your class should live in one of your apps' models. py (or module).

**Note:** Since PageExtension (and TitleExtension) inherit from django.db.models.Model, you are free to add any field you want but make sure you don't use a unique constraint on any of your added fields because uniqueness prevents the copy mechanism of the extension from working correctly. This means that you can't use one-to-one relations on the extension model.

Finally, you'll need to register the model using extension\_pool.

Here's a simple example which adds an icon field to the page:

```
from django.db import models

from cms.extensions import PageExtension
from cms.extensions.extension_pool import extension_pool

class IconExtension(PageExtension):
    image = models.ImageField(upload_to='icons')

extension_pool.register(IconExtension)
```

Of course, you will need to make and run a migration for this new model.

#### The admin

To make your extension editable, you must first create an admin class that sub-classes cms.extensions. PageExtensionAdmin. This admin handles page permissions.

**Note:** If you want to use your own admin class, make sure to exclude the live versions of the extensions by using filter(extended\_page\_\_publisher\_is\_draft=True) on the queryset.

Continuing with the example model above, here's a simple corresponding PageExtensionAdmin class:

```
from django.contrib import admin
from cms.extensions import PageExtensionAdmin

from .models import IconExtension

class IconExtensionAdmin(PageExtensionAdmin):
    pass

admin.site.register(IconExtension, IconExtensionAdmin)
```

Since PageExtensionAdmin inherits from ModelAdmin, you'll be able to use the normal set of Django ModelAdmin properties appropriate to your needs.

Once you've registered your admin class, a new model will appear in the top-level admin list.

**Note:** Note that the field that holds the relationship between the extension and a CMS Page is non-editable, so it does not appear directly in the Page admin views. This may be addressed in a future update, but in the meantime the toolbar provides access to it.

### The toolbar item

You'll also want to make your model editable from the cms toolbar in order to associate each instance of the extension model with a page.

To add toolbar items for your extension create a file named cms\_toolbars.py in one of your apps, and add the relevant menu entries for the extension on each page.

Here's a simple version for our example:

```
from cms.toolbar_pool import toolbar_pool
from cms.extensions.toolbar import ExtensionToolbar
from django.utils.translation import ugettext_lazy as _
from .models import IconExtension
@toolbar_pool.register
class IconExtensionToolbar(ExtensionToolbar):
    # defines the model for the current toolbar
   model = IconExtension
   def populate(self):
        # setup the extension toolbar with permissions and sanity checks
        current_page_menu = self._setup_extension_toolbar()
        # if it's all ok
        if current_page_menu:
            # retrieves the instance of the current extension (if any) and the
→toolbar item URL
            page_extension, url = self.get_page_extension_admin()
            if url:
                # adds a toolbar item
                current_page_menu.add_modal_item(_('Page Icon'), url=url,
                    disabled=not self.toolbar.edit_mode)
```

**Note:** For a title extension, the populate() method above would need to loop over the titles for the page:

```
def populate(self):
    # setup the extension toolbar with permissions and sanity checks
   current_page_menu = self._setup_extension_toolbar()
    # if it's all ok
   if current_page_menu and self.toolbar.edit_mode:
        # create a sub menu
       position = 0
       sub_menu = self._get_sub_menu(current_page_menu, 'submenu_label', 'Submenu',_
→position)
       # retrieves the instances of the current title extension (if any) and the,
→toolbar item URL
       urls = self.get_title_extension_admin()
        # cycle through the title list
       for title_extension, url in urls:
            # adds toolbar items
            sub_menu.add_modal_item('icon for title %s' % self._page().get_title(),
                                    url=url, disabled=not self.toolbar.edit_mode)
```

Otherwise, the implementation is similar.

## **Using extensions**

## In templates

To access a page extension in page templates you can simply access the appropriate related\_name field that is now available on the Page object.

As per the normal related\_name naming mechanism, the appropriate field to access is the same as your PageExtension model name, but lowercased. Assuming your Page Extension model class is IconExtension, the relationship to the page extension model will be available on page.iconextension. From there you can access the extra fields you defined in your extension, so you can use something like:

where request.current\_page is the normal way to access the current page that is rendering the template.

It is important to remember that unless the operator has already assigned a page extension to every page, a page may not have the iconextension relationship available, hence the use of the {% if ... %}...{% endif %} above.

#### With menus

Like most other Page attributes, extensions are not represented in the menu NavigationNodes, and therefore menu templates will not have access to them by default.

In order to make the extension accessible, you'll need to create a *menu modifier* (see the example provided) that does this.

Each page extension instance has a one-to-one relationship with its page. Get the extension by using the reverse relation, along the lines of extension = page.yourextensionlowercased, and place this attribute of page on the node - as (for example) node.extension.

In the menu template the icon extension we created above would therefore be available as child.extension. icon.

#### Handling relations

If your PageExtension or TitleExtension includes a ForeignKey from another model or includes a Many-ToMany field, you should also override the method copy\_relations(self, oldinstance, language) so that these fields are copied appropriately when the CMS makes a copy of your extension to support versioning, etc.

Here's an example that uses a ManyToMany` field:

```
from django.db import models
from cms.extensions import PageExtension
from cms.extensions.extension_pool import extension_pool

class MyPageExtension(PageExtension):
```

(continues on next page)

(continued from previous page)

```
page_categories = models.ManyToMany('categories.Category', blank=True, null=True)

def copy_relations(self, oldinstance, language):
    for page_category in oldinstance.page_categories.all():
        page_category.pk = None
        page_category.mypageextension = self
        page_category.save()

extension_pool.register(MyPageExtension)
```

## Complete toolbar API

The example above uses the Simplified Toolbar API.

If you need complete control over the layout of your extension toolbar items you can still use the low-level API to edit the toolbar according to your needs:

```
from cms.api import get_page_draft
from cms.toolbar_pool import toolbar_pool
from cms.toolbar_base import CMSToolbar
from cms.utils import get_cms_setting
from cms.utils.permissions import has_page_change_permission
from django.core.urlresolvers import reverse, NoReverseMatch
from django.utils.translation import ugettext_lazy as _
from .models import IconExtension
@toolbar_pool.register
class IconExtensionToolbar(CMSToolbar):
    def populate(self):
        # always use draft if we have a page
        self.page = get_page_draft(self.request.current_page)
        if not self.page:
            # Nothing to do
            return
        # check global permissions if CMS_PERMISSION is active
        if get_cms_setting('PERMISSION'):
            has_global_current_page_change_permission = has_page_change_
→permission(self.request)
        else:
            has_global_current_page_change_permission = False
            # check if user has page edit permission
        can_change = self.request.current_page and self.request.current_page.has_
→change_permission(self.request)
        if has_global_current_page_change_permission or can_change:
            try:
                icon_extension = IconExtension.objects.get(extended_object_id=self.
→page.id)
            except IconExtension.DoesNotExist:
                icon extension = None
            try:
                if icon_extension:
```

(continues on next page)

(continued from previous page)

Now when the operator invokes "Edit this page..." from the toolbar, there will be an additional menu item Page Icon ... (in this case), which can be used to open a modal dialog where the operator can affect the new icon field

Note that when the extension is saved, the corresponding page is marked as having unpublished changes. To see the new extension values publish the page.

## Simplified Toolbar API

The simplified Toolbar API works by deriving your toolbar class from ExtensionToolbar which provides the following API:

- cms.extensions.toolbar.ExtensionToolbar.\_setup\_extension\_toolbar(): this must be called first to setup the environment and do the permission checking;
- cms.extensions.toolbar.ExtensionToolbar.get\_page\_extension\_admin(): for page extensions, retrieves the correct admin URL for the related toolbar item; returns the extension instance (or *None* if not exists) and the admin URL for the toolbar item;
- cms.extensions.toolbar.ExtensionToolbar.get\_title\_extension\_admin(): for title extensions, retrieves the correct admin URL for the related toolbar item; returns a list of the extension instances (or *None* if not exists) and the admin urls for each title of the current page;

## 5.2.7 Extending the Toolbar

New in version 3.0.

You can add and remove toolbar items. This allows you to integrate django CMS's frontend editing mode into your application, and provide your users with a streamlined editing experience.

For the toolbar API reference, please refer to *cms.toolbar*.

#### Important: Overlay and sideframe

Then django CMS *sideframe* has been replaced with an *overlay* mechanism. The API still refers to the sideframe, because it is invoked in the same way, and what has changed is merely the behaviour in the user's browser.

In other words, *sideframe* and the *overlay* refer to different versions of the same thing.

## Registering

There are two ways to control what gets shown in the toolbar.

One is the CMS\_TOOLBARS. This gives you full control over which classes are loaded, but requires that you specify them all manually.

The other is to provide cms\_toolbars.py files in your apps, which will be automatically loaded as long CMS\_TOOLBARS is not set (or is set to None).

If you use the automated way, your cms\_toolbars.py file should contain classes that extend cms.toolbar\_base.CMSToolbar and are registered using cms.toolbar\_pool.toolbar\_pool.register(). The register function can be used as a decorator.

These classes have four attributes: \* toolbar (the toolbar object) \* request (the current request) \* is\_current\_app (a flag indicating whether the current request is handled by the same app as the function is in) \* app\_path (the name of the app used for the current request)

These classes must implement a populate or post\_template\_populate function. An optional request\_hook function is available for you to overwrite as well.

- The populate functions will only be called if the current user is a staff user.
- The populate function will be called before the template and plugins are rendered.
- The post\_template\_populate function will be called after the template is rendered.
- The request\_hook function is called before the view and may return a response. This way you can issue redirects from a toolbar if needed

These classes can define an optional supported\_apps attribute, specifying which applications the toolbar will work with. This is useful when the toolbar is defined in a different application from the views it's related to.

supported\_apps is a tuple of application dotted paths (e.g: supported\_apps = ('whatever.path.app', 'another.path.app').

A simple example, registering a class that does nothing:

```
from cms.toolbar_pool import toolbar_pool
from cms.toolbar_base import CMSToolbar

@toolbar_pool.register
class NoopModifier(CMSToolbar):

    def populate(self):
        pass

    def post_template_populate(self):
        pass

    def request_hook(self):
        pass
```

**Note:** Up to version 3.1 the module was named cms\_toolbar.py. Please update your existing modules to the new naming convention. Support for the old name will be removed in version 3.4.

**Warning:** As the toolbar passed to post\_template\_populate has been already populated with items from other applications, it might contain different items when processed by populate.

**Tip:** You can change the toolbar or add items inside a plugin render method (context['request'].toolbar) or inside a view (request.toolbar)

## **Adding items**

Items can be added through the various APIs exposed by the toolbar and its items.

To add a cms.toolbar.items.Menu to the toolbar, use cms.toolbar.toolbar.CMSToolbar.get\_or\_create\_menu().

Then, to add a link to your changelist that will open in the sideframe, use the <code>cms.toolbar.items.ToolbarMixin.add\_sideframe\_item()</code> method on the menu object returned.

When adding items, all arguments other than the name or identifier should be given as **keyword arguments**. This will help ensure that your custom toolbar items survive upgrades.

Following our *Extending the Toolbar*, let's add the poll app to the toolbar:

```
from django.core.urlresolvers import reverse
from django.utils.translation import ugettext_lazy as _
from cms.toolbar_pool import toolbar_pool
from cms.toolbar_base import CMSToolbar

@toolbar_pool.register
class PollToolbar(CMSToolbar):

    def populate(self):
        if self.is_current_app:
            menu = self.toolbar.get_or_create_menu('poll-app', _('Polls'))
            url = reverse('admin:polls_poll_changelist')
            menu.add_sideframe_item(_('Poll overview'), url=url)
```

However, there's already a menu added by the CMS which provides access to various admin views, so you might want to add your menu as a sub menu there. To do this, you can use positional insertion coupled with the fact that cms.toolbar.toolbar.cmsToolbar.get\_or\_create\_menu() will return already existing menus:

```
from django.core.urlresolvers import reverse
from django.utils.translation import ugettext_lazy as _
from cms.toolbar_pool import toolbar_pool
from cms.toolbar.items import Break
from cms.cms_toolbars import ADMIN_MENU_IDENTIFIER, ADMINISTRATION_BREAK
from cms.toolbar_base import CMSToolbar
@toolbar_pool.register
class PollToolbar(CMSToolbar):
    def populate(self):
        admin_menu = self.toolbar.get_or_create_menu(ADMIN_MENU_IDENTIFIER, _('Site'))
        position = admin_menu.find_first(Break, identifier=ADMINISTRATION_BREAK)
       menu = admin_menu.get_or_create_menu('poll-menu', _('Polls'),_
→position=position)
       url = reverse('admin:polls_poll_changelist')
        menu.add_sideframe_item(_('Poll overview'), url=url)
        admin_menu.add_break('poll-break', position=menu)
```

If you wish to simply detect the presence of a menu without actually creating it, you can use cms.toolbar.toolbar.cmsToolbar.get\_menu(), which will return the menu if it is present, or, if not, will return None.

## Modifying an existing toolbar

If you need to modify an existing toolbar (say to change the supported\_apps attribute) you can do this by extending the original one, and modifying the appropriate attribute.

If CMS\_TOOLBARS is used to register the toolbars, add your own toolbar instead of the original one, otherwise unregister the original and register your own:

```
from cms.toolbar_pool import toolbar_pool
from third.party.app.cms.toolbar_base import FooToolbar

@toolbar_pool.register
class BarToolbar(FooToolbar):
    supported_apps = ('third.party.app', 'your.app')

toolbar_pool.unregister(FooToolbar)
```

## **Adding Items Alphabetically**

Sometimes it is desirable to add sub-menus from different applications alphabetically. This can be challenging due to the non-obvious manner in which your apps will be loaded into Django and is further complicated when you add new applications over time.

To aid developers, django-cms exposes a cms.toolbar.items.ToolbarMixin.get\_alphabetical\_insert\_position() method, which, if used consistently, can produce alphabetised sub-menus, even when they come from multiple applications.

An example is shown here for an 'Offices' app, which allows handy access to certain admin functions for managing office locations in a project:

(continues on next page)

(continued from previous page)

```
position = admin_menu.get_alphabetical_insert_position(
    _('Offices'),
    SubMenu
# If zero was returned, then we know we're the first of our
# applications' menus to be inserted into the admin_menu, so, here
# we'll compute that we need to go after the first
# ADMINISTRATION_BREAK and, we'll insert our own break after our
# section.
if not position:
    # OK, use the ADMINISTRATION_BREAK location + 1
   position = admin_menu.find_first(
        Break,
        identifier=ADMINISTRATION_BREAK
    # Insert our own menu-break, at this new position. We'll insert
    # all subsequent menus before this, so it will ultimately come
    # after all of our applications' menus.
    admin_menu.add_break('custom-break', position=position)
# OK, create our office menu here.
office_menu = admin_menu.get_or_create_menu(
    'offices-menu',
    _('Offices ...'),
   position=position
# Let's add some sub-menus to our office menu that help our users
# manage office-related things.
# Take the user to the admin-listing for offices...
url = reverse('admin:offices_office_changelist')
office_menu.add_sideframe_item(_('Offices List'), url=url)
# Display a modal dialogue for creating a new office...
url = reverse('admin:offices_office_add')
office_menu.add_modal_item(_('Add New Office'), url=url)
# Add a break in the sub-menus
office_menu.add_break()
# More sub-menus...
url = reverse('admin:offices_state_changelist')
office_menu.add_sideframe_item(_('States List'), url=url)
url = reverse('admin:offices_state_add')
office_menu.add_modal_item(_('Add New State'), url=url)
```

Here is the resulting toolbar (with a few other menus sorted alphabetically beside it)

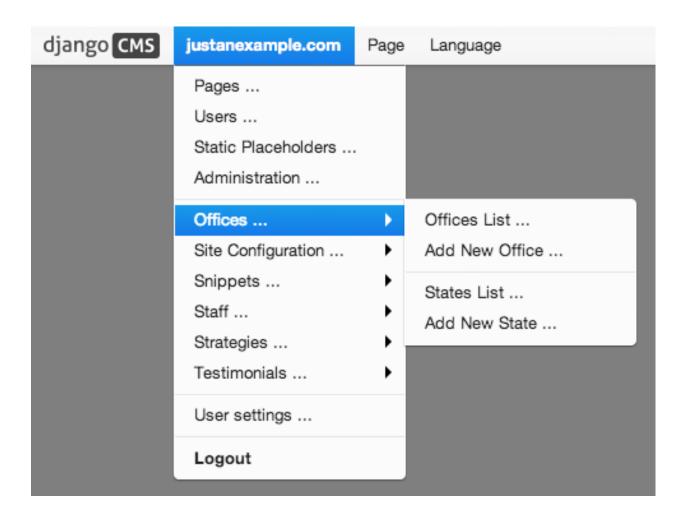

### Adding items through views

Another way to add items to the toolbar is through our own views (polls/views.py). This method can be useful if you need to access certain variables, in our case e.g. the selected poll and its sub-methods:

## **Detecting URL changes**

Sometimes toolbar entries allow you to change the URL of the current object displayed in the website.

For example, suppose you are viewing a blog entry, and the toolbar allows the blog slug or URL to be edited. The toolbar will watch the django.contrib.admin.models.LogEntry model and detect if you create or edit an object in the admin via modal or sideframe view. After the modal or sideframe closes it will redirect to the new URL of the object.

To set this behaviour manually you can set the request.toolbar.set\_object() function on which you can set the current object.

Example:

```
def detail(request, poll_id):
    poll = get_object_or_404(Poll, pk=poll_id)
    if hasattr(request, 'toolbar'):
        request.toolbar.set_object(poll)
    return render(request, 'polls/detail.html', {'poll': poll})
```

If you want to watch for object creation or editing of models and redirect after they have been added or changed add a watch\_models attribute to your toolbar.

Example:

```
class PollToolbar(CMSToolbar):
    watch_models = [Poll]
    def populate(self):
        ...
```

After you add this every change to an instance of Poll via sideframe or modal window will trigger a redirect to the URL of the poll instance that was edited, according to the toolbar status: if in *draft* mode the <code>get\_draft\_url()</code> is returned (or <code>get\_absolute\_url()</code> if the former does not exists), if in *live* mode and the method exists <code>get\_public\_url()</code> is returned.

#### **Frontend**

The toolbar adds a class cms-ready to the **html** tag when ready. Additionally we add cms-toolbar-expanded when the toolbar is visible (expanded).

The toolbar also fires a JavaScript event called **cms-ready** on the document. You can listen to this event using jQuery:

```
CMS.$(document).on('cms-ready', function () { ... });
```

## 5.2.8 Using South with django CMS

South is an incredible piece of software that lets you handle database migrations. This document is by no means meant to replace the excellent documentation available online, but rather to give a quick primer on why you should use South and how to get started quickly.

### Installation

As always using Django and Python is a joy. Installing South is as simple as typing:

```
pip install South
```

Then, simply add south to the list of INSTALLED\_APPS in your settings.py file.

#### Basic usage

For a very short crash course:

- 1. Instead of the initial manage.py syncdb command, simply run manage.py schemamigration —initial <app name>. This will create a new migrations package, along with a new migration file (in the form of a python script).
- 2. Run the migration using manage.py migrate. Your tables will be created in the database and Django will work as usual.
- 3. Whenever you make changes to your models.py file, run manage.py schemamigration —auto <app name> to create a new migration file. Next run manage.py migrate to apply the newly created migration.

#### More information about South

Obviously, South is a very powerful tool and this simple crash course is only the very tip of the iceberg. Readers are highly encouraged to have a quick glance at the excellent official South documentation.

## 5.2.9 Testing Your Extensions

### **Testing Apps**

#### **Resolving View Names**

Your apps need testing, but in your live site they aren't in urls.py as they are attached to a CMS page. So if you want to be able to use reverse() in your tests, or test templates that use the url template tag, you need to hook up your app to a special test version of urls.py and tell your tests to use that.

So you could create myapp/tests/urls.py with the following code:

```
from django.contrib import admin
from django.conf.urls import url, include

urlpatterns = [
    url(r'^admin/', include(admin.site.urls)),
    url(r'^myapp/', include('myapp.urls')),
    url(r'', include('cms.urls')),
]
```

And then in your tests you can plug this in with the override\_settings() decorator:

```
from django.test.utils import override_settings
from cms.test_utils.testcases import CMSTestCase

class MyappTests(CMSTestCase):

   @override_settings(ROOT_URLCONF='myapp.tests.urls')
   def test_myapp_page(self):
        test_url = reverse('myapp_view_name')
        # rest of test as normal
```

If you want to the test url conf throughout your test class, then you can use apply the decorator to the whole class:

```
from django.test.utils import override_settings
from cms.test_utils.testcases import CMSTestCase

@override_settings(ROOT_URLCONF='myapp.tests.urls')
class MyappTests(CMSTestCase):

    def test_myapp_page(self):
        test_url = reverse('myapp_view_name')
        # rest of test as normal
```

#### **CMSTestCase**

Django CMS includes CMSTestCase which has various utility methods that might be useful for testing your CMS app and manipulating CMS pages.

## **Testing Plugins**

To test plugins, you need to assign them to a placeholder. Depending on at what level you want to test your plugin, you can either check the HTML generated by it or the context provided to its template:

```
from django.test import TestCase
from cms.api import add_plugin
from cms.models import Placeholder
from myapp.cms_plugins import MyPlugin
from myapp.models import MyappPlugin
class MypluginTests(TestCase):
   def test_plugin_context(self):
       placeholder = Placeholder.objects.create(slot='test')
       model_instance = add_plugin(
           placeholder,
           MyPlugin,
            'en',
        )
        plugin_instance = model_instance.get_plugin_class_instance()
        context = plugin_instance.render({}, model_instance, None)
        self.assertIn('key', context)
        self.assertEqual(context['key'], 'value')
   def test_plugin_html(self):
```

(continues on next page)

(continued from previous page)

```
placeholder = Placeholder.objects.create(slot='test')
model_instance = add_plugin(
    placeholder,
    MyPlugin,
    'en',
)
html = model_instance.render_plugin({})
self.assertEqual(html, '<strong>Test</strong>')
```

## 5.2.10 Placeholders outside the CMS

Placeholders are special model fields that django CMS uses to render user-editable content (plugins) in templates. That is, it's the place where a user can add text, video or any other plugin to a webpage, using the same frontend editing as the CMS pages.

Placeholders can be viewed as containers for CMSPlugin instances, and can be used outside the CMS in custom applications using the PlaceholderField.

By defining one (or several) PlaceholderField on a custom model you can take advantage of the full power of CMSPlugin.

#### Get started

You need to define a PlaceholderField on the model you would like to use:

```
from django.db import models
from cms.models.fields import PlaceholderField

class MyModel(models.Model):
    # your fields
    my_placeholder = PlaceholderField('placeholder_name')
    # your methods
```

The PlaceholderField has one required parameter, a string slotname.

The slotname is used in templates, to determine where the placeholder's plugins should appear in the page, and in the placeholder configuration *CMS\_PLACEHOLDER\_CONF*, which determines which plugins may be inserted into this placeholder.

You can also use a callable for the slotname, as in:

```
from django.db import models
from cms.models.fields import PlaceholderField

def my_placeholder_slotname(instance):
    return 'placeholder_name'

class MyModel(models.Model):
    # your fields
    my_placeholder = PlaceholderField(my_placeholder_slotname)
    # your methods
```

**Warning:** For security reasons the related\_name for a PlaceholderField may not be suppressed using '+'; this allows the cms to check permissions properly. Attempting to do so will raise a ValueError.

**Note:** If you add a PlaceholderField to an existing model, you'll be able to see the placeholder in the frontend editor only after saving the relevant instance.

## **Admin Integration**

Changed in version 3.0.

Your model with PlaceholderFields can still be edited in the admin. However, any PlaceholderFields in it will only be available for editing from the frontend. PlaceholderFields must not be present in any fieldsets, fields, form or other ModelAdmin field's definition attribute.

To provide admin support for a model with a PlaceholderField in your application's admin, you need to use the mixin PlaceholderAdminMixin along with the ModelAdmin. Note that the PlaceholderAdminMixin must precede the ModelAdmin in the class definition:

```
from django.contrib import admin
from cms.admin.placeholderadmin import PlaceholderAdminMixin
from myapp.models import MyModel

class MyModelAdmin(PlaceholderAdminMixin, admin.ModelAdmin):
    pass
admin.site.register(MyModel, MyModelAdmin)
```

## **I18N Placeholders**

Out of the box PlaceholderAdminMixin supports multiple languages and will display language tabs. If you extend your model admin class derived from PlaceholderAdminMixin and overwrite change\_form\_template have a look at admin/placeholders/placeholder/change\_form.html to see how to display the language tabs.

If you need other fields translated as well, django CMS has support for django-hvad. If you use a TranslatableModel model be sure to **not** include the placeholder fields amongst the translated fields:

```
class MultilingualExample1 (TranslatableModel):
    translations = TranslatedFields(
        title=models.CharField('title', max_length=255),
        description=models.CharField('description', max_length=255),
)
    placeholder_1 = PlaceholderField('placeholder_1')

def __unicode__(self):
    return self.title
```

Be sure to combine both hvad's TranslatableAdmin and PlaceholderAdminMixin when registering your model with the admin site:

```
from cms.admin.placeholderadmin import PlaceholderAdminMixin
from django.contrib import admin
from hvad.admin import TranslatableAdmin
from myapp.models import MultilingualExample1

class MultilingualModelAdmin(TranslatableAdmin, PlaceholderAdminMixin, admin.

→ModelAdmin):
    pass

admin.site.register(MultilingualExample1, MultilingualModelAdmin)
```

## **Templates**

To render the placeholder in a template you use the render\_placeholder tag from the cms\_tags template tag library:

```
{% load cms_tags %}

{% render_placeholder mymodel_instance.my_placeholder "640" %}
```

The render\_placeholder tag takes the following parameters:

- PlaceholderField instance
- width parameter for context sensitive plugins (optional)
- language keyword plus language-code string to render content in the specified language (optional)

The view in which you render your placeholder field must return the request object in the context. This is typically achieved in Django applications by using RequestContext:

```
from django.shortcuts import get_object_or_404, render

def my_model_detail(request, id):
    object = get_object_or_404(MyModel, id=id)
    return render(request, 'my_model_detail.html', {
        'object': object,
    })
```

If you want to render plugins from a specific language, you can use the tag like this:

```
{% load cms_tags %}

{% render_placeholder mymodel_instance.my_placeholder language 'en' %}
```

## Adding content to a placeholder

Changed in version 3.0.

Placeholders can be edited from the frontend by visiting the page displaying your model (where you put the render\_placeholder tag), then appending ?edit to the page's URL.

This will make the frontend editor top banner appear (and if necessary will require you to login).

Once in frontend editing mode, the interface for your application's PlaceholderFields will work in much the same way as it does for CMS Pages, with a switch for Structure and Content modes and so on.

There is no automatic draft/live functionality for general Django models, so content is updated instantly whenever you add/edit them.

## **Options**

If you need to change ?edit to a custom string (say, ?admin\_on) you may set CMS\_TOOLBAR\_URL\_\_EDIT\_ON variable in your settings.py to "admin\_on".

You may also change other URLs with similar settings:

- ?edit\_off(CMS\_TOOLBAR\_URL\_\_EDIT\_OFF)
- ?build (CMS\_TOOLBAR\_URL\_\_BUILD)
- ?toolbar\_off(CMS\_TOOLBAR\_URL\_\_DISABLE)

When changing these settings, please be careful because you might inadvertently replace reserved strings in system (such as ?page). We recommended you use safely unique strings for this option (such as secret\_admin or company\_name).

#### **Permissions**

To be able to edit a placeholder user must be a staff member and needs either edit permissions on the model that contains the PlaceholderField, or permissions for that specific instance of that model. Required permissions for edit actions are:

- to add: require add **or** change permission on related Model or instance.
- to change: require add or change permission on related Model or instance.
- to delete: require add or change or delete permission on related Model or instance.

With this logic, an user who can change a Model's instance but can not add a new Model's instance will be able to add some placeholders or plugins to existing Model's instances.

Model permissions are usually added through the default Django auth application and its admin interface. Object-level permission can be handled by writing a custom authentication backend as described in django docs

For example, if there is a UserProfile model that contains a PlaceholderField then the custom backend can refer to a has\_perm method (on the model) that grants all rights to current user only based on the user's UserProfile object:

```
def has_perm(self, user_obj, perm, obj=None):
    if not user_obj.is_staff:
        return False
    if isinstance(obj, UserProfile):
        if user_obj.get_profile() == obj:
            return True
    return False
```

## **5.2.11 Caching**

## Set-up

To setup caching configure a caching backend in django.

Details for caching can be found here: https://docs.djangoproject.com/en/dev/topics/cache/

In your middleware settings be sure to add django.middleware.cache.UpdateCacheMiddleware at the first and django.middleware.cache.FetchFromCacheMiddleware at the last position:

```
MIDDLEWARE_CLASSES=[
    'django.middleware.cache.UpdateCacheMiddleware',
    ...
    'cms.middleware.language.LanguageCookieMiddleware',
    'cms.middleware.user.CurrentUserMiddleware',
    'cms.middleware.page.CurrentPageMiddleware',
    'cms.middleware.toolbar.ToolbarMiddleware',
    'django.middleware.cache.FetchFromCacheMiddleware',
],
```

## **Plugins**

New in version 3.0.

Normally all plugins will be cached. If you have a plugin that is dynamic based on the current user or other dynamic properties of the request set the cache=False attribute on the plugin class:

```
class MyPlugin(CMSPluginBase):
   name = _("MyPlugin")
   cache = False
```

Warning: If you disable a plugin cache be sure to restart the server and clear the cache afterwards.

#### **Content Cache Duration**

Default: 60

This can be changed in CMS\_CACHE\_DURATIONS

## **Settings**

Caching is set default to true. Have a look at the following settings to enable/disable various caching behaviours:

- CMS\_PAGE\_CACHE
- CMS\_PLACEHOLDER\_CACHE
- CMS PLUGIN CACHE

## 5.2.12 Frontend editing for Page and Django models

New in version 3.0.

As well as PlaceholderFields, 'ordinary' Django model fields (both on CMS Pages and your own Django models) can also be edited through django CMS's frontend editing interface. This is very convenient for the user because it saves having to switch between frontend and admin views.

Using this interface, model instance values that can be edited show the "Double-click to edit" hint on hover. Double-clicking opens a pop-up window containing the change form for that model.

Note: This interface is not currently available for touch-screen users, but will be improved in future releases.

**Warning:** By default and for consistency with previous releases, templatetags used by this feature mark as safe the content of the rendered model attribute. This may be a security risk if used on fields which may hold non-trusted content. Be aware, and use the templatetags accordingly. To change this behaviour, set the setting: CMS\_UNESCAPED\_RENDER\_MODEL\_TAGS to False.

Warning: This feature is only partially compatible with django-hvad: using render\_model with hvad-translated fields (say {% render\_model object 'translated\_field' %} returns an error if the hvad-enabled object does not exists in the current language. As a workaround render\_model\_icon can be used instead.

### **Template tags**

This feature relies on five template tags sharing common code. All require that you {% load cms\_tags %} in your template:

- render\_model (for editing a specific field)
- render\_model\_block (for editing any of the fields in a defined block)
- render\_model\_icon (for editing a field represented by another value, such as an image)
- render\_model\_add (for adding an instance of the specified model)
- render\_model\_add\_block (for adding an instance of the specified model)

Look at the tag-specific page for more detailed reference and discussion of limitations and caveats.

### Page titles edit

For CMS pages you can edit the titles from the frontend; according to the attribute specified a default field, which can also be overridden, will be editable.

Main title:

```
{% render_model request.current_page "title" %}
```

## Page title:

```
{% render_model request.current_page "page_title" %}
```

#### Menu title:

```
{% render_model request.current_page "menu_title" %}
```

#### All three titles:

```
{% render_model request.current_page "titles" %}
```

You can always customise the editable fields by providing the *edit\_field* parameter:

```
{% render_model request.current_page "title" "page_title,menu_title" %}
```

## Page menu edit

By using the special keyword changelist as edit field the frontend editing will show the page tree; a common pattern for this is to enable changes in the menu by wrapping the menu template tags:

#### Will render to:

## Editing 'ordinary' Django models

As noted above, your own Django models can also present their fields for editing in the frontend. This is achieved by using the FrontendEditableAdminMixin base class.

Note that this is only required for fields other than PlaceholderFields. PlaceholderFields are automatically made available for frontend editing.

## Configure the model's admin class

Configure your admin class by adding the FrontendEditableAdminMixin mixin to it (see Django admin documentation for general Django admin information):

```
from cms.admin.placeholderadmin import FrontendEditableAdminMixin
from django.contrib import admin

class MyModelAdmin(FrontendEditableAdminMixin, admin.ModelAdmin):
    ...
```

The ordering is important: as usual, **mixins must come first**.

Then set up the templates where you want to expose the model for editing, adding a render\_model template tag:

```
{% load cms_tags %}

{% block content %}
<h1>{% render_model instance "some_attribute" %}</h1>
{% endblock content %}
```

See templatetag reference for arguments documentation.

## Selected fields edit

Frontend editing is also possible for a set of fields.

## Set up the admin

You need to add to your model admin a tuple of fields editable from the frontend admin:

```
from cms.admin.placeholderadmin import FrontendEditableAdminMixin
from django.contrib import admin

class MyModelAdmin(FrontendEditableAdminMixin, admin.ModelAdmin):
    frontend_editable_fields = ("foo", "bar")
    ...
```

## Set up the template

Then add comma separated list of fields (or just the name of one field) to the template tag:

```
{% load cms_tags %}

{% block content %}
<h1>{% render_model instance "some_attribute" "some_field, other_field" %}</h1>
{% endblock content %}
```

## Special attributes

The attribute argument of the template tag is not required to be a model field, property or method can also be used as target; in case of a method, it will be called with request as argument.

### **Custom views**

You can link any field to a custom view (not necessarily an admin view) to handle model-specific editing workflow.

The custom view can be passed either as a named url (view\_url parameter) or as name of a method (or property) on the instance being edited (view\_method parameter). In case you provide view\_method it will be called whenever the template tag is evaluated with request as parameter.

The custom view does not need to obey any specific interface; it will get edit\_fields value as a GET parameter.

See templatetag reference for arguments documentation.

Example view\_url:

```
{% load cms_tags %}

{% block content %}

<h1>{% render_model instance "some_attribute" "some_field, other_field" ""

→ "admin:exampleapp_example1_some_view" %}</h1>
{% endblock content %}
```

Example view\_method:

```
class MyModel(models.Model):
    char = models.CharField(max_length=10)

def some_method(self, request):
    return "/some/url"

{% load cms_tags %}

{% block content %}

<hl>{% render_model instance "some_attribute" "some_field, other_field" "" "" "some_
    →method" %}</hl>
{% endblock content %}
```

## Model changelist

By using the special keyword changelist as edit field the frontend editing will show the model changelist:

```
{% render_model instance "name" "changelist" %}
```

Will render to:

```
<div class="cms-plugin cms-plugin-myapp-mymodel-changelist-1">
    My Model Instance Name
</div>
```

#### **Filters**

If you need to apply filters to the output value of the template tag, add quoted sequence of filters as in Django filter template tag:

```
{% load cms_tags %}

{% block content %}
<h1>{% render_model instance "attribute" "" "truncatechars:9" %}</h1>
{% endblock content %}
```

#### Context variable

The template tag output can be saved in a context variable for later use, using the standard as syntax:

```
{% load cms_tags %}

{% block content %}

{% render_model instance "attribute" as variable %}

<h1>{{ variable }}</h1>

{% endblock content %}
```

## 5.2.13 Sitemap Guide

### **Sitemap**

Sitemaps are XML files used by Google to index your website by using their **Webmaster Tools** and telling them the location of your sitemap.

The CMSSitemap will create a sitemap with all the published pages of your CMS.

## Configuration

- add django.contrib.sitemaps to your project's INSTALLED\_APPS setting
- add from cms.sitemaps import CMSSitemap to the top of your main urls.py

```
• add url(r'^sitemap\.xml$', 'django.contrib.sitemaps.views.sitemap',
    {'sitemaps': {'cmspages': CMSSitemap}}), to your urlpatterns
```

## django.contrib.sitemaps

More information about diango.contrib.sitemaps can be found in the official Django documentation.

New in version 3.0.

## 5.2.14 Page Types

Page Types make it easier for content editors to create pages from predefined types.

The examples contain content such as plugins that will be copied over to the newly-created page, leaving the type untouched.

## **Creating Page Types**

First you need to create a new page in the usual way; this will become the template for your new page type.

Use this page as your template to add example content and plugins until you reach a satisfied result.

Once ready, choose *Save as Page Type...* from the *Page* menu and give it an appropriate name. Don't worry about making it perfect, you can continue to change its content and settings.

This will create a new page type, and makes it available from Add Page command and the Create wizard dialog.

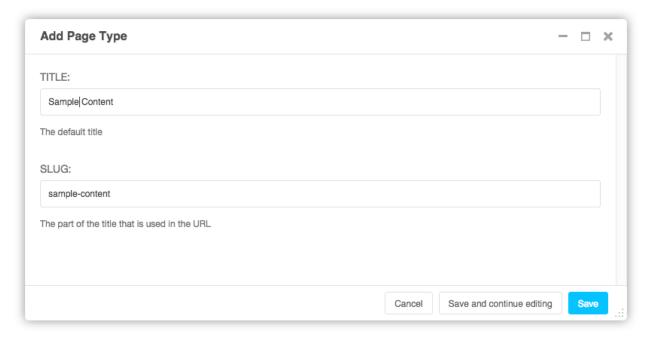

If you don't want or need the original page from which you create the new page type, you can simply delete it.

## **Managing Page Types**

When you save a page as a page type, it is placed in the page list under *Page Types* node.

This node behaves differently from regular pages:

- They are not publicly accessible.
- All pages listed in *Page Types* will be rendered in the *Page Types* drop-down menu.

There's also a quick way to create a new page type: simply drag an existing page to the *Page Types* node, whereupon it will become a new page type.

## **Selecting a Page Type**

You can now select a page type when creating a new page. You'll find a drop-down menu named *Page Type* from which you can select the type for your new page.

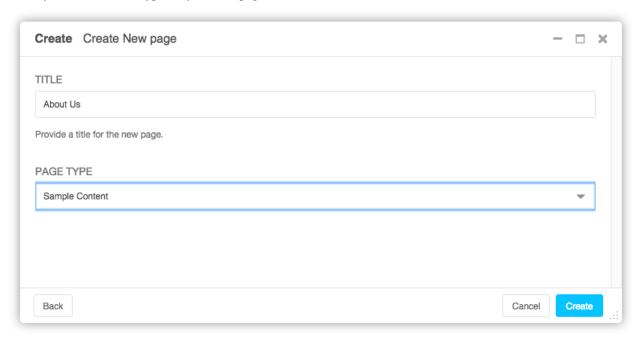

New in version 3.2.

## 5.2.15 Content creation wizards

django CMS offers a framework for creating 'wizards' - helpers - for content editors.

They provide a simplified workflow for common tasks.

A django CMS Page wizard already exists, but you can create your own for other content types very easily.

## Create a content-creation wizard

Creating a CMS content creation wizard for your own module is fairly easy.

To begin, create a folder in the root level of your module called cms\_wizards.py. In this file, import Wizard as follows:

```
from cms.wizards.wizard_base import Wizard
from cms.wizards.wizard_pool import wizard_pool
```

Then, simply subclass Wizard, instantiate it, then register it. If you were to do this for MyApp, it might look like this:

```
# my_apps/forms.py

from django import forms

class MyAppWizardForm(forms.ModelForm):
    model = MyApp
    exclude = []
```

(continues on next page)

(continued from previous page)

```
# my_apps/cms_wizards.py

from cms.wizards.wizard_base import Wizard
from cms.wizards.wizard_pool import wizard_pool

from .forms import MyAppWizardForm
from .models import MyApp

class MyAppWizard(Wizard):
    pass

my_app_wizard = MyAppWizard(
    title="New MyApp",
    weight=200,
    form=MyAppWizardForm,
    description="Create a new MyApp instance",
)

wizard_pool.register(my_app_wizard)
```

That's it!

**Note:** the module name cms\_wizards is special, in that any such-named modules in your project's Python path will automatically be loaded, triggering the registration of any wizards found in them. Wizards may be declared and registered in other modules, but they might not be automatically loaded.

The above example is using a ModelForm, but you can also use forms. Form. In this case, you **must** provide the model class as another keyword argument when you instantiate the Wizard object.

You must subclass cms.wizards.wizard\_base.Wizard to use it. This is because each wizard's uniqueness is determined by its class and module name.

See the Reference section on wizards for technical details of the wizards API.

## 5.2.16 Contributing a patch

**Note:** For more background on the material covered in this how-to section, see the *Contributing code* and *Running and writing tests* sections of the documentation.

django CMS is an open project, and welcomes the participation of anyone who would like to contribute, whatever their any level of knowledge.

As well as code, we welcome contributions to django CMS's documentation and translations.

**Note:** Feel free to dive into coding for django CMS in whichever way suits you. However, you need to be aware of the *guidelines* and *policies* for django CMS project development. Adhering to them will make much easier for the core developers to validate and accept your contribution.

### The basics

The basic workflow for a code contribution will typically run as follows:

- 1. Fork the django CMS project GitHub repository to your own GitHub account
- 2. Clone your fork locally:

```
git clone git@github.com:YOUR_USERNAME/django-cms.git
```

3. Create a virtualenv:

```
virtualenv cms-develop
source cms-develop/bin/activate
```

4. Install its dependencies:

```
cd django-cms
pip install -r test_requirements/django-1.7.txt
```

Replace 1.7 with whichever version of Django you want to work with.

5. Create a new branch for your work:

```
git checkout -b my_fix
```

- 6. Edit the django CMS codebase to implement the fix or feature.
- 7. Run the test suite:

```
python manage.py test
```

8. Commit and push your code:

```
git commit git push origin my_fix
```

9. Open a pull request on GitHub.

### **Target branches**

The django CMS project will always have at least two active branches:

- support/version.x which you should target if you're submitting a bug-fix for version.x
- · develop for new features and bug-fixes for the next release

### How to write a test

The django CMS test suite contains a mix of unit tests, functional tests, regression tests and integration tests.

Depending on your contribution, you will write a mix of them.

Let's start with something simple. We'll assume you have set up your environment correctly as described above.

Let's say you want to test the behaviour of the CMSPluginBase.render method:

```
class CMSPluginBase(six.with_metaclass(CMSPluginBaseMetaclass, admin.ModelAdmin)):
    ...

def render(self, context, instance, placeholder):
        context['instance'] = instance
        context['placeholder'] = placeholder
        return context
```

Writing a unit test for it will require us to test whether the returned context object contains the declared attributes with the correct values.

We will start with a new class in an existing django CMS test module (cms.tests.plugins in this case):

```
class SimplePluginTestCase (CMSTestCase) :
   pass
```

Let's try to run it:

```
python manage.py test cms.tests.test_plugins.SimplePluginTestCase
```

This will call the new test case class only and it's handy when creating new tests and iterating quickly through the steps. A full test run (python manage.py test) is required before opening a pull request.

This is the output you'll get:

```
Creating test database for alias 'default'...

Ran 0 tests in 0.000s

OK
```

Which is correct as we have no test in our test case. Let's add an empty one:

```
class SimplePluginTestCase(CMSTestCase):
    def test_render_method(self):
        pass
```

Running the test command again will return a slightly different output:

```
Creating test database for alias 'default'...

Ran 1 test in 0.001s

OK
```

This looks better, but it's not that meaningful as we're not testing anything.

Write a real test:

(continued from previous page)

```
are set in the returned context
"""

from cms.api import create_page
my_page = create_page('home', language='en', template='col_two.html')
placeholder = my_page.placeholders.get(slot='col_left')
context = self.get_context('/', page=my_page)
plugin = CMSPluginBase()

new_context = plugin.render(context, None, placeholder)
self.assertTrue('placeholder' in new_context)
self.assertEqual(placeholder, context['placeholder'])
self.assertTrue('instance' in new_context)
self.assertIsNone(new_context['instance'])
```

#### and run it:

The output is quite similar to the previous run, but the longer execution time gives us a hint that this test is actually doing something.

Let's quickly check the test code.

To test CMSPluginBase.render method we need a RequestContext instance and a placeholder. As CMSPluginBase does not have any *configuration model*, the instance argument can be None.

- 1. Create a page instance to get the placeholder
- 2. Get the placeholder by filtering the placeholders of the page instance on the expected placeholder name
- 3. Create a context instance by using the provided super class method
- 4. Call the render method on a CMSPluginBase instance; being stateless, it's easy to call render of a bare instance of the CMSPluginBase class, which helps in tests
- 5. Assert a few things the method must provide on the returned context instance

As you see, even a simple test like this assumes and uses many feature of the test utilities provided by django CMS. Before attempting to write a test, take your time to explore the content of cms.test\_utils package and check the shipped templates, example applications and, most of all, the base testcases defined in cms.test\_utils.testscases which provide *a lot* of useful methods to prepare the environment for our tests or to create useful test data.

#### Submitting your code

After the code and the tests are ready and packed in commits, you must submit it for review and merge in the django CMS GitHub project.

As noted above, always create a new branch for your code, be it a fix or a new feature, before committing changes, then create your pull request from your branch to the *target branch* on django CMS.

## Acceptance criteria

Matching these criteria from the very beginning will help the core developers to be able to review your submission more quickly and efficiently and will increase the chances of making a successful pull request.

#### **Features**

To be accepted, proposed features should have at least:

- natural language documentation in the docs folder describing the feature, its usage and potentially backward incompatibilities.
- inline documentation (comments and docstrings) in the critical areas of the code explaining the behaviour
- · appropriate test coverage
- Python 2/3 compatibility
- South and Django migrations (where applicable)

The pull request description must briefly describe the feature and the intended goal and benefits.

## **Bugs**

To be accepted, proposed bug fixes should have at least:

- inline documentation (comments and docstrings) in the critical areas of the code explaining the behaviour
- at least 1 regression test that demonstrates the issue and the fix
- Python 2/3 compatibility
- South and Django migrations (where applicable)

The pull request description must briefly describe the bug and the steps for its solution; in case the bug has been opened elsewhere, it must be linked in the pull request description, describing the fix.

# 5.3 Key topics

This section explains and analyses some key concepts in django CMS. It's less concerned with explaining *how to do things* than with helping you understand *how it works*.

## 5.3.1 Using touch-screen devices with django CMS

**Important:** These notes about touch interface support apply only to the **django CMS admin and editing interfaces**. The visitor-facing published site is **wholly independent** of this, and the responsibility of the site developer.

5.3. Key topics 97

#### General

django CMS has made extensive use of double-click functionality, which lacks an exact equivalent in touch-screen interfaces. The touch interface will interpret taps and touches in an intelligent way.

Depending on the context, a tap will be interpreted to mean *open for editing* (that is, the equivalent of a double-click), or to mean *select* (the equivalent of a single click), according to what makes sense in that context.

Similarly, in some contexts similar interactions may *drag* objects, or may *scroll* them, depending on what makes most sense. Sometimes, the two behaviours will be present in the same view, for example in the page list, where certain areas are draggable (for page re-ordering) while other parts of the page can be used for scrolling.

In general, the chosen behaviour is reasonable for a particular object, context or portion of the screen, and in practice is quicker and easier to apprehend simply by using it than it is to explain.

Pop-up help text will refer to clicking or tapping depending on the device being used.

Be aware that some hover-related user hints are simply not available to touch interface users. For example, the overlay (formerly, the *sideframe*) can be adjusted for width by dragging its edge, but this is not indicated in a touch-screen interface.

## **Device support**

Smaller devices such as most phones are too small to be adequately usable. For example, your Apple Watch is sadly unlikely to provide a very good django CMS editing experience.

Older devices will often lack the performance to support a usefully responsive frontend editing/administration interface.

The following devices are known to work well, so newer devices and more powerful models should also be suitable:

- iOS: Apple iPad Air 1, Mini 4
- Android: Sony Xperia Z2 Tablet, Samsung Galaxy Tab 4
- Windows 10: Microsoft Surface

We welcome feedback about specific devices.

#### Your site's frontend

django CMS's toolbar and frontend editing architecture rely on good practices in your own frontend code. To work well with django CMS's responsive management framework, your own site should be friendly towards multiple devices.

Whether you use your own frontend code or a framework such as Bootstrap 3 or Foundation, be aware that problems in your CSS or markup can affect django CMS editing modes, and this will become especially apparent to users of mobile/hand-held devices.

## **Known issues**

## **General issues**

- Editing links that lack sufficient padding is currently difficult or impossible using touch-screens.
- Similarly, other areas of a page where the visible content is composed entirely of links with minimal padding around them can be difficult or impossible to open for editing by tapping. This can affect the navigation menu (double-clicking on the navigation menu opens the page list).

- Adding links is known to be problematic on some Android devices, because of the behaviour of the keyboard.
- On some devices, managing django CMS in the browser's *private* (also known as *incognito*) mode can have significant performance implications.

This is because local storage is not available in this mode, and user state must be stored in a Django session, which is much less efficient.

This is an unusual use case, and should not affect many users.

#### **CKEditor issues**

- Scrolling on narrow devices, especially when opening the keyboard inside the CKEditor, does not always work ideally - sometimes the keyboard can appear in the wrong place on-screen.
- Sometimes the CKEditor moves unexpectedly on-screen in use.
- Sometimes in Safari on iOS devices, a rendering bug will apparently truncate or reposition portions of the toolbar when the CKEditor is opened even though sections may appear to missing or moved, they can still be activated by touching the part of the screen where they should have been found.

## **Django Admin issues**

• In the page tree, the first touch on the page opens the keyboard which may be undesirable. This happens because Django automatically focuses the search form input.

## 5.3.2 How the menu system works

## **Basic concepts**

## **Soft Roots**

A soft root is a page that acts as the root for a menu navigation tree.

Typically, this will be a page that is the root of a significant new section on your site.

When the *soft root* feature is enabled, the navigation menu for any page will start at the nearest *soft root*, rather than at the real root of the site's page hierarchy.

This feature is useful when your site has deep page hierarchies (and therefore multiple levels in its navigation trees). In such a case, you usually don't want to present site visitors with deep menus of nested items.

For example, you're on the page "Introduction to Bleeding", so the menu might look like this:

```
School of Medicine

Medical Education
Departments

Department of Lorem Ipsum
Department of Donec Imperdiet
Department of Cras Eros
Department of Mediaeval Surgery

Theory
Cures

Bleeding

* Introduction to Bleeding <current page>
```

(continues on next page)

5.3. Key topics 99

(continued from previous page)

```
Bleeding - the scientific evidence
Cleaning up the mess
Cupping
Leaches
Maggots
Techniques
Instruments
Department of Curabitur a Purus
Department of Sed Accumsan
Department of Etiam
Research
Administration
Contact us
Impressum
```

which is frankly overwhelming.

By making "Department of Mediaeval Surgery" a *soft root*, the menu becomes much more manageable:

```
Department of Mediaeval Surgery
Theory
Cures
Bleeding
* Introduction to Bleeding <current page>
Bleeding - the scientific evidence
Cleaning up the mess
Cupping
Leaches
Maggots
Techniques
Instruments
```

## Registration

The menu system isn't monolithic. Rather, it is composed of numerous active parts, many of which can operate independently of each other.

What they operate on is a list of menu nodes, that gets passed around the menu system, until it emerges at the other end.

The main active parts of the menu system are menu generators and modifiers.

Some of these parts are supplied with the menus application. Some come from other applications (from the cms application in django CMS, for example, or some other application entirely).

All these active parts need to be registered within the menu system.

Then, when the time comes to build a menu, the system will ask all the registered menu generators and modifiers to get to work on it.

#### **Generators and Modifiers**

Menu generators and modifiers are classes.

#### Generators

To add nodes to a menu a generator is required.

There is one in cms for example, which examines the Pages in the database and adds them as nodes.

These classes are sub-classes of menus.base.Menu. The one in cms is cms.menu.CMSMenu.

In order to use a generator, its get\_nodes () method must be called.

#### **Modifiers**

A modifier examines the nodes that have been assembled, and modifies them according to its requirements (adding or removing them, or manipulating their attributes, as it sees fit).

An important one in cms (cms.menu.SoftRootCutter) removes the nodes that are no longer required when a soft root is encountered.

These classes are sub-classes of menus.base.Modifier. Examples are cms.menu.NavExtender and cms.menu.SoftRootCutter.

In order to use a modifier, its modify () method must be called.

Note that each Modifier's modify () method can be called *twice*, before and after the menu has been trimmed.

For example when using the {% show\_menu %} template tag, it's called:

- first, by menus.menu\_pool.MenuPool.get\_nodes(), with the argument post\_cut = False
- later, by the template tag, with the argument post\_cut = True

This corresponds to the state of the nodes list before and after menus.templatetags.menu\_tags.cut\_levels(), which removes nodes from the menu according to the arguments provided by the template tag.

This is because some modification might be required on *all* nodes, and some might only be required on the subset of nodes left after cutting.

#### **Nodes**

Nodes are assembled in a tree. Each node is an instance of the menus.base.NavigationNode class.

A NavigationNode has attributes such as URL, title, parent and children - as one would expect in a navigation tree.

It also has an attr attribute, a dictionary that's provided for you to add arbitrary attributes to, rather than placing them directly on the node itself, where they might clash with something.

**Warning:** You can't assume that a menus.base.NavigationNode represents a django CMS Page. Firstly, some nodes may represent objects from other applications. Secondly, you can't expect to be able to access Page objects via NavigationNodes. To check if node represents a CMS Page, check for 'is\_page' in menus.base. NavigationNode.attr and that it is True.

5.3. Key topics

## Menu system logic

Let's look at an example using the {% show\_menu %} template tag. It will be different for other template tags, and your applications might have their own menu classes. But this should help explain what's going on and what the menu system is doing.

One thing to understand is that the system passes around a list of nodes, doing various things to it.

Many of the methods below pass this list of nodes to the ones it calls, and return them to the ones that they were in turn called by.

Don't forget that show\_menu recurses - so it will do *all* of the below for *each level* in the menu.

```
• {% show_menu %} - the template tag in the template
```

```
- menus.templatetags.menu_tags.ShowMenu.get_context()
```

```
* menus.menu_pool.MenuPool.get_nodes()
```

```
· menus.menu_pool.MenuPool.discover_menus() checks every application's cms_menus.p
```

Menu classes, placing them in the self.menus dict

Modifier classes, placing them in the self.modifiers list

```
· menus.menu_pool.MenuPool._build_nodes()
```

checks the cache to see if it should return cached nodes

loops over the Menus in self.menus (note: by default the only generator is cms.menu.CMSMenu); f

```
call its get_nodes() - the menu generator
menus.menu_pool._build_nodes_inner_for_one_menu()
adds all nodes into a big list
```

menus.menu\_pool.MenuPool.apply\_modifiers()

```
menus.menu_pool.MenuPool._mark_selected()
```

loops over each node, comparing its URL with the request.path\_info, and marks the best match as selected

loops over the Modifiers in self.modifiers calling each one's modify (post\_cut=False) (). The

```
cms.menu.NavExtender
cms.menu.SoftRootCutter removes all nodes below the appropriate soft root
menus.modifiers.Marker loops over all nodes; finds selected, marks its ancestors, siblings and children
menus.modifiers.AuthVisibility removes nodes that require authorisation to see
```

menus.modifiers.Level loops over all nodes; for each one that is a root node (level = 0) pa

```
menus.modifiers.Level.mark_levels() recurses over a node's descendants marking their levels
```

```
* we're now back in menus.templatetags.menu_tags.ShowMenu.
get_context() again
```

- \* if we have been provided a root\_id, get rid of any nodes other than its descendants
- \* menus.templatetags.menu\_tags.cut\_levels() removes nodes from the menu according to the arguments provided by the template tag
- \* menu\_pool.MenuPool.apply\_modifiers(post\_cut = True)() loops over all the Modifiers ag

```
· cms.menu.NavExtender
```

- · cms.menu.SoftRootCutter
- · menus.modifiers.Marker
- · menus.modifiers.AuthVisibility
- · menus.modifiers.Level:

```
menus.modifiers.Level.mark_levels()
```

\* return the nodes to the context in the variable children

## 5.3.3 Publishing

Each published page in the CMS exists in as two cms . Page instances: public and draft.

Until it's published, only the **draft** version exists.

The staff users generally use the draft version to edit content and change settings for the pages. None of these changes are visible on the public site until the page is published.

When a page is published, the page must also have all parent pages published in order to become available on the web site. If a parent page is not yet published, the page goes into a "pending" state. It will be automatically published once the parent page is published.

This enables you to edit an entire subsection of the website, publishing it only once all the work is complete.

## **Code and Pages**

When handling cms. Page in code, you'll generally want to deal with draft instances.

Draft pages are the ones you interact with in the admin, and in draft mode in the CMS frontend. When a draft page is published, a public version is created and all titles, placeholders and plugins are copied to the public version.

The cms.Page model has a publisher\_is\_draft field, that's True for draft versions. Use a filter:

```
``publisher_is_draft=True``
```

to get hold of these draft Page instances.

5.3. Key topics

## 5.3.4 Serving content in multiple languages

## **Basic concepts**

django CMS has a sophisticated multilingual capability. It is able to serve content in multiple languages, with fallbacks into other languages where translations have not been provided. It also has the facility for the user to set the preferred language and so on.

## How django CMS determines the user's preferred language

django CMS determines the user's language the same way Django does it.

- the language code prefix in the URL
- the language set in the session
- the language in the language cookie
- the language that the browser says its user prefers

It uses the django built in capabilities for this.

By default no session and cookie are set. If you want to enable this use the cms.middleware.language.LanguageCookieMiddleware to set the cookie on every request.

## How django CMS determines what language to serve

Once it has identified a user's language, it will try to accommodate it using the languages set in CMS\_LANGUAGES.

If fallbacks is set, and if the user's preferred language is not available for that content, it will use the fallbacks specified for the language in CMS\_LANGUAGES.

### What django CMS shows in your menus

If hide\_untranslated is True (the default) then pages that aren't translated into the desired language will not appear in the menu.

## 5.3.5 Internationalisation

## **Multilingual URLs**

If you use more than one language, django CMS urls, *including the admin URLS*, need to be referenced via i18n\_patterns(). For more information about this see the official Django documentation on the subject.

Here's an example of *urls.py*:

```
from django.conf import settings
from django.conf.urls import include, url
from django.contrib import admin
from django.conf.urls.i18n import i18n_patterns
from django.contrib.staticfiles.urls import staticfiles_urlpatterns
admin.autodiscover()
```

(continues on next page)

(continued from previous page)

```
urlpatterns = [
    url(r'^jsi18n/(?P<packages>\S+?)/$', 'django.views.i18n.javascript_catalog'),
]
urlpatterns += staticfiles_urlpatterns()

# note the django CMS URLs included via i18n_patterns
urlpatterns += i18n_patterns('',
    url(r'^admin/', include(admin.site.urls)),
    url(r'^', include('cms.urls')),
)
```

#### **Language Cookie**

If a user comes back to a previously visited page, the language will be same since his last visit.

By default if someone visits a page at http://www.mysite.fr/ django determines the language as follow:

- language in URL
- · language in session
- · language in cookie
- · language in from browser
- LANGUAGE\_CODE from settings

More in-depth documentation about this is available at https://docs.djangoproject.com/en/dev/topics/i18n/translation/#how-django-discovers-language-preference

When visiting a page that is only English and French with a German browser, the language from LANGUAGE\_CODE will be used. If this is English, but the visitor only speaks French, the visitor will have to switch the language. Visiting the same page now again after some time, will show it in English again, because the browser session which was used to store the language selection doesn't exist any more. To prevent this issue, a middleware exists which stores the language selection in a cookie. Add the following middleware to MIDDLEWARE\_CLASSES:

cms.middleware.language.LanguageCookieMiddleware

#### **Language Chooser**

The language\_chooser template tag will display a language chooser for the current page. You can modify the template in menu/language\_chooser.html or provide your own template if necessary.

Example:

```
{% load menu_tags %}
{% language_chooser "myapp/language_chooser.html" %}
```

If you are in an apphook and have a detail view of an object you can set an object to the toolbar in your view. The cms will call get\_absolute\_url in the corresponding language for the language chooser:

Example:

```
class AnswerView(DetailView):
   def get(self, *args, **kwargs):
      self.object = self.get_object()
```

(continues on next page)

5.3. Key topics

(continued from previous page)

```
if hasattr(self.request, 'toolbar'):
    self.request.toolbar.set_object(self.object)
response = super(AnswerView, self).get(*args, **kwargs)
return response
```

With this you can more easily control what url will be returned on the language chooser.

**Note:** If you have a multilingual objects be sure that you return the right url if you don't have a translation for this language in <code>get\_absolute\_url</code>

#### page\_language\_url

This template tag returns the URL of the current page in another language.

Example:

```
{% page_language_url "de" %}
```

#### hide untranslated

If you add a default directive to your CMS\_LANGUAGES with a hide\_untranslated to False all pages will be displayed in all languages even if they are not translated yet.

If *hide\_untranslated* is True in your *CMS\_LANGUAGES* and you are on a page that doesn't yet have an English translation and you view the German version then the language chooser will redirect to /. The same goes for urls that are not handled by the cms and display a language chooser.

#### **Automated slug generation Unicode characters**

If your site has languages which use non-ASCII character sets, you might want to enable <code>CMS\_UNIHANDECODE\_HOST</code> and <code>CMS\_UNIHANDECODE\_VERSION</code> to get automated slugs for those languages too.

#### 5.3.6 Permissions

In django CMS you can set three types of permissions:

- 1. View restrictions for restricting front-end view access to users
- 2. Page permissions for allowing staff users to only have rights on certain sections of certain sites
- 3. Mode permission which when left unset, restricts staff users to only editing, not adding new content

To enable features 1. and 2., settings.py requires:

```
CMS_PERMISSION = True
```

The third one is controlled by the "Can use Structure mode" Django permission.

#### **View restrictions**

View restrictions can be set-up from the *View restrictions* formset on any cms page. Once a page has at least one view restriction installed, only users with granted access will be able to see that page. Mind that this restriction is for viewing the page as an end-user (front-end view), not viewing the page in the admin interface!

View restrictions are also controlled by the CMS\_PUBLIC\_FOR setting. Possible values are all and staff. This setting decides if pages without any view restrictions are:

- viewable by everyone including anonymous users (all)
- viewable by staff users only (staff)

### Page permissions

After setting CMS\_PERMISSION = True you will have three new models in the admin index:

- 1. Users (page)
- 2. User groups (page)
- 3. Pages global permissions

#### Users (page) / User groups (page)

Using *Users* (page) you can easily add users with permissions over CMS pages.

You would be able to create a user with the same set of permissions using the usual *Auth.User* model, but using *Users* (page) is more convenient.

A new user created using *Users* (page) with given page add/edit/delete rights will not be able to make any changes to pages straight away. The user must first be assigned to a set of pages over which he may exercise these rights. This is done using the *Page permissions*. formset on any page or by using *Pages global permissions*.

User groups (page) manages the same feature on the group level.

### Page permissions

The *Page permission* formset has multiple checkboxes defining different permissions: can edit, can add, can delete, can change advanced settings, can publish, can move and can change permission. These define what kind of actions the user/group can do on the pages on which the permissions are being granted through the *Grant on* drop-down.

Can change permission refers to whether the user can change the permissions of his subordinate users. Bob is the subordinate of Alice if one of:

- · Bob was created by Alice
- Bob has at least one page permission set on one of the pages on which Alice has the *Can change permissions* right

**Note:** Mind that even though a new user has permissions to change a page, that doesn't give him permissions to add a plugin within that page. In order to be able to add/change/delete plugins on any page, you will need to go through the usual *Auth.User* model and give the new user permissions to each plugin you want him to have access to. Example: if you want the new user to be able to use the text plugin, you will need to give him the following rights: text | text | Can add text, text | text | Can delete text.

5.3. Key topics

#### Pages global permissions

Using the Pages global permissions model you can give a set of permissions to all pages in a set of sites.

Note: You always must set the sites managed py the global permissions, even if you only have one site.

### **Edit mode permission**

Changed in version 3.1.

django CMS uses **Structure** and **Content** modes for different type of content editing; while the former allows full control over the plugins layout, positioning and to add new plugins to the page, the latter only allow editing existing plugins.

From version 3.1 the specific permission "Can use Structure mode" exists to permit access to Structure Mode. This allows defining a different level of permissions on the same content.

This permission also applies to PlaceholderField defined on models.

#### **File Permissions**

django CMS does not take care of and no responsibility for controlling access to files. Please make sure to use either a pre-built solution (like django-filer) or to roll your own.

## 5.3.7 Some commonly-used plugins

**Warning:** In version 3 of the CMS we removed all the plugins from the into separate repositories to continue their development there. you are upgrading from a previous version. Please refer to *Upgrading from previous versions* 

These are the recommended plugins to use with django CMS.

**Important:** See the note on *The INSTALLED\_APPS setting* about ordering.

#### **File**

Available on GitHub (divio/djangocms-file) and on PyPi (djangocms-file).

Allows you to upload a file. A file-type icon will be assigned based on the file extension.

Please install it using pip or similar and be sure you have the following in the INSTALLED\_APPS setting in your project's settings.py file:

```
INSTALLED_APPS = (
    # ...
    'djangocms_file',
    # ...
)
```

You should take care that the directory defined by the configuration setting CMS\_PAGE\_MEDIA\_PATH (by default cms\_page\_media/ relative to MEDIA\_ROOT) is writeable by the user under which django will be running.

You might consider using django-filer with django filer CMS plugin and its cmsplugin\_filer\_file component instead.

**Warning:** The djangocms\_file file plugin only works with local storages. If you need more advanced solutions, please look at alternative file plugins for the django CMS, such as django-filer.

#### Flash

Available on GitHub (divio/djangocms-flash) and on PyPi (djangocms-flash).

Allows you to upload and display a Flash SWF file on your page.

Please install it using pip or similar and be sure you have the following in the INSTALLED\_APPS setting in your project's settings.py file:

```
INSTALLED_APPS = (
    # ...
    'djangocms_flash',
    # ...
)
```

## GoogleMap

Available on GitHub (divio/djangocms-googlemap) and on PyPi (djangocms-googlemap).

Displays a map of an address on your page.

Both address and coordinates are supported to centre the map; zoom level and route planner can be set when adding/editing plugin in the admin.

New in version 2.3.2: width/height parameter has been added, so it's no longer required to set plugin container size in CSS or template.

Changed in version 2.3.2: Zoom level is set via a select field which ensure only legal values are used.

**Note:** Due to the above change, *level* field is now marked as *NOT NULL*, and a data migration has been introduced to modify existing Googlemap plugin instance to set the default value if *level* if is *NULL*.

Please install it using pip or similar and be sure you have the following in the INSTALLED\_APPS setting in your project's settings.py file:

```
INSTALLED_APPS = (
    # ...
    'djangocms_googlemap',
    # ...
)
```

5.3. Key topics

#### **Picture**

Available on GitHub (divio/djangocms-picture) and on PyPi (djangocms-picture).

Displays a picture in a page.

Please install it using pip or similar and be sure you have the following in the INSTALLED\_APPS setting in your project's settings.py file:

```
INSTALLED_APPS = (
    # ...
    'djangocms_picture',
    # ...
)
```

There are several solutions for Python and Django out there to automatically re-size your pictures, you can find some on Django Packages and compare them there.

In your project template directory create a folder called cms/plugins and in it create a file called picture.html. Here is an example picture.html template using easy-thumbnails:

In this template the picture is scaled differently based on which placeholder it was placed in.

You should take care that the directory defined by the configuration setting CMS\_PAGE\_MEDIA\_PATH (by default cms\_page\_media/ relative to MEDIA\_ROOT) is writeable by the user under which django will be running.

Note: In order to improve clarity, some Picture fields have been omitted in the example template code.

**Note:** For more advanced use cases where you would like to upload your media to a central location, consider using django-filer with django filer CMS plugin and its cmsplugin\_filer\_image component instead.

#### **Teaser**

Available on GitHub (divio/djangocms-teaser) and on PyPi (djangocms-teaser).

Displays a teaser box for another page or a URL. A picture and a description can be added.

Please install it using pip or similar and be sure you have the following in the INSTALLED\_APPS settings in your project's settings.py file:

```
INSTALLED_APPS = (
    # ...
    'djangocms_teaser',
    # ...
)
```

You should take care that the directory defined by the configuration setting  $CMS\_PAGE\_MEDIA\_PATH$  (by default cms\_page\_media/ relative to MEDIA\_ROOT) is writeable by the user under which django will be running.

**Note:** For more advanced use cases where you would like to upload your media to a central location, consider using django-filer with django filer CMS plugin and its cmsplugin\_filer\_teaser component instead.

#### **Text**

Consider using djangocms-text-ckeditor for displaying text. You may of course use your preferred editor; others are available.

### **Video**

Available on GitHub (divio/djangocms-video) and on PyPi (djangocms-video).

Plays Video Files or YouTube / Vimeo Videos. Uses the OSFlashVideoPlayer. When uploading videos use either .flv files or H264 encoded video files.

Please install it using pip or similar and be sure you have the following in your project's INSTALLED\_APPS setting:

```
INSTALLED_APPS = (
    # ...
    'djangocms_video',
    # ...
)
```

There are some settings you can set in your settings.py to overwrite some default behaviour:

```
• VIDEO_AUTOPLAY ((default: False)
```

- VIDEO AUTOHIDE (default: False)
- VIDEO\_FULLSCREEN (default: True)
- VIDEO\_LOOP (default: False)
- VIDEO\_AUTOPLAY (default: False)
- VIDEO\_BG\_COLOR (default: "000000")
- VIDEO TEXT COLOR (default: "FFFFFF")
- VIDEO\_SEEKBAR\_COLOR (default: "13ABEC")

5.3. Key topics

```
• VIDEO_SEEKBARBG_COLOR (default: "333333")
```

- VIDEO\_LOADINGBAR\_COLOR (default: "828282")
  VIDEO\_BUTTON\_OUT\_COLOR (default: "333333")
- VIDEO\_BUTTON\_OVER\_COLOR (default: "000000")
- VIDEO BUTTON HIGHLIGHT COLOR (default: "FFFFFF")

You should take care that the directory defined by the configuration setting CMS\_PAGE\_MEDIA\_PATH (by default cms\_page\_media/ relative to MEDIA\_ROOT) is writeable by the user under which django will be running.

**Note:** For more advanced use cases where you would like to upload your media to a central location, consider using django-filer with django filer CMS plugin and its cmsplugin\_filer\_video component instead.

#### **Twitter**

We recommend one of the following plugins:

- https://github.com/nephila/djangocms\_twitter
- https://github.com/changer/cmsplugin-twitter

**Warning:** These plugins are not currently compatible with Django 1.7.

#### Inherit

Available on GitHub (divio/djangocms-inherit) and on PyPi (djangocms-inherit).

Displays all plugins of another page or another language. Great if you always need the same plugins on a lot of pages. Please install it using pip or similar and be sure you have the following in your project's INSTALLED\_APPS setting:

```
INSTALLED_APPS = (
    # ...
    'djangocms_inherit',
    # ...
)
```

**Warning:** The inherit plugin **cannot** be used in non-cms placeholders.

# 5.3.8 Search and django CMS

For powerful full-text search within the django CMS, we suggest using Haystack together with django-cms-search.

## 5.4 Reference

Technical reference material.

## 5.4.1 Configuration

django CMS has a number of settings to configure its behaviour. These should be available in your settings.py file

#### The INSTALLED\_APPS setting

The ordering of items in INSTALLED\_APPS matters. Entries for applications with plugins should come after cms.

### The MIDDLEWARE\_CLASSES setting

#### ${\tt cms.middleware.utils.ApphookReloadMiddleware}$

Adding ApphookReloadMiddleware to the MIDDLEWARE\_CLASSES tuple will enable automatic server restarts when changes are made to apphook configurations. It should be placed as near to the top of the classes as possible.

**Note:** This has been tested and works in many production environments and deployment configurations, but we haven't been able to test it with all possible set-ups. Please file an issue if you discover one where it fails.

#### **Custom User Requirements**

When using a custom user model (i.e. the AUTH\_USER\_MODEL Django setting), there are a few requirements that must be met.

django CMS expects a user model with at minimum the following fields: email, password, is\_active, is\_staff, and is\_superuser. Additionally, it should inherit from AbstractBaseUser and PermissionsMixin (or AbstractUser), and must define one field as the USERNAME\_FIELD (see Django documentation for more details) and define a get\_full\_name() method.

The models must also be editable via Django's admin and have an admin class registered.

Additionally, the application in which the model is defined **must** be loaded before cms in INSTALLED\_APPS.

**Note:** In most cases, it is better to create a UserProfile model with a one to one relationship to auth.User rather than creating a custom user model. Custom user models are only necessary if you intended to alter the default behaviour of the User model, not simply extend it.

Additionally, if you do intend to use a custom user model, it is generally advisable to do so only at the beginning of a project, before the database is created.

### **Required Settings**

### **CMS\_TEMPLATES**

**default** () (Not a valid setting!)

A list of templates you can select for a page.

Example:

```
CMS_TEMPLATES = (
    ('base.html', gettext('default')),
    ('2col.html', gettext('2 Column')),
    ('3col.html', gettext('3 Column')),
    ('extra.html', gettext('Some extra fancy template')),
)
```

**Note:** All templates defined in CMS\_TEMPLATES **must** contain at least the js and css sekizai namespaces. For more information, see *Static files handling with sekizai*.

Note: Alternatively you can use CMS\_TEMPLATES\_DIR to define a directory containing templates for django CMS.

**Warning:** django CMS requires some special templates to function correctly. These are provided within cms/templates/cms. You are strongly advised not to use cms as a directory name for your own project templates.

#### **Basic Customisation**

#### CMS TEMPLATE INHERITANCE

#### default True

Enables the inheritance of templates from parent pages.

When enabled, pages' Template options will include a new default: *Inherit from the parent page* (unless the page is a root page).

#### **CMS TEMPLATES DIR**

#### default None

Instead of explicitly providing a set of templates via CMS\_TEMPLATES a directory can be provided using this configuration.

CMS\_TEMPLATES\_DIR can be set to the (absolute) path of the templates directory, or set to a dictionary with SITE\_ID: template path items:

```
CMS_TEMPLATES_DIR: {
    1: '/absolute/path/for/site/1/',
    2: '/absolute/path/for/site/2/',
}
```

The provided directory is scanned and all templates in it are loaded as templates for django CMS.

Template loaded and their names can be customised using the templates dir as a python module, by creating a \_\_init\_\_.py file in the templates directory. The file contains a single TEMPLATES dictionary with the list of templates as keys and template names as values:::

```
# -*- coding: utf-8 -*-
from django.utils.translation import ugettext_lazy as _
TEMPLATES = {
    'col_two.html': _('Two columns'),
    'col_three.html': _('Three columns'),
}
```

Being a normal python file, templates labels can be passed through gettext for translation.

**Note:** As templates are still loaded by the Django template loader, the given directory **must** be reachable by the template loading system. Currently **filesystem** and **app\_directory** loader schemas are tested and supported.

#### CMS PLACEHOLDER CONF

#### **default** {}

Used to configure placeholders. If not given, all plugins will be available in all placeholders.

Example:

```
CMS_PLACEHOLDER_CONF = {
    'content': {
        'plugins': ['TextPlugin', 'PicturePlugin'],
        'text_only_plugins': ['LinkPlugin'],
        'extra_context': {"width":640},
        'name': gettext("Content"),
        'language_fallback': True,
        'default_plugins': [
            {
                'plugin_type': 'TextPlugin',
                'values': {
                    'body':'Lorem ipsum dolor sit amet...',
                },
            },
        1,
        'child classes': {
            'TextPlugin': ['PicturePlugin', 'LinkPlugin'],
        'parent_classes': {
            'LinkPlugin': ['TextPlugin'],
        },
    },
    'right-column': {
        "plugins": ['TeaserPlugin', 'LinkPlugin'],
        "extra_context": {"width": 280},
        'name': gettext("Right Column"),
        'limits': {
            'global': 2,
            'TeaserPlugin': 1,
            'LinkPlugin': 1,
```

(continues on next page)

(continued from previous page)

```
},
    'plugin_modules': {
        'LinkPlugin': 'Extra',
    },
    'plugin_labels': {
            'LinkPlugin': 'Add a link',
        },
},

'base.html content': {
            "plugins": ['TextPlugin', 'PicturePlugin', 'TeaserPlugin'],
            'inherit': 'content',
        },
}
```

You can combine template names and placeholder names to define plugins in a granular fashion, as shown above with base.html content.

plugins A list of plugins that can be added to this placeholder. If not supplied, all plugins can be selected.

**text\_only\_plugins** A list of additional plugins available only in the TextPlugin, these plugins can't be added directly to this placeholder.

**extra\_context** Extra context that plugins in this placeholder receive.

**name** The name displayed in the Django admin. With the gettext stub, the name can be internationalised.

**limits** Limit the number of plugins that can be placed inside this placeholder. Dictionary keys are plugin names and the values are their respective limits. Special case: global - Limit the absolute number of plugins in this placeholder regardless of type (takes precedence over the type-specific limits).

**language\_fallback** When True, if the placeholder has no plugin for the current language it falls back to the fallback languages as specified in CMS LANGUAGES. Defaults to True since version 3.1.

**default\_plugins** You can specify the list of default plugins which will be automatically added when the placeholder will be created (or rendered). Each element of the list is a dictionary with following keys:

plugin\_type The plugin type to add to the placeholder Example : TextPlugin

**children** It is a list of dictionaries to configure default plugins to add as children for the current plugin (it must accepts children). Each dictionary accepts same args than dictionaries of default\_plugins: plugin\_type, values, children (yes, it is recursive).

Complete example of default\_plugins usage:

(continues on next page)

(continued from previous page)

```
'children':[
                     {
                         'plugin_type':'LinkPlugin',
                         'values':{
                             'name':'django',
                              'url': 'https://www.djangoproject.com/'
                         },
                     },
                         'plugin_type':'LinkPlugin',
                         'values':{
                             'name':'django-cms',
                             'url': 'https://www.django-cms.org'
                         # If using LinkPlugin from djangocms-link which
                         # accepts children, you could add some grandchildren :
                         # 'children' : [
                                . . .
                         # 1
                     },
                ]
            },
        ]
    }
}
```

plugin\_modules A dictionary of plugins and custom module names to group plugin in the toolbar UI.

plugin\_labels A dictionary of plugins and custom labels to show in the toolbar UI.

**child\_classes** A dictionary of plugin names with lists describing which plugins may be placed inside each plugin. If not supplied, all plugins can be selected.

parent\_classes A dictionary of plugin names with lists describing which plugins may contain each plugin. If
 not supplied, all plugins can be selected.

require\_parent A Boolean indication whether that plugin requires another plugin as parent or not.

inherit Placeholder name or template name + placeholder name which inherit. In the example, the configuration for base.html content inherits from content and just overwrites the plugins setting to allow
TeaserPlugin, thus you have not to duplicate the configuration of content.

## CMS\_PLUGIN\_CONTEXT\_PROCESSORS

#### default []

A list of plugin context processors. Plugin context processors are callables that modify all plugins' context *before* rendering. See *Custom Plugins* for more information.

## CMS\_PLUGIN\_PROCESSORS

#### default []

A list of plugin processors. Plugin processors are callables that modify all plugins' output *after* rendering. See *Custom Plugins* for more information.

### **CMS APPHOOKS**

### default: ()

A list of import paths for cms.app\_base.CMSApp sub-classes.

By default, apphooks are auto-discovered in applications listed in all INSTALLED\_APPS, by trying to import their cms\_app module.

When CMS\_APPHOOKS is set, auto-discovery is disabled.

#### Example:

```
CMS_APPHOOKS = (
    'myapp.cms_app.MyApp',
    'otherapp.cms_app.MyFancyApp',
    'sampleapp.cms_app.SampleApp',
)
```

#### I18N and L10N

## CMS\_LANGUAGES

default Value of LANGUAGES converted to this format

Defines the languages available in django CMS.

### Example:

(continues on next page)

(continued from previous page)

```
'name': gettext('Deutsch'),
        'fallbacks': ['en', 'fr'],
        'public': True,
    },
        'code': 'fr',
        'name': gettext('French'),
        'public': False,
    },
],
2:
   [
        'code': 'nl',
        'name': gettext('Dutch'),
        'public': True,
        'fallbacks': ['en'],
    },
],
'default': {
    'fallbacks': ['en', 'de', 'fr'],
    'redirect_on_fallback':True,
    'public': True,
    'hide_untranslated': False,
}
```

**Note:** Make sure you only define languages which are also in LANGUAGES.

**Warning:** Make sure you use **language codes** (en-us) and not **locale names** (en\_us) here and in Languages. Use  $check\ command$  to check for correct syntax.

CMS\_LANGUAGES has different options where you can define how different languages behave, with granular control.

On the first level you can set values for each SITE\_ID. In the example above we define two sites. The first site has 3 languages (English, German and French) and the second site has only Dutch.

The default node defines default behaviour for all languages. You can overwrite the default settings with language-specific properties. For example we define hide\_untranslated as False globally, but the English language overwrites this behaviour.

Every language node needs at least a code and a name property. code is the ISO 2 code for the language, and name is the verbose name of the language.

Note: With a gettext () lambda function you can make language names translatable. To enable this add gettext = lambda s: s at the beginning of your settings file.

What are the properties a language node can have?

## django cms Documentation, Release 3.2.5.post1

#### code

String. RFC5646 code of the language.

example "en".

**Note:** Is required for every language.

#### name

String. The verbose name of the language.

**Note:** Is required for every language.

#### public

Determines whether this language is accessible in the frontend. You may want for example to keep a language private until your content has been fully translated.

type Boolean

default True

#### fallbacks

A list of alternative languages, in order of preference, that are to be used if a page is not translated yet...

```
example ['de', 'fr']
default []
```

## hide\_untranslated

Hide untranslated pages in menus

type Boolean
default True

#### redirect on fallback

Determines behaviour when the preferred language is not available. If True, will redirect to the URL of the same page in the fallback language. If False, the content will be displayed in the fallback language, but there will be no redirect.

Note that this applies to the fallback behaviour of *pages*. Starting for 3.1 *placeholders* **will** default to the same behaviour. If you do not want a placeholder to follow a page's fallback behaviour, you must set its language\_fallback to False in *CMS\_PLACEHOLDER\_CONF*, above.

type Boolean

#### default True

## Unicode support for automated slugs

django CMS supports automated slug generation from page titles that contain Unicode characters via the unihandecode.js project. To enable support for unihandecode.js, at least CMS\_UNIHANDECODE\_HOST and CMS\_UNIHANDECODE\_VERSION must be set.

#### CMS\_UNIHANDECODE\_HOST

#### default None

Must be set to the URL where you host your unihandecode.js files. For licensing reasons, django CMS does not include unihandecode.js.

If set to None, the default, unihandecode.js is not used.

**Note:** Unihandecode.js is a rather large library, especially when loading support for Japanese. It is therefore very important that you serve it from a server that supports gzip compression. Further, make sure that those files can be cached by the browser for a very long period.

## CMS\_UNIHANDECODE\_VERSION

#### default None

Must be set to the version number (eg '1.0.0') you want to use. Together with <code>CMS\_UNIHANDECODE\_HOST</code> this setting is used to build the full URLs for the JavaScript files. URLs are built like this: <CMS\_UNIHANDECODE\_HOST>-<CMS\_UNIHANDECODE\_VERSION>.<DECODER>.min.js.

### CMS UNIHANDECODE DECODERS

```
default ['ja', 'zh', 'vn', 'kr', 'diacritic']
```

If you add additional decoders to your CMS\_UNIHANDECODE\_HOST, you can add them to this setting.

### CMS\_UNIHANDECODE\_DEFAULT\_DECODER

```
default 'diacritic'
```

The default decoder to use when unihandecode.js support is enabled, but the current language does not provide a specific decoder in CMS\_UNIHANDECODE\_DECODERS. If set to None, failing to find a specific decoder will disable unihandecode.js for this language.

#### **Example**

Add these to your project's settings:

```
CMS_UNIHANDECODE_HOST = '/static/unihandecode/'
CMS_UNIHANDECODE_VERSION = '1.0.0'
CMS_UNIHANDECODE_DECODERS = ['ja', 'zh', 'vn', 'kr', 'diacritic']
```

Add the library files from GitHub ojii/unihandecode.js tree/dist to your static folder:

```
project/
    static/
    unihandecode/
    unihandecode-1.0.0.core.min.js
    unihandecode-1.0.0.diacritic.min.js
    unihandecode-1.0.0.ja.min.js
    unihandecode-1.0.0.kr.min.js
    unihandecode-1.0.0.kr.min.js
    unihandecode-1.0.0.vn.min.js
    unihandecode-1.0.0.zh.min.js
```

More documentation is available on unihandecode.js' Read the Docs.

#### **Media Settings**

## CMS\_MEDIA\_PATH

```
default cms/
```

The path from MEDIA\_ROOT to the media files located in cms/media/

### CMS\_MEDIA\_ROOT

```
default MEDIA_ROOT + CMS_MEDIA_PATH
```

The path to the media root of the cms media files.

### CMS\_UNESCAPED\_RENDER\_MODEL\_TAGS

#### default True

**Warning:** In this version of django CMS, this setting has a default value of True to provide behaviour consistent with previous releases. However, all developers are encouraged to set this value to False to help prevent a range of security vulnerabilities stemming from HTML, JavaScript, and CSS Code Injection.

**Important:** This setting is deprecated and will be removed in a near-future release. Developers are encouraged to carefully consider the source of any content displayed by the render\_model template tag and only add the optional template filter safe on model fields that are known to be cleansed of any malicious strings.

When this setting is removed, the render\_model template tag will no longer automatically mark as "safe" their output. Any content that is intended to be displayed as rendered markup will require the safe filter applied when displaying with the render\_model tag.

This setting affects how certain template tags display model-based content. In particular, the template tag: render\_model.

#### **CMS MEDIA URL**

```
default MEDIA_URL + CMS_MEDIA_PATH
```

The location of the media files that are located in cms/media/cms/

### CMS PAGE MEDIA PATH

```
default 'cms page media/'
```

By default, django CMS creates a folder called cms\_page\_media in your static files folder where all uploaded media files are stored. The media files are stored in sub-folders numbered with the id of the page.

You need to ensure that the directory to which it points is writeable by the user under which Django will be running.

### **Advanced Settings**

## **CMS PERMISSION**

### default False

When enabled, 3 new models are provided in Admin:

- Pages global permissions
- User groups page
- Users page

In the edit-view of the pages you can now assign users to pages and grant them permissions. In the global permissions you can set the permissions for users globally.

If a user has the right to create new users he can now do so in the "Users - page", but he will only see the users he created. The users he created can also only inherit the rights he has. So if he only has been granted the right to edit a certain page all users he creates can, in turn, only edit this page. Naturally he can limit the rights of the users he creates even further, allowing them to see only a subset of the pages to which he is allowed access.

#### CMS RAW ID USERS

#### default False

This setting only applies if CMS PERMISSION is True

The view restrictions and page permissions inlines on the cms.models.Page admin change forms can cause performance problems where there are many thousands of users being put into simple select boxes. If set to a positive integer, this setting forces the inlines on that page to use standard Django admin raw ID widgets rather than select boxes if the number of users in the system is greater than that number, dramatically improving performance.

**Note:** Using raw ID fields in combination with limit\_choices\_to causes errors due to excessively long URLs if you have many thousands of users (the PKs are all included in the URL of the popup window). For this reason, we only apply this limit if the number of users is relatively small (fewer than 500). If the number of users we need to limit to is greater than that, we use the usual input field instead unless the user is a CMS superuser, in which case we bypass the limit. Unfortunately, this means that non-superusers won't see any benefit from this setting.

Changed in version 3.2.1:: CMS\_RAW\_ID\_USERS also applies to cms.model.GlobalPagePermission` admin.

#### CMS PUBLIC FOR

#### default all

Determines whether pages without any view restrictions are public by default or staff only. Possible values are all and staff.

### CMS\_CACHE\_DURATIONS

This dictionary carries the various cache duration settings.

#### 'content'

#### default 60

Cache expiration (in seconds) for show\_placeholder, page\_url, placeholder and static\_placeholder template tags.

Note: This settings was previously called CMS\_CONTENT\_CACHE\_DURATION

#### 'menus'

#### default 3600

Cache expiration (in seconds) for the menu tree.

Note: This settings was previously called MENU\_CACHE\_DURATION

#### 'permissions'

#### default 3600

Cache expiration (in seconds) for view and other permissions.

### CMS\_CACHE\_PREFIX

#### default cms-

The CMS will prepend the value associated with this key to every cache access (set and get). This is useful when you have several django CMS installations, and you don't want them to share cache objects.

#### Example:

```
CMS_CACHE_PREFIX = 'mysite-live'
```

Note: Django 1.3 introduced a site-wide cache key prefix. See Django's own docs on cache key prefixing

### CMS\_PAGE\_CACHE

#### default True

Should the output of pages be cached? Takes the language, and time zone into account. Pages for logged in users are not cached. If the toolbar is visible the page is not cached as well.

#### CMS\_PLACEHOLDER\_CACHE

#### default True

Should the output of the various placeholder template tags be cached? Takes the current language and time zone into account. If the toolbar is in edit mode or a plugin with cache=False is present the placeholders will not be cached.

### CMS PLUGIN CACHE

#### default True

Default value of the cache attribute of plugins. Should plugins be cached by default if not set explicitly?

Warning: If you disable the plugin cache be sure to restart the server and clear the cache afterwards.

### CMS\_MAX\_PAGE\_HISTORY\_REVERSIONS

#### default 15

Configures how many undo steps are saved in the db excluding publish steps. In the page admin there is a History button to revert to previous version of a page. In the past, databases using django-reversion could grow huge. To help address this issue, only a limited number of *edit* revisions will now be saved.

This setting declares how many edit revisions are saved in the database. By default the newest 15 edit revisions are kept.

## CMS\_MAX\_PAGE\_PUBLISH\_REVERSIONS

#### default 10

If django-reversion is installed everything you do with a page and all plugin changes will be saved in a revision.

In the page admin there is a <code>History</code> button to revert to previous version of a page. In the past, databases using django-reversion could grow huge. To help address this issue, only a limited number of *published* revisions will now be saved.

This setting declares how many published revisions are saved in the database. By default the newest 10 published revisions are kept; all others are deleted when you publish a page.

If set to  $\theta$  all published revisions are kept, but you will need to ensure that the revision table does not grow excessively large.

## CMS\_TOOLBARS

#### default None

If defined, specifies the list of toolbar modifiers to be used to populate the toolbar as import paths. Otherwise, all available toolbars from both the CMS and the third-party apps will be loaded.

### Example:

```
CMS_TOOLBARS = [
    # CMS Toolbars
    'cms.cms_toolbar.PlaceholderToolbar',
    'cms.cms_toolbar.BasicToolbar',
    'cms.cms_toolbar.PageToolbar',

# third-party Toolbar
    'aldryn_blog.cms_toolbar.BlogToolbar',
]
```

## CMS\_TOOLBAR\_ANONYMOUS\_ON

#### default True

This setting controls if anonymous users can see the CMS toolbar with a login form when ?edit is appended to a URL. The default behaviour is to show the toolbar to anonymous users.

## CMS\_TOOLBAR\_HIDE

#### default False

If True, the toolbar is hidden in the pages out django CMS.

Changed in version 3.2.1:: CMS\_APP\_NAME has been removed as it's no longer required.

## CMS\_DEFAULT\_X\_FRAME\_OPTIONS

default Page.X\_FRAME\_OPTIONS\_INHERIT

This setting is the default value for a Page's X Frame Options setting. This should be an integer preferably taken from the Page object e.g.

- X\_FRAME\_OPTIONS\_INHERIT
- X\_FRAME\_OPTIONS\_ALLOW
- X FRAME OPTIONS SAMEORIGIN
- X\_FRAME\_OPTIONS\_DENY

## CMS\_TOOLBAR\_SIMPLE\_STRUCTURE\_MODE

#### default: True

The new structure board operates by default in "simple" mode. The older mode used absolute positioning. Setting this attribute to False will allow the absolute positioning used in versions prior to 3.2. This setting will be removed in 3.3.

#### Example:

CMS\_TOOLBAR\_SIMPLE\_STRUCTURE\_MODE = False

## WIZARD\_DEFAULT\_TEMPLATE

default TEMPLATE\_INHERITANCE\_MAGIC

This is the path of the template used to create pages in the wizard. It must be one of the templates in CMS\_TEMPLATES.

### CMS\_WIZARD\_CONTENT\_PLUGIN

## default TextPlugin

This is the name of the plugin created in the Page Wizard when the "Content" field is filled in. There should be no need to change it, unless you **don't** use djangocms-text-ckeditor in your project.

#### CMS WIZARD CONTENT PLUGIN BODY

#### default body

This is the name of the body field in the plugin created in the Page Wizard when the "Content" field is filled in. There should be no need to change it, unless you **don't** use djangocms-text-ckeditor in your project **and** your custom plugin defined in CMS\_WIZARD\_CONTENT\_PLUGIN have a body field **different** than body.

## 5.4.2 Navigation

There are four template tags for use in the templates that are connected to the menu:

- show\_menu
- show menu below id
- show sub menu
- show\_breadcrumb

To use any of these template tags, you need to have {% load menu\_tags %} in your template before the line on which you call the template tag.

**Note:** Please note that menus live in the menus application, which though tightly coupled to the cms application exists independently of it. Menus are usable by any application, not just by django CMS.

#### show\_menu

The show\_menu tag renders the navigation of the current page. You can overwrite the appearance and the HTML if you add a menu/menu.html template to your project or edit the one provided with django CMS. show\_menu takes six optional parameters: start\_level, end\_level, extra\_inactive, extra\_active, namespace and root\_id.

The first two parameters, start\_level (default=0) and end\_level (default=100) specify from which level the navigation should be rendered and at which level it should stop. If you have home as a root node (i.e. level 0) and don't want to display the root node(s), set start\_level to 1.

The third parameter, extra\_inactive (default=0), specifies how many levels of navigation should be displayed if a node is not a direct ancestor or descendant of the current active node.

The fourth parameter, extra\_active (default=100), specifies how many levels of descendants of the currently active node should be displayed.

The fifth parameter, namespace specifies the namespace of the menu. if empty will use all namespaces.

The sixth parameter root\_id specifies the id of the root node.

You can supply a template parameter to the tag.

### **Some Examples**

Complete navigation (as a nested list):

Navigation with active tree (as a nested list):

```
    {% show_menu 0 100 0 100 %}
```

Navigation with only one active extra level:

```
{% show_menu 0 100 0 1 %}
```

Level 1 navigation (as a nested list):

```
    {% show_menu 1 %}
```

Navigation with a custom template:

```
{% show_menu 0 100 100 100 "myapp/menu.html" %}
```

### show\_menu\_below\_id

If you have set an id in the advanced settings of a page, you can display the sub-menu of this page with a template tag. For example, we have a page called meta that is not displayed in the navigation and that has the id "meta":

```
    {% show_menu_below_id "meta" %}
```

You can give it the same optional parameters as show\_menu:

Unlike show\_menu, however, soft roots will not affect the menu when using show\_menu\_below\_id.

#### show\_sub\_menu

Displays the sub menu of the current page (as a nested list).

The first argument, levels (default=100), specifies how many levels deep the sub menu should be displayed.

The second argument, root\_level (default=None), specifies at what level, if any, the menu should have its root. For example, if root\_level is 0 the menu will start at that level regardless of what level the current page is on.

The third argument, nephews (default=100), specifies how many levels of nephews (children of siblings) are shown.

Fourth argument, template (default=menu/sub\_menu.html), is the template used by the tag; if you want to use a different template you must supply default values for root level and nephews.

Examples:

```
    {% show_sub_menu 1 %}
```

Rooted at level 0:

```
{% show_sub_menu 1 0 %}
```

Or with a custom template:

```
    {% show_sub_menu 1 None 100 "myapp/submenu.html" %}
```

#### show breadcrumb

Show the breadcrumb navigation of the current page. The template for the HTML can be found at menu/breadcrumb.html.:

```
{% show_breadcrumb %}
```

Or with a custom template and only display level 2 or higher:

```
{% show_breadcrumb 2 "myapp/breadcrumb.html" %}
```

Usually, only pages visible in the navigation are shown in the breadcrumb. To include *all* pages in the breadcrumb, write:

```
{% show_breadcrumb 0 "menu/breadcrumb.html" 0 %}
```

If the current URL is not handled by the CMS or by a navigation extender, the current menu node can not be determined. In this case you may need to provide your own breadcrumb via the template. This is mostly needed for pages like login, logout and third-party apps. This can easily be accomplished by a block you overwrite in your templates.

For example in your base.html:

```
    {% block breadcrumb %}
    (continues on next page)
```

(continued from previous page)

```
{% show_breadcrumb %}
{% endblock %}
```

And then in your app template:

```
{% block breadcrumb %}
<a href="/">home</a>
My current page
{% endblock %}
```

## **Properties of Navigation Nodes in templates**

```
{{ node.is_leaf_node }}
```

Is it the last in the tree? If true it doesn't have any children.

```
{{ node.level }}
```

The level of the node. Starts at 0.

```
{{ node.menu_level }}
```

The level of the node from the root node of the menu. Starts at 0. If your menu starts at level 1 or you have a "soft root" (described in the next section) the first node would still have 0 as its menu\_level.

```
{{ node.get_absolute_url }}
```

The absolute URL of the node, without any protocol, domain or port.

```
{{ node.title }}
```

The title in the current language of the node.

```
{{ node.selected }}
```

If true this node is the current one selected/active at this URL.

```
{{ node.ancestor }}
```

If true this node is an ancestor of the current selected node.

```
{{ node.sibling }}
```

If true this node is a sibling of the current selected node.

```
{{ node.descendant }}
```

If true this node is a descendant of the current selected node.

```
{{ node.soft_root }}
```

If true this node is a soft root. A page can be marked as a soft root in its 'Advanced Settings'.

### Modifying & Extending the menu

Please refer to the Customising navigation menus documentation

## 5.4.3 Plugins

### **CMSPluginBase Attributes and Methods Reference**

These are a list of attributes and methods that can (or should) be overridden on your Plugin definition.

#### **Attributes**

### admin preview

Default: False

If True, displays a preview in the admin.

### allow\_children

Default: False

Can this plugin have child plugins? Or can other plugins be placed inside this plugin? If set to True you are responsible to render the children in your plugin template.

Please use something like this or something similar:

```
{% load cms_tags %}
<div class="myplugin">
    {{ instance.my_content }}
    {% for plugin in instance.child_plugin_instances %}
        {% render_plugin plugin %}
        {% endfor %}
</div>
```

Be sure to access instance.child\_plugin\_instances to get all children. They are pre-filled and ready to use. To finally render your child plugins use the {% render\_plugin %} template tag.

See also: child\_classes, parent\_classes, require\_parent

#### cache

Default: CMS PLUGIN CACHE

Is this plugin cacheable? If your plugin displays content based on the user or request or other dynamic properties set this to False.

**Warning:** If you disable a plugin cache be sure to restart the server and clear the cache afterwards.

### change\_form\_template

Default: admin/cms/page/plugin\_change\_form.html

The template used to render the form when you edit the plugin.

Example:

```
class MyPlugin(CMSPluginBase):
    model = MyModel
    name = _("My Plugin")
    render_template = "cms/plugins/my_plugin.html"
    change_form_template = "admin/cms/page/plugin_change_form.html"
```

See also: frontend\_edit\_template

### child\_classes

Default: None

A List of Plugin Class Names. If this is set, only plugins listed here can be added to this plugin.

See also: parent\_classes

## disable\_child\_plugins

Default: False

Disables dragging of child plugins in structure mode.

### frontend\_edit\_template

Default: cms/toolbar/placeholder\_wrapper.html

The template used for wrapping the plugin in frontend editing.

See also: *change\_form\_template* 

### model

Default: CMSPlugin

If the plugin requires per-instance settings, then this setting must be set to a model that inherits from CMSPlugin.

See also: Storing configuration

#### page\_only

Default: False

Can this plugin only be attached to a placeholder that is attached to a page? Set this to True if you always need a page for this plugin.

See also: child\_classes, parent\_classes, require\_parent,

## parent\_classes

Default: None

A list of Plugin Class Names. If this is set, this plugin may only be added to plugins listed here.

See also: child\_classes, require\_parent

### render\_plugin

Default: True

Should the plugin be rendered at all, or doesn't it have any output? If render\_plugin is True, then you must also define render\_template()

See also: render\_template, get\_render\_template

### render\_template

Default: None

The path to the template used to render the template. If render\_plugin is True either this or get\_render\_template must be defined;

See also:  $render\_plugin$ ,  $get\_render\_template$ 

## require\_parent

Default: False

Is it required that this plugin is a child of another plugin? Or can it be added to any placeholder, even one attached to a page.

See also: child\_classes, parent\_classes

#### text enabled

Default: False

Can the plugin be inserted inside the text plugin? If this is True then icon\_src() must be overridden.

See also: icon\_src, icon\_alt

#### **Methods**

#### render

The render () method takes three arguments:

- context: The context with which the page is rendered.
- instance: The instance of your plugin that is rendered.
- placeholder: The name of the placeholder that is rendered.

This method must return a dictionary or an instance of django.template.Context, which will be used as context to render the plugin template.

New in version 2.4.

By default this method will add instance and placeholder to the context, which means for simple plugins, there is no need to overwrite this method.

If you overwrite this method it's recommended to always populate the context with default values by calling the render method of the super class:

```
def render(self, context, instance, placeholder):
    context = super(MyPlugin, self).render(context, instance, placeholder)
    ...
    return context
```

#### get render template

If you need to determine the plugin render model at render time you can implement <code>get\_render\_template()</code> method on the plugin class; this method takes the same arguments as <code>render</code>. The method **must** return a valid template file path.

Example:

```
def get_render_template(self, context, instance, placeholder):
    if instance.attr = 'one':
        return 'template1.html'
    else:
        return 'template2.html'
```

See also: render\_plugin, render\_template

## icon\_src

By default, this returns an empty string, which, if left unoverridden would result in no icon rendered at all, which, in turn, would render the plugin uneditable by the operator inside a parent text plugin.

Therefore, this should be overridden when the plugin has text\_enabled set to True to return the path to an icon to display in the text of the text plugin.

icon\_src takes 1 argument:

• instance: The instance of the plugin model

Example:

```
def icon_src(self, instance):
    return settings.STATIC_URL + "cms/img/icons/plugins/link.png"
```

See also: text\_enabled, icon\_alt

#### icon\_alt

Although it is optional, authors of "text enabled" plugins should consider overriding this function as well.

This function accepts the instance as a parameter and returns a string to be used as the alt text for the plugin's icon which will appear as a tooltip in most browsers. This is useful, because if the same plugin is used multiple times within the same text plugin, they will typically all render with the same icon rendering them visually identical to one another. This alt text and related tooltip will help the operator distinguish one from the others.

By default icon\_alt() will return a string of the form: "[plugin type] - [instance]", but can be modified to return anything you like.

icon\_alt() takes 1 argument:

• instance: The instance of the plugin model

The default implementation is as follows:

```
def icon_alt(self, instance):
    return "%s - %s" % (force_text(self.name), force_text(instance))
```

See also: text\_enabled, icon\_src

#### text editor button icon

When *text\_enabled* is True, this plugin can be added in a text editor and there might be an icon button for that purpose. This method allows to override this icon.

By default, it returns None and each text editor plugin may have its own fallback icon.

text editor button icon() takes 2 arguments:

- editor\_name: The plugin name of the text editor
- icon\_context: A dictionary containing information about the needed icon like width, height, theme, etc

Usually this method should return the icon URL. But, it may depends on the text editor because what is needed may differ. Please consult the documentation of your text editor plugin.

This requires support from the text plugin; support for this is currently planned for djangocms-text-ckeditor 2.5.0.

See also: text\_enabled

### get\_extra\_placeholder\_menu\_items

```
get_extra_placeholder_menu_items(self, request, placeholder)
```

Extends the context menu for all placeholders. To add one or more custom context menu items that are displayed in the context menu for all placeholders when in structure mode, override this method in a related plugin to return a list of cms.plugin\_base.PluginMenuItem instances.

## get\_extra\_global\_plugin\_menu\_items

```
get_extra_global_plugin_menu_items(self, request, plugin)
```

Extends the context menu for all plugins. To add one or more custom context menu items that are displayed in the context menu for all plugins when in structure mode, override this method in a related plugin to return a list of cms.plugin\_base.PluginMenuItem instances.

## get\_extra\_local\_plugin\_menu\_items

```
get_extra_local_plugin_menu_items(self, request, plugin)
```

Extends the context menu for a specific plugin. To add one or more custom context menu items that are displayed in the context menu for a given plugin when in structure mode, override this method in the plugin to return a list of cms.plugin\_base.PluginMenuItem instances.

## **CMSPlugin Attributes and Methods Reference**

These are a list of attributes and methods that can (or should) be overridden on your plugin's model definition.

See also: Storing configuration

#### **Attributes**

#### translatable content excluded fields

```
Default: [ ]
```

A list of plugin fields which will not be exported while using get\_translatable\_content().

See also: get\_translatable\_content, set\_translatable\_content

#### **Methods**

#### copy relations

Handle copying of any relations attached to this plugin. Custom plugins have to do this themselves.

copy\_relations takes 1 argument:

• old\_instance: The source plugin instance

See also: Handling Relations, post\_copy

#### get translatable content

Get a dictionary of all content fields (field name / field value pairs) from the plugin.

Example:

```
from djangocms_text_ckeditor.models import Text

plugin = Text.objects.get(pk=1).get_plugin_instance()[0]
plugin.get_translatable_content()
# returns {'body': u'I am text!\n'}
```

See also: translatable\_content\_excluded\_fields, set\_translatable\_content

#### post\_copy

Can (should) be overridden to handle the copying of plugins which contain children plugins after the original parent has been copied.

post\_copy takes 2 arguments:

- old\_instance: The old plugin instance instance
- new\_old\_ziplist: A list of tuples containing new copies and the old existing child plugins.

See also: Handling Relations, copy\_relations

#### set translatable content

Takes a dictionary of plugin fields (field name / field value pairs) and overwrites the plugin's fields. Returns True if all fields have been written successfully, and False otherwise.

set\_translatable\_content takes 1 argument:

• fields: A dictionary containing the field names and translated content for each.

Example:

```
from djangocms_text_ckeditor.models import Text

plugin = Text.objects.get(pk=1).get_plugin_instance()[0]
plugin.set_translatable_content({'body': u'This is a different text!\n'})
# returns True
```

See also: translatable\_content\_excluded\_fields, get\_translatable\_content

#### add\_url

Returns the URL to call to add a plugin instance; useful to implement plugin-specific logic in a custom view

Default: None (cms\_page\_add\_plugin view is used)

### edit\_url

Returns the URL to call to edit a plugin instance; useful to implement plugin-specific logic in a custom view Default: None (cms\_page\_edit\_plugin view is used)

#### move url

Returns the URL to call to move a plugin instance; useful to implement plugin-specific logic in a custom view Default: None (cms\_page\_move\_plugin view is used)

#### delete url

Returns the URL to call to delete a plugin instance; useful to implement plugin-specific logic in a custom view Default: None (cms\_page\_delete\_plugin view is used)

#### copy url

Returns the URL to call to copy a plugin instance; useful to implement plugin-specific logic in a custom view Default: None (cms\_page\_copy\_plugins view is used)

#### 5.4.4 API References

#### cms.api

Python APIs for creating CMS content. This is done in cms.api and not on the models and managers, because the direct API via models and managers is slightly counterintuitive for developers. Also the functions defined in this module do sanity checks on arguments.

**Warning:** None of the functions in this module does any security or permission checks. They verify their input values to be sane wherever possible, however permission checks should be implemented manually before calling any of these functions.

**Warning:** Due to potential circular dependency issues, it's recommended to import the api in the functions that uses its function.

e.g. use:

```
def my_function():
    from cms.api import api_function
    api_function(...)

instead of:

from cms.api import api_function

def my_function():
    api_function(...)
```

### **Functions and constants**

#### cms.api.VISIBILITY ALL

Used for the limit\_menu\_visibility keyword argument to <code>create\_page()</code>. Does not limit menu visibility.

#### cms.api.VISIBILITY\_USERS

Used for the limit\_menu\_visibility keyword argument to <code>create\_page()</code>. Limits menu visibility to authenticated users.

#### cms.api.VISIBILITY\_ANONYMOUS

Used for the limit\_menu\_visibility keyword argument to <code>create\_page()</code>. Limits menu visibility to anonymous (not authenticated) users.

cms.api.create\_page (title, template, language, menu\_title=None, slug=None, apphook=None, apphook\_namespace=None, redirect=None, meta\_description=None, created\_by='python-api', parent=None, publication\_date=None, publication\_end\_date=None, in\_navigation=False, soft\_root=False, reverse\_id=None, navigation\_extenders=None, published=False, site=None, login\_required=False, limit\_visibility\_in\_menu=VISIBILITY\_ALL, position='last-child')

Creates a cms.models.pagemodel.Page instance and returns it. Also creates a cms.models.titlemodel.Title instance for the specified language.

#### **Parameters**

- title (string) Title of the page
- template (string) Template to use for this page. Must be in CMS\_TEMPLATES
- language (string) Language code for this page. Must be in LANGUAGES
- menu\_title (string) Menu title for this page
- slug (string) Slug for the page, by default uses a slugified version of title
- apphook (string or cms.app\_base.CMSApp sub-class) Application to hook on this page, must be a valid apphook
- apphook\_namespace (string) Name of the apphook namespace
- redirect (string) URL redirect
- meta\_description (string) Description of this page for SEO
- **created\_by** (string of django.contrib.auth.models.User instance) User that is creating this page
- parent (cms.models.pagemodel.Page instance) Parent page of this page
- publication\_date (datetime) Date to publish this page
- publication\_end\_date (datetime) Date to unpublish this page
- in\_navigation (bool) Whether this page should be in the navigation or not
- **soft\_root** (bool) Whether this page is a soft root or not
- reverse\_id (string) Reverse ID of this page (for template tags)
- navigation\_extenders (string) Menu to attach to this page. Must be a valid menu
- published (bool) Whether this page should be published or not
- **site** (django.contrib.sites.models.Site instance) Site to put this page on
- **login\_required** (bool) Whether users must be logged in or not to view this page
- limit\_menu\_visibility (VISIBILITY\_ALL or VISIBILITY\_USERS or VISIBILITY ANONYMOUS) Limits visibility of this page in the menu

- **position** (*string*) Where to insert this node if *parent* is given, must be 'first-child' or 'last-child'
- overwrite\_url (string) Overwritten path for this page

Creates a cms.models.titlemodel.Title instance and returns it.

#### **Parameters**

- language (string) Language code for this page. Must be in LANGUAGES
- title (string) Title of the page
- page (cms.models.pagemodel.Page instance) The page for which to create this title
- menu\_title (string) Menu title for this page
- slug (string) Slug for the page, by default uses a slugified version of title
- redirect (string) URL redirect
- meta\_description (string) Description of this page for SEO
- parent (cms.models.pagemodel.Page instance) Used for automated slug generation
- overwrite\_url (string) Overwritten path for this page

cms.api.add\_plugin (placeholder, plugin\_type, language, position='last-child', target=None, \*\*data)
Adds a plugin to a placeholder and returns it.

#### **Parameters**

- placeholder (cms.models.placeholdermodel.Placeholder instance)
   Placeholder to add the plugin to
- plugin\_type (string or cms.plugin\_base.CMSPluginBase sub-class, must be a valid plugin) What type of plugin to add
- language (string) Language code for this plugin, must be in LANGUAGES
- **position** (*string*) Position to add this plugin to the placeholder, must be a valid django-mptt position
- target Parent plugin. Must be plugin instance
- data (kwargs) Data for the plugin type instance

```
cms.api.create_page_user(created_by, user, can_add_page=True, can_change_page=True, can_delete_page=True, can_recover_page=True, can_add_pageuser=True, can_change_pageuser=True, can_delete_pageuser=True, can_add_pagepermission=True, can_add_pagepermission=True, can_delete_pagepermission=True, grant_all=False)
```

Creates a page user for the user provided and returns that page user.

# **Parameters**

- created\_by (django.contrib.auth.models.User instance) The user that creates the page user
- user (django.contrib.auth.models.User instance) The user to create the page user from
- can\_\* (bool) Permissions to give the user
- grant all (bool) Grant all permissions to the user

```
\verb|cms.api.assign_user_to_page|| (page, user, grant_on=ACCESS_PAGE_AND_DESCENDANTS,\\ can_add=False, can_change=False, can_delete=False,\\ can_change_advanced_settings=False, can_publish=False,\\ can_change\_permissions=False, can_move\_page=False,\\ grant_all=False) |
```

Assigns a user to a page and gives them some permissions. Returns the cms.models. permissionmodels.PagePermission object that gets created.

#### **Parameters**

- page (cms.models.pagemodel.Page instance) The page to assign the user to
- user (django.contrib.auth.models.User instance) The user to assign to the page
- grant\_on (cms.models.permissionmodels.ACCESS\_PAGE, cms. models.permissionmodels.ACCESS\_CHILDREN, cms.models. permissionmodels.ACCESS\_DESCENDANTS or cms.models. permissionmodels.ACCESS\_PAGE\_AND\_DESCENDANTS) Controls which pages are affected
- can \* Permissions to grant
- grant\_all (bool) Grant all permissions to the user

#### cms.api.publish\_page (page, user, language)

Publishes a page.

#### **Parameters**

- page (cms.models.pagemodel.Page instance) The page to publish
- user (django.contrib.auth.models.User instance) The user that performs this action
- language (string) The target language to publish to

cms.api.publish\_pages (include\_unpublished=False, language=None, site=None)

Publishes multiple pages defined by parameters.

#### **Parameters**

- include\_unpublished (bool) Set to True to publish all drafts, including unpublished ones; otherwise, only already published pages will be republished
- **language** (*string*) If given, only pages in this language will be published; otherwise, all languages will be published
- **site** (django.contrib.sites.models.Site instance) Specify a site to publish pages for specified site only; if not specified pages from all sites are published

## get\_page\_draft(page):

Returns the draft version of a page, regardless if the passed in page is a published version or a draft version.

Parameters page (cms.models.pagemodel.Page instance) - The page to get the draft version

**Return page** draft version of the page

copy\_plugins\_to\_language (page, source\_language, target\_language, only\_empty=True):

Copy the plugins to another language in the same page for all the page placeholders.

By default plugins are copied only if placeholder has no plugin for the target language; use  $only\_empty=False$  to change this.

Warning: This function skips permissions checks

#### **Parameters**

- page (cms.models.pagemodel.Page instance) the page to copy
- source\_language (string) The source language code, must be in LANGUAGES
- target\_language (string) The source language code, must be in LANGUAGES
- only\_empty (bool) if False, plugin are copied even if plugins exists in the target language (on a placeholder basis).

Return int number of copied plugins

# **Example workflows**

Create a page called 'My Page using the template 'my\_template.html' and add a text plugin with the content 'hello world'. This is done in English:

```
from cms.api import create_page, add_plugin

page = create_page('My Page', 'my_template.html', 'en')
placeholder = page.placeholders.get(slot='body')
add_plugin(placeholder, 'TextPlugin', 'en', body='hello world')
```

#### cms.constants

```
cms.constants.TEMPLATE INHERITANCE MAGIC
```

The token used to identify when a user selects "inherit" as template for a page.

```
cms.constants.LEFT
```

Used as a position indicator in the toolbar.

```
cms.constants.RIGHT
```

Used as a position indicator in the toolbar.

```
cms.constants.REFRESH
```

Constant used by the toolbar.

#### cms.plugin\_base

#### class cms.plugin base.CMSPluginBase

Inherits django.contrib.admin.options.ModelAdmin.

#### admin preview

Defaults to False, if True, displays a preview in the admin.

## change\_form\_template

Custom template to use to render the form to edit this plugin.

#### form

Custom form class to be used to edit this plugin.

```
get_plugin_urls (instance)
```

Returns URL patterns for which the plugin wants to register views for. They are included under django CMS PageAdmin in the plugin path (e.g.: /admin/cms/page/plugin/<plugin-name>/ in the default case). Useful if your plugin needs to asynchronously talk to the admin.

#### model

Is the CMSPlugin model we created earlier. If you don't need model because you just want to display some template logic, use CMSPlugin from cms.models as the model instead.

## module

Will group the plugin in the plugin editor. If module is None, plugin is grouped "Generic" group.

## name

Will be displayed in the plugin editor.

#### render\_plugin

If set to False, this plugin will not be rendered at all.

#### render template

Will be rendered with the context returned by the render function.

#### text\_enabled

Whether this plugin can be used in text plugins or not.

#### icon\_alt (instance)

Returns the alt text for the icon used in text plugins, see icon src().

#### icon src(instance)

Returns the URL to the icon to be used for the given instance when that instance is used inside a text plugin.

```
render (context, instance, placeholder)
```

This method returns the context to be used to render the template specified in render\_template.

It's recommended to always populate the context with default values by calling the render method of the super class:

```
def render(self, context, instance, placeholder):
    context = super(MyPlugin, self).render(context, instance, placeholder)
    ...
    return context
```

#### **Parameters**

- **context** Current template context.
- instance Plugin instance that is being rendered.
- placeholder Name of the placeholder the plugin is in.

Return type dict

#### cms.toolbar

All methods taking a side argument expect either cms.constants.LEFT or cms.constants.RIGHT for that argument.

Methods accepting the position argument can insert items at a specific position. This can be either None to insert at the end, an integer index at which to insert the item, a cms.toolbar.items.ItemSearchResult to insert it before that search result or a cms.toolbar.items.BaseItem instance to insert it before that item.

#### cms.toolbar.toolbar

#### class cms.toolbar.toolbar.CMSToolbar

The toolbar class providing a Python API to manipulate the toolbar. Note that some internal attributes are not documented here.

All methods taking a position argument expect either cms.constants.LEFT or cms.constants.RIGHT for that argument.

This class inherits cms.toolbar.items.ToolbarMixin, so please check that reference as well.

## is\_staff

Whether the current user is a staff user or not.

## edit\_mode

Whether the toolbar is in edit mode.

#### build mode

Whether the toolbar is in build mode.

#### show toolbar

Whether the toolbar should be shown or not.

#### csrf\_token

The CSRF token of this request

#### toolbar\_language

Language used by the toolbar.

#### watch models

A list of model this toolbar works on; used for redirection after editing (Detecting URL changes).

#### add\_item(item, position=None)

Low level API to add items.

Adds an item, which must be an instance of cms.toolbar.items.BaseItem, to the toolbar.

This method should only be used for custom item classes, as all built-in item classes have higher level APIs.

Read above for information on position.

#### remove\_item(item)

Removes an item from the toolbar or raises a KeyError if it's not found.

## get\_or\_create\_menu (key. verbose\_name, side=LEFT, position=NOne)

If a menu with key already exists, this method will return that menu. Otherwise it will create a menu for that key with the given verbose\_name on side at position and return it.

```
add_button(name, url, active=False, disabled=False, extra_classes=None, ex-
tra_wrapper_classes=None, side=LEFT, position=None)
```

Adds a button to the toolbar. extra\_wrapper\_classes will be applied to the wrapping div while extra\_classes are applied to the <a>.

```
add_button_list(extra_classes=None, side=LEFT, position=None)
```

Adds an (empty) button list to the toolbar and returns it. See <code>cms.toolbar.items.ButtonList</code> for further information.

## cms.toolbar.items

## **Important: Overlay and sideframe**

Then django CMS *sideframe* has been replaced with an *overlay* mechanism. The API still refers to the sideframe, because it is invoked in the same way, and what has changed is merely the behaviour in the user's browser.

In other words, sideframe and the overlay refer to different versions of the same thing.

#### class cms.toolbar.items.ItemSearchResult

Used for the find APIs in *ToolbarMixin*. Supports addition and subtraction of numbers. Can be cast to an integer.

#### item

The item found.

#### index

The index of the item.

## class cms.toolbar.items.ToolbarMixin

Provides APIs shared between cms.toolbar.toolbar.CMSToolbar and Menu.

The active and disabled flags taken by all methods of this class specify the state of the item added.

extra classes should be either None or a list of class names as strings.

#### REFRESH PAGE

Constant to be used with on close to refresh the current page when the frame is closed.

#### LEFT

Constant to be used with side.

#### RIGHT

Constant to be used with side.

## get\_item\_count()

Returns the number of items in the toolbar or menu.

#### add\_item(item, position=None)

Low level API to add items, adds the item to the toolbar or menu and makes it searchable. item must be an instance of <code>BaseItem</code>. Read above for information about the position argument.

#### remove\_item(item)

Removes item from the toolbar or menu. If the item can't be found, a KeyError is raised.

#### find\_items (item\_type, \*\*attributes)

Returns a list of ItemSearchResult objects matching all items of item\_type, which must be a sub-class of BaseItem, where all attributes in attributes match.

#### find\_first (item\_type, \*\*attributes)

Returns the first ItemSearchResult that matches the search or None. The search strategy is the same as in find\_items(). Since positional insertion allows None, it's safe to use the return value of this method as the position argument to insertion APIs.

 $\begin{tabular}{ll} {\tt add\_sideframe\_item} (name, & url, & active=False, & disabled=False, & extra\_classes=None, \\ & on\_close=None, side=LEFT, position=None) \end{tabular}$ 

Adds an item which opens url in the sideframe and returns it.

on\_close can be set to None to do nothing when the sideframe closes, REFRESH\_PAGE to refresh the page when it closes or a URL to open once it closes.

The same as add\_sideframe\_item(), but opens the url in a modal dialog instead of the sideframe.

on\_close can be set to None to do nothing when the side modal closes, REFRESH\_PAGE to refresh the page when it closes or a URL to open once it closes.

Note: The default value for on\_close is different in add\_sideframe\_item() then in add\_modal\_item()

add\_link\_item(name, url, active=False, disabled=False, extra\_classes=None, side=LEFT, position=None)

Adds an item that simply opens url and returns it.

Adds an item which sends a POST request to action with data. data should be None or a dictionary, the CSRF token will automatically be added to it.

If question is set to a string, it will be asked before the request is sent to confirm the user wants to complete this action.

#### class cms.toolbar.items.BaseItem (position)

Base item class.

#### template

Must be set by sub-classes and point to a Django template

#### side

Must be either cms.constants.LEFT or cms.constants.RIGHT.

#### render()

Renders the item and returns it as a string. By default calls <code>get\_context()</code> and renders <code>template</code> with the context returned.

## get\_context()

Returns the context (as dictionary) for this item.

**class** cms.toolbar.items.**Menu** (name, csrf\_token, side=LEFT, position=None)

The menu item class. Inherits ToolbarMixin and provides the APIs documented on it.

The csrf\_token must be set as this class provides high level APIs to add items to it.

get\_or\_create\_menu (key, verbose\_name, side=LEFT, position=None)

The same as <code>cms.toolbar.toolbar.CMSToolbar.get\_or\_create\_menu()</code> but adds the menu as a sub menu and returns a <code>SubMenu</code>.

add\_break (identifier=None, position=None)

Adds a visual break in the menu, useful for grouping items, and returns it. identifier may be used to make this item searchable.

**class** cms.toolbar.items.**SubMenu** (name, csrf\_token, side=LEFT, position=None)

Same as Menu but without the Menu.get or create menu() method.

class cms.toolbar.items.SideframeItem(name, url, active=False, disabled=False,  $extin tra_{classes}=None$ ,  $on_{close}=None$ , side=LEFT)

Item that opens url in sideframe.

class cms.toolbar.items.AjaxItem(name, action,  $csrf\_token$ , data=None, active=False, disabled=False,  $extra\_classes=None$ , question=None, side=LEFT)

An item which posts data to action.

class cms.toolbar.items.Break(identifier=None)

A visual break for menus. identifier may be provided to make this item searchable. Since breaks can only be within menus, they have no side attribute.

class cms.toolbar.items.ButtonList(identifier=None, extra\_classes=None, side=LEFT)
 A list of one or more buttons.

The identifier may be provided to make this item searchable.

## add\_item(item)

Adds item to the list of buttons. item must be an instance of Button.

add\_button (name, url, active=False, disabled=False, extra\_classes=None)
Adds a Button to the list of buttons and returns it.

**class** cms.toolbar.items.**Button**(name, url, active=False, disabled=False, extra\_classes=None)
A button to be used with ButtonList. Opens url when selected.

#### menus.base

A navigation node in a menu tree.

#### **Parameters**

- title (string) The title to display this menu item with.
- url (string) The URL associated with this menu item.
- id Unique (for the current tree) ID of this item.
- parent\_id Optional, ID of the parent item.
- parent\_namespace Optional, namespace of the parent.
- attr (dict) Optional, dictionary of additional information to store on this node.
- visible (bool) Optional, defaults to True, whether this item is visible or not.

#### attr

A dictionary of various additional information describing the node. Nodes that represent CMS pages have the following keys in attr:

- auth\_required (bool) is authentication required to access this page
- **is\_page** (*bool*) Always True
- navigation\_extenders (*list*) navigation extenders connected to this node (including Apphooks)
- redirect url (str) redirect URL of page (if any)
- reverse id (str) unique identifier for the page
- soft root (bool) whether page is a soft root
- **visible\_for\_authenticated** (*bool*) visible for authenticated users
- visible\_for\_anonymous (bool) visible for anonymous users

#### get descendants()

Returns a list of all children beneath the current menu item.

#### get ancestors()

Returns a list of all parent items, excluding the current menu item.

## get\_absolute\_url()

Utility method to return the URL associated with this menu item, primarily to follow naming convention asserted by Django.

#### get\_menu\_title()

Utility method to return the associated title, using the same naming convention used by cms.models.pagemodel.Page.

# 5.4.5 Form and model fields

# **Model fields**

# ${\tt class} \ {\tt cms.models.fields.PageField}$

This is a foreign key field to the cms.models.pagemodel.Page model that defaults to the cms.forms. fields.PageSelectFormField form field when rendered in forms. It has the same API as the django. db.models.fields.related.ForeignKey but does not require the othermodel argument.

## Form fields

## class cms.forms.fields.PageSelectFormField

Behaves like a django.forms.models.ModelChoiceField field for the cms.models.pagemodel.Page model, but displays itself as a split field with a select drop-down for the site and one for the page. It also indents the page names based on what level they're on, so that the page select drop-down is easier to use. This takes the same arguments as django.forms.models.ModelChoiceField.

```
class cms.forms.fields.PageSmartLinkField
```

A field making use of cms.forms.widgets.PageSmartLinkWidget. This field will offer you a list of matching internal pages as you type. You can either pick one or enter an arbitrary URL to create a non existing entry. Takes a *placeholder\_text* argument to define the text displayed inside the input before you type. The widget uses an ajax request to try to find pages match. It will try to find case insensitive matches amongst public and published pages on the *title*, *path*, *page\_title*, *menu\_title* fields.

# 5.4.6 Template Tags

## **CMS** template tags

To use any of the following template tags you first need to load them at the top of your template:

```
{% load cms_tags %}
```

## placeholder

Changed in version 2.1: The placeholder name became case sensitive.

The placeholder template tag defines a placeholder on a page. All placeholders in a template will be auto-detected and can be filled with plugins when editing a page that is using said template. When rendering, the content of these plugins will appear where the placeholder tag was.

Example:

```
{% placeholder "content" %}
```

If you want additional content to be displayed in case the placeholder is empty, use the or argument and an additional {% endplaceholder %} closing tag. Everything between {% placeholder "..." or %} and {% endplaceholder %} is rendered in the event that the placeholder has no plugins or the plugins do not generate any output.

Example:

```
{% placeholder "content" or %}There is no content.{% endplaceholder %}
```

If you want to add extra variables to the context of the placeholder, you should use Django's with tag. For instance, if you want to re-size images from your templates according to a context variable called width, you can pass it as follows:

```
{% with 320 as width %}{% placeholder "content" %}{% endwith %}
```

If you want the placeholder to inherit the content of a placeholder with the same name on parent pages, simply pass the inherit argument:

```
{% placeholder "content" inherit %}
```

This will walk up the page tree up until the root page and will show the first placeholder it can find with content.

It's also possible to combine this with the or argument to show an ultimate fallback if the placeholder and none of the placeholders on parent pages have plugins that generate content:

```
{% placeholder "content" inherit or %}There is no spoon.{% endplaceholder %}
```

See also the CMS\_PLACEHOLDER\_CONF setting where you can also add extra context variables and change some other placeholder behaviour.

## static\_placeholder

New in version 3.0.

The static\_placeholder template tag can be used anywhere in any template and is not bound to any page or model. It needs a name and it will create a placeholder that you can fill with plugins afterwards. The static\_placeholder tag is normally used to display the same content on multiple locations or inside of apphooks or other third party apps. Static\_placeholder need to be published to show up on live pages.

Example:

```
{% load cms_tags %}

{% static_placeholder "footer" %}
```

Warning: Static\_placeholders are not included in the undo/redo and page history pages

If you want additional content to be displayed in case the static placeholder is empty, use the or argument and an additional {% endstatic\_placeholder %} closing tag. Everything between {% static\_placeholder "..." or %} and {% endstatic\_placeholder %} is rendered in the event that the placeholder has no plugins or the plugins do not generate any output.

Example:

```
{% static_placeholder "footer" or %}There is no content.{% endstatic_placeholder %}
```

By default, a static placeholder applies to all sites in a project.

If you want to make your static placeholder site-specific, so that different sites can have their own content in it, you can add the flag site to the template tag to achieve this.

Example:

```
{% static_placeholder "footer" site or %} There is no content.{% endstatic_placeholder \rightarrow %}
```

Note that the Django "sites" framework is required and SITE\_ID \*must\* be set in settings.py for this (not to mention other aspects of django CMS) to work correctly.

# render\_placeholder

{% render\_placeholder %} is used if you have a PlaceholderField in your own model and want to render it in the template.

The render\_placeholder tag takes the following parameters:

- PlaceholderField instance
- width parameter for context sensitive plugins (optional)
- language keyword plus language-code string to render content in the specified language (optional)
- language keyword plus language-code string to render content in the specified language (optional)
- as keyword followed by varname (optional): the template tag output can be saved as a context variable for later use.

The following example renders the my\_placeholder field from the mymodel\_instance and will render only the English (en) plugins:

```
{% load cms_tags %}

{% render_placeholder mymodel_instance.my_placeholder language 'en' %}
```

New in version 3.0.2: This template tag supports the as argument. With this you can assign the result of the template tag to a new variable that you can use elsewhere in the template.

Example:

```
{% render_placeholder mymodel_instance.my_placeholder as placeholder_content %}
{{ placeholder_content }}
```

When used in this manner, the placeholder will not be displayed for editing when the CMS is in edit mode.

## render uncached placeholder

The same as render placeholder, but the placeholder contents will not be cached or taken from the cache.

Arguments:

- PlaceholderField instance
- width parameter for context sensitive plugins (optional)
- language keyword plus language-code string to render content in the specified language (optional)
- as keyword followed by varname (optional): the template tag output can be saved as a context variable for later use.

Example:

```
{% render_uncached_placeholder mymodel_instance.my_placeholder language 'en' %}
```

# show\_placeholder

Displays a specific placeholder from a given page. This is useful if you want to have some more or less static content that is shared among many pages, such as a footer.

#### Arguments:

- placeholder\_name
- page\_lookup (see *page\_lookup* for more information)
- language (optional)
- site (optional)

# Examples:

```
{% show_placeholder "footer" "footer_container_page" %}
{% show_placeholder "content" request.current_page.parent_id %}
{% show_placeholder "teaser" request.current_page.get_root %}
```

## show\_uncached\_placeholder

The same as show\_placeholder, but the placeholder contents will not be cached or taken from the cache.

#### Arguments:

- placeholder\_name
- page\_lookup (see *page\_lookup* for more information)
- language (optional)
- site (optional)

#### Example:

```
{% show_uncached_placeholder "footer" "footer_container_page" %}
```

## page\_lookup

The page\_lookup argument, passed to several template tags to retrieve a page, can be of any of the following types:

- str: interpreted as the reverse\_id field of the desired page, which can be set in the "Advanced" section when editing a page.
- int: interpreted as the primary key (pk field) of the desired page
- dict: a dictionary containing keyword arguments to find the desired page (for instance: { 'pk': 1})
- Page: you can also pass a page object directly, in which case there will be no database lookup.

If you know the exact page you are referring to, it is a good idea to use a reverse\_id (a string used to uniquely name a page) rather than a hard-coded numeric ID in your template. For example, you might have a help page that you want to link to or display parts of on all pages. To do this, you would first open the help page in the admin interface and enter an ID (such as help) under the 'Advanced' tab of the form. Then you could use that reverse\_id with the appropriate template tags:

```
{% show_placeholder "right-column" "help" %}
<a href="{% page_url "help" %}">Help page</a>
```

If you are referring to a page *relative* to the current page, you'll probably have to use a numeric page ID or a page object. For instance, if you want the content of the parent page to display on the current page, you can use:

```
{% show_placeholder "content" request.current_page.parent_id %}
```

Or, suppose you have a placeholder called teaser on a page that, unless a content editor has filled it with content specific to the current page, should inherit the content of its root-level ancestor:

```
{% placeholder "teaser" or %}
    {% show_placeholder "teaser" request.current_page.get_root %}
{% endplaceholder %}
```

## page\_url

Displays the URL of a page in the current language.

Arguments:

- page\_lookup (see *page\_lookup* for more information)
- language (optional)
- site (optional)
- as var\_name (version 3.0 or later, optional; page\_url can now be used to assign the resulting URL to a context variable var\_name)

# Example:

```
<a href="{% page_url "help" %}">Help page</a>
<a href="{% page_url request.current_page.parent %}">Parent page</a>
```

If a matching page isn't found and DEBUG is True, an exception will be raised. However, if DEBUG is False, an exception will not be raised. Additionally, if SEND\_BROKEN\_LINK\_EMAILS is True and you have specified some addresses in MANAGERS, an email will be sent to those addresses to inform them of the broken link.

New in version 3.0: page\_url now supports the as argument. When used this way, the tag emits nothing, but sets a variable in the context with the specified name to the resulting value.

When using the as argument PageNotFound exceptions are always suppressed, regardless of the setting of DEBUG and the tag will simply emit an empty string in these cases.

Example:

```
{# Emit a 'canonical' tag when the page is displayed on an alternate url #}

{% page_url request.current_page as current_url %}{% if current_url and current_url !

→= request.get_full_path %}<link rel="canonical" href="{% page_url request.current_
→page %}">{% endif %}
```

## page\_attribute

This template tag is used to display an attribute of the current page in the current language.

Arguments:

- attribute\_name
- page\_lookup (optional; see *page\_lookup* for more information)

Possible values for attribute\_name are: "title", "menu\_title", "page\_title", "slug", "meta\_description", "changed\_date", "changed\_by" (note that you can also supply that argument without quotes, but this is deprecated because the argument might also be a template variable).

Example:

```
{% page_attribute "page_title" %}
```

If you supply the optional page\_lookup argument, you will get the page attribute from the page found by that argument.

Example:

```
{% page_attribute "page_title" "my_page_reverse_id" %}
{% page_attribute "page_title" request.current_page.parent_id %}
{% page_attribute "slug" request.current_page.get_root %}
```

New in version 2.3.2: This template tag supports the as argument. With this you can assign the result of the template tag to a new variable that you can use elsewhere in the template.

Example:

```
{% page_attribute "page_title" as title %}
<title>{{ title }}</title>
```

It even can be used in combination with the page\_lookup argument.

Example:

```
{% page_attribute "page_title" "my_page_reverse_id" as title %}
<a href="/mypage/">{{ title }}</a>
```

New in version 2.4.

## render plugin

This template tag is used to render child plugins of the current plugin and should be used inside plugin templates.

Arguments:

• plugin

Plugin needs to be an instance of a plugin model.

Example:

154

(continues on next page)

(continued from previous page)

```
{% render_plugin plugin %}
  </div>
{% endfor %}
</div>
```

Normally the children of plugins can be accessed via the child\_plugins attribute of plugins. Plugins need the allow\_children attribute to set to *True* for this to be enabled.

New in version 3.0.

# render\_plugin\_block

This template tag acts like the template tag render\_model\_block but with a plugin instead of a model as its target. This is used to link from a block of markup to a plugin's change form in edit/preview mode.

This is useful for user interfaces that have some plugins hidden from display in edit/preview mode, but the CMS author needs to expose a way to edit them. It is also useful for just making duplicate or alternate means of triggering the change form for a plugin.

This would typically be used inside a parent-plugin's render template. In this example code below, there is a parent container plugin which renders a list of child plugins inside a navigation block, then the actual plugin contents inside a <code>DIV.contentgroup-items</code> block. In this example, the navigation block is always shown, but the items are only shown once the corresponding navigation element is clicked. Adding this <code>render\_plugin\_block</code> makes it significantly more intuitive to edit a child plugin's content, by double-clicking its navigation item in edit mode.

#### Arguments:

• plugin

#### Example:

```
{% load cms_tags 110n %}
{% block section_content %}
<div class="contentgroup-container">
 <nav class="contentgroup">
   <div class="inner">
     {% for child in children %}
     {% if child.enabled %}
       {% render_plugin_block child %}
        <a href="#item{{ child.id|unlocalize }}">{{ child.title|safe }}
         { % endrender_plugin_block %}
        {% endif %}
     {% endfor %}
     </div>
 </nav>
 <div class="contentgroup-items">{% for child in children %}
   <div class="contentgroup-item item{{ child.id|unlocalize }}{% if not forloop.</pre>
→counter0 %} active{% endif %}">
     {% render_plugin child %}
   </div> {% endfor %}
 </div>
</div>
{% endblock %}
```

New in version 3.0.

# render\_model

**Warning:** render\_model marks as safe the content of the rendered model attribute. This may be a security risk if used on fields which may contains non-trusted content. Be aware, and use the template tag accordingly.

render\_model is the way to add frontend editing to any Django model. It both renders the content of the given attribute of the model instance and makes it clickable to edit the related model.

If the toolbar is not enabled, the value of the attribute is rendered in the template without further action.

If the toolbar is enabled, click to call frontend editing code is added.

By using this template tag you can show and edit page titles as well as fields in standard django models, see *Frontend editing for Page and Django models* for examples and further documentation.

#### Example:

```
<h1>{% render_model my_model "title" "title, abstract" %}</h1>
```

## This will render to:

```
<!-- The content of the H1 is the active area that triggers the frontend editor -->
<h1><div class="cms-plugin cms-plugin-myapp-mymodel-title-1">{{ my_model.title }}</
div></h1>
```

#### **Arguments:**

- instance: instance of your model in the template
- attribute: the name of the attribute you want to show in the template; it can be a context variable name; it's
  possible to target field, property or callable for the specified model; when used on a page object this argument
  accepts the special titles value which will show the page title field, while allowing editing title, menu title
  and page title fields in the same form;
- edit\_fields (optional): a comma separated list of fields editable in the popup editor; when template tag is used on a page object this argument accepts the special changelist value which allows editing the pages changelist (items list);
- language (optional): the admin language tab to be linked. Useful only for django-hvad enabled models.
- filters (optional): a string containing chained filters to apply to the output content; works the same way as filter template tag;
- view\_url (optional): the name of a URL that will be reversed using the instance pk and the language as arguments;
- view\_method (optional): a method name that will return a URL to a view; the method must accept request as first parameter.
- varname (optional): the template tag output can be saved as a context variable for later use.

**Warning:** In this version of django CMS, the setting CMS\_UNESCAPED\_RENDER\_MODEL\_TAGS has a default value of True to provide behaviour consistent with previous releases. However, all developers are encouraged to

set this value to False to help prevent a range of security vulnerabilities stemming from HTML, JavaScript, and CSS Code Injection.

Warning: render\_model is only partially compatible with django-hvad: using it with hvad-translated fields (say {% render\_model object 'translated\_field' %} return error if the hvad-enabled object does not exists in the current language. As a workaround render\_model\_icon can be used instead.

New in version 3.0.

#### render model block

render\_model\_block is the block-level equivalent of render\_model:

This will render to:

In the block the my\_model is aliased as instance and every attribute and method is available; also template tags and filters are available in the block.

Warning: If the {% render\_model\_block %} contains template tags or template code that rely on or manipulate context data that the {% render\_model\_block %} also makes use of, you may experience some unexpected effects. Unless you are sure that such conflicts will not occur it is advised to keep the code within a {% render\_model\_block %} as simple and short as possible.

#### **Arguments:**

- instance: instance of your model in the template
- edit\_fields (optional): a comma separated list of fields editable in the popup editor; when template tag is used on a page object this argument accepts the special changelist value which allows editing the pages changelist (items list);
- language (optional): the admin language tab to be linked. Useful only for django-hvad enabled models.
- view\_url (optional): the name of a URL that will be reversed using the instance pk and the language as arguments;

- view\_method (optional): a method name that will return a URL to a view; the method must accept request
  as first parameter.
- varname (optional): the template tag output can be saved as a context variable for later use.

New in version 3.0.

## render model icon

render\_model\_icon is intended for use where the relevant object attribute is not available for user interaction (for example, already has a link on it, think of a title in a list of items and the titles are linked to the object detail view); when in edit mode, it renders an **edit** icon, which will trigger the editing change form for the provided fields.

It will render to something like:

**Note:** Icon and position can be customised via CSS by setting a background to the .cms-render-model-icon img selector.

#### **Arguments:**

- instance: instance of your model in the template
- edit\_fields (optional): a comma separated list of fields editable in the popup editor; when template tag is used on a page object this argument accepts the special changelist value which allows editing the pages changelist (items list);
- language (optional): the admin language tab to be linked. Useful only for django-hvad enabled models.
- view\_url (optional): the name of a URL that will be reversed using the instance pk and the language as arguments;
- view\_method (optional): a method name that will return a URL to a view; the method must accept request as first parameter.
- varname (optional): the template tag output can be saved as a context variable for later use.

New in version 3.0.

## render\_model\_add

render\_model\_add is similar to render\_model\_icon but it will enable to create instances of the given instance class; when in edit mode, it renders an **add** icon, which will trigger the editing add form for the provided model.

```
<h3><a href="{{ my_model.get_absolute_url }}">{{ my_model.title }}</a> {% render_

-model_add my_model %}</h3>
```

It will render to something like:

**Note:** Icon and position can be customised via CSS by setting a background to the .cms-render-model-add img selector.

## **Arguments:**

- instance: instance of your model, or model class to be added
- edit\_fields (optional): a comma separated list of fields editable in the popup editor;
- language (optional): the admin language tab to be linked. Useful only for django-hvad enabled models.
- view\_url (optional): the name of a url that will be reversed using the instance pk and the language as arguments;
- view\_method (optional): a method name that will return a URL to a view; the method must accept request as first parameter.
- varname (optional): the template tag output can be saved as a context variable for later use.

**Warning:** If passing a class, instead of an instance, and using view\_method, please bear in mind that the method will be called over an **empty instance** of the class, so attributes are all empty, and the instance does not exists on the database.

New in version 3.1.

## render model add block

render\_model\_add\_block is similar to render\_model\_add but instead of emitting an icon that is linked to the add model form in a modal dialog, it wraps arbitrary markup with the same "link". This allows the developer to create front-end editing experiences better suited to the project.

All arguments are identical to render\_model\_add, but the template tag is used in two parts to wrap the markup that should be wrapped.

It will render to something like:

**Warning:** You **must** pass an *instance* of your model as instance parameter. The instance passed could be an existing models instance, or one newly created in your view/plugin. It does not even have to be saved, it is introspected by the template tag to determine the desired model class.

## **Arguments:**

- instance: instance of your model in the template
- edit\_fields (optional): a comma separated list of fields editable in the popup editor;
- language (optional): the admin language tab to be linked. Useful only for django-hvad enabled models.
- view\_url (optional): the name of a URL that will be reversed using the instance pk and the language as arguments;
- view\_method (optional): a method name that will return a URL to a view; the method must accept request as first parameter.
- varname (optional): the template tag output can be saved as a context variable for later use.

# page\_language\_url

Returns the URL of the current page in an other language:

```
{% page_language_url de %}
{% page_language_url fr %}
{% page_language_url en %}
```

If the current URL has no CMS Page and is handled by a navigation extender and the URL changes based on the language, you will need to set a language\_changer function with the set\_language\_changer function in menus.utils.

For more information, see *Internationalisation*.

## language\_chooser

The language\_chooser template tag will display a language chooser for the current page. You can modify the template in menu/language\_chooser.html or provide your own template if necessary.

Example:

```
{% language_chooser %}
```

or with custom template:

```
{% language_chooser "myapp/language_chooser.html" %}
```

The language\_chooser has three different modes in which it will display the languages you can choose from: "raw" (default), "native", "current" and "short". It can be passed as the last argument to the language\_chooser tag as a string. In "raw" mode, the language will be displayed like its verbose name in the settings. In "native" mode

the languages are displayed in their actual language (eg. German will be displayed "Deutsch", Japanese as "" etc). In "current" mode the languages are translated into the current language the user is seeing the site in (eg. if the site is displayed in German, Japanese will be displayed as "Japanisch"). "Short" mode takes the language code (eg. "en") to display.

If the current URL has no CMS Page and is handled by a navigation extender and the URL changes based on the language, you will need to set a language\_changer function with the set\_language\_changer function in menus.utils.

For more information, see *Internationalisation*.

# **Toolbar template tags**

The cms\_toolbar template tag is included in the cms\_tags library and will add the required CSS and javascript to the sekizai blocks in the base template. The template tag has to be placed after the <body> tag and before any {% cms\_placeholder %} occurrences within your HTML.

Example:

**Note:** Be aware that you can not surround the cms\_toolbar tag with block tags. The toolbar tag will render everything below it to collect all plugins and placeholders, before it renders itself. Block tags interfere with this.

# 5.4.7 Command Line Interface

You can invoke the django CMS command line interface using the cms Django command:

```
python manage.py cms
```

#### Informational commands

```
cms list
```

The list command is used to display information about your installation.

It has two sub-commands:

- cms list plugins lists all plugins that are used in your project.
- cms list apphooks lists all apphooks that are used in your project.

 ${\it cms}$  list plugins will issue warnings when it finds orphaned plugins (see  ${\it cms}$  delete\_orphaned\_plugins below).

#### cms check

Checks your configuration and environment.

# Plugin and apphook management commands

cms delete\_orphaned\_plugins

Warning: The delete\_orphaned\_plugins command permanently deletes data from your database. You should make a backup of your database before using it!

Identifies and deletes orphaned plugins.

Orphaned plugins are ones that exist in the CMSPlugins table, but:

- have a plugin\_type that is no longer even installed
- have no corresponding saved instance in that particular plugin type's table

Such plugins will cause problems when trying to use operations that need to copy pages (and therefore plugins), which includes cms moderator on as well as page copy operations in the admin.

It is advised to run cms list plugins periodically, and cms delete\_orphaned\_plugins when required.

#### cms uninstall

The uninstall subcommand can be used to make uninstalling a CMS Plugin or an apphook easier.

It has two sub-commands:

- cms uninstall plugins <plugin name> [<plugin name 2> [...]] uninstalls one or several plugins by **removing** them from all pages where they are used. Note that the plugin name should be the name of the class that is registered in the django CMS. If you are unsure about the plugin name, use the *cms list* to see a list of installed plugins.
- cms uninstall apphooks <apphook name> [<apphook name 2> [...]] uninstalls one or several apphooks by **removing** them from all pages where they are used. Note that the apphook name should be the name of the class that is registered in the django CMS. If you are unsure about the apphook name, use the *cms list* to see a list of installed apphooks.

**Warning:** The uninstall commands **permanently delete** data from your database. You should make a backup of your database before using them!

#### cms copy-lang

The copy-lang subcommand can be used to copy content (titles and plugins) from one language to another. By default the subcommand copy content from the current site (e.g. the value of SITE\_ID) and only if the target placeholder has no content for the specified language; using the defined options you can change this.

You must provide two arguments:

- from language: the language to copy the content from;
- to\_language: the language to copy the content to.

It accepts the following options

- force-copy: set to copy content even if a placeholder already has content; if set, copied content will be appended to the original one;
- site: specify a SITE\_ID to operate on sites different from the current one;
- verbose: set for more verbose output.

## Example:

```
cms copy-lang en de force-copy site=2 verbose
```

## cms copy-site

The copy-site subcommand can be used to copy content (pages and plugins) from one site to another. The subcommand copy content from the from\_site to to\_site; please note that static placeholders are copied as they are shared across sites. The whole source tree is copied, in the root of the target website. Existing pages on the target website are not modified.

You must provide two arguments:

- from\_site: the site to copy the content from;
- to\_site: the site to copy the content to.

#### Example:

```
cms copy-site 1 2
```

#### **Moderation commands**

#### cms moderator

If you migrate from an earlier version, you should use the cms moderator on command to ensure that your published pages are up to date, whether or not you used moderation in the past.

Warning: This command alters data in your database. You should make a backup of your database before using it! Never run this command without first checking for orphaned plugins, using the cms list plugins command, and if necessary delete\_orphaned\_plugins. Running cms moderator with orphaned plugins will fail and leave bad data in your database.

#### cms publisher\_publish

If you want to publish many pages at once, this command can help you. By default, this command publishes drafts for all public pages.

It accepts the following options

- unpublished: set to publish all drafts, including unpublished ones; if not set, only already published pages will be republished.
- language: specify a language code to publish pages in only one language; if not specified, this command publishes all page languages;
- site: specify a site id to publish pages for specified site only; if not specified, this command publishes pages for all sites;

#### Example:

```
#publish drafts for public pages in all languages
publisher_publish

#publish all drafts in all pages
cms publisher_publish --unpublished

#publish drafts for public pages in deutsch
cms publisher_publish --language=de

#publish all drafts in deutsch
cms publisher_publish --unpublished --language=de

#publish all drafts in deutsch, but only for site with id=2
cms publisher_publish --unpublished --language=de --site=2
```

**Warning:** This command publishes drafts. You should review drafts before using this command, because they will become public.

#### Maintenance and repair

## fix-mptt

Occasionally, the MPTT tree can become corrupted (this is one of the reasons for *our move away from MPTT to MP in django CMS 3.1*). Typical symptoms include problems when trying to copy or delete plugins or pages.

Once a database has been migrated from MPTT to MP, there is no use for this command.

New in version 3.2.

# 5.4.8 Content creation wizards

See the *How-to section on wizards* for an introduction to creating wizards.

Wizard classes are sub-classes of cms.wizards.wizard\_base.Wizard.

They need to be registered with the cms.wizards.wizard\_pool.wizard\_pool:

```
wizard_pool.register(my_app_wizard)
```

Finally, a wizard needs to be instantiated, for example:

```
my_app_wizard = MyAppWizard(
    title="New MyApp",
    weight=200,
    form=MyAppWizardForm,
    description="Create a new MyApp instance",
)
```

When instantiating a Wizard object, use the keywords:

**title** The title of the wizard. This will appear in a large font size on the wizard "menu"

weight The "weight" of the wizard when determining the sort-order.

**form** The form to use for this wizard. This is mandatory, but can be sub-classed from *django.forms.form* or *django.forms.ModelForm*.

**model** If a Form is used above, this keyword argument must be supplied and should contain the model class. This is used to determine the unique wizard "signature" amongst other things.

**template** name An optional template can be supplied.

**description** The description is optional, but if it is not supplied, the CMS will create one from the pattern: "Create a new «model.verbose\_name» instance."

edit\_mode\_on\_success If set, the CMS will switch the user to edit-mode by adding an edit param to the query-string of the URL returned by get\_success\_url. This is True by default.

## **Base Wizard**

All wizard classes should inherit from cms.wizards.wizard\_base.Wizard. This class implements a number of methods that may be overridden as required.

#### **Base Wizard methods**

## get description

Simply returns the description property assigned during instantiation or one derived from the model if description is not provided during instantiation. Override this method if this needs to be determined programmatically.

## get title

Simply returns the title property assigned during instantiation. Override this method if this needs to be determined programmatically.

#### get success url

Once the wizard has completed, the user will be redirected to the URL of the new object that was created. By default, this is done by return the result of calling the get\_absolute\_url method on the object. This may then be modified to force the user into edit mode if the wizard property edit\_mode\_on\_success is True.

In some cases, the created content will not implement get\_absolute\_url or that redirecting the user is undesirable. In these cases, simply override this method. If get\_success\_url returns None, the CMS will just redirect to the current page after the object is created.

This method is called by the CMS with the parameter:

obj The created object

## get\_weight

Simply returns the weight property assigned during instantiation. Override this method if this needs to be determined programmatically.

# user\_has\_add\_permission

This should return a boolean reflecting whether the user has permission to create the underlying content for the wizard.

This method is called by the CMS with these parameters:

user The current user

page The current CMS page the user is viewing when invoking the wizard

## wizard\_pool

wizard\_pool includes a read-only property discovered which returns the Boolean True if wizard-discovery has already occurred and False otherwise.

## Wizard pool methods

# is\_registered

Sometimes, it may be necessary to check to see if a specific wizard has been registered. To do this, simply call:

value = wizard\_pool.is\_registered(«wizard»)

# register

You may notice from the example above that the last line in the sample code is:

```
wizard_pool.register(my_app_wizard)
```

This sort of thing should look very familiar, as a similar approach is used for cms\_apps, template tags and even Django's admin.

Calling the wizard pool's register method will register the provided wizard into the pool, unless there is already a wizard of the same module and class name. In this case, the register method will raise a cms.wizards.wizard\_pool.AlreadyRegisteredException.

## unregister

It may be useful to unregister wizards that have already been registered with the pool. To do this, simply call:

```
value = wizard_pool.unregister(«wizard»)
```

The value returned will be a Boolean: True if a wizard was successfully unregistered or False otherwise.

# get\_entry

If you would like to get a reference to a specific wizard in the pool, just call get\_entry() as follows:

```
wizard = wizard_pool.get_entry(my_app_wizard)
```

## get entries

get\_entries() is useful if it is required to have a list of all registered wizards. Typically, this is used to iterate over them all. Note that they will be returned in the order of their weight: smallest numbers for weight are returned first.:

```
for wizard in wizard_pool.get_entries():
    # do something with a wizard...
```

# 5.5 Development & community

django CMS is an open-source project, and relies on its community of users to keep getting better.

# 5.5.1 Development of django CMS

django CMS is developed by a community of developers from across the world, with a wide range and levels of skills and expertise. Every contribution, however small, is valued.

As an open source project, anyone is welcome to contribute in whatever form they are able, which can include taking part in discussions, filing bug reports, proposing improvements, contributing code or documentation, and testing the system - amongst others.

#### **Divio AG**

django CMS was released under a BSD licence in 2009. It was created at Divio AG of Zürich, Switzerland, by Patrick Lauber, who led its development for several years.

django CMS represents Divio's vision for a general-purpose CMS platform able to meet its needs as a web agency with a large portfolio of different clients. This vision continues to guide the development of django CMS.

Divio's role in steering the project's development is formalised in the *django CMS technical board*, whose members are drawn both from key staff at Divio and other members of the django CMS community.

Divio hosts the django CMS project website and maintains overall control of the django CMS repository. As the chief backer of django CMS, and in order to ensure a consistent and long-term approach to the project, Divio reserves the right of final say in any decisions concerning its development.

Divio remains thoroughly committed to django CMS both as a high-quality technical product and as a healthy open source project.

## Core developers

Leading this process is a small team of core developers - people who have made and continue to make a significant contribution to the project, and have a good understanding not only of the code powering django CMS, but also the longer-term aims and directions of the project.

All core developers are volunteers.

Core developers have commit authority to django CMS's repository on GitHub. It's up to a core developer to say when a particular pull request should be committed to the repository.

Core developers also keep an eye on the #django-cms IRC channel on the Freenode network, and the django CMS users and django CMS developers email lists.

In addition to leading the development of the project, the core developers have an important role in fostering the community of developers who work with django CMS, and who create the numerous applications, plugins and other software that integrates with it.

Finally, the core developers are responsible for setting the tone of the community and helping ensure that it continues to be friendly and welcoming to all who wish to participate. The values and standards of the community are set out in its Code of Conduct.

# Commit policy for core developers

Except in the case of very minor patches - for example, fixing typos in documentation - core developers are not expected to merge their own commits, but to follow good practice and have their work reviewed and merged by another member of the team.

Similarly, substantial patches with significant implications for the codebase from other members of the community should be reviewed and discussed by more than one core developer before being accepted.

## **Current core developers**

- · Angelo Dini http://github.com/finalangel
- Benjamin Wohlwend http://github.com/piquadrat
- Daniele Procida http://github.com/evildmp
- · Iacopo Spalletti http://github.com/yakky
- Jonas Obrist http://github.com/ojii
- Martin Koistinen http://github.com/mkoistinen
- Paulo Alvarado http://github.com/czpython
- Patrick Lauber http://github.com/digi604
- Stefan Foulis http://github.com/stefanfoulis

## **Retired core developers**

- Chris Glass http://github.com/chrisglass
- Øyvind Saltvik http://github.com/fivethreeo

# Election of new core developers

New members of the core team are selected by the technical board.

#### **Technical board**

Historically, django CMS's development has been led by members of staff from Divio. It has been (and will continue to be) a requirement of the CMS that it meet Divio's needs.

However, as the software has matured and its user-base has dramatically expanded, it has become increasingly important also to reflect a wider range of perspectives in the development process. The technical board exists to help guarantee this.

#### Role

The role of the board is to maintain oversight of the work of the core team, to set key goals for the project and to make important decisions about the development of the software.

In the vast majority of cases, the team of core developers will be able to resolve questions and make decisions without the formal input of the technical board; where a disagreement with no clear consensus exists however, the board will make the necessary definitive decision.

The board is also responsible for making final decisions on the election of new core developers to the team, and should it be necessary - the removal of developers who have retired, or for other reasons.

## Composition of the board

The members of the technical board will include key developers from Divio and others in the django CMS development community - developers who work *with* django CMS, as well as developers *of* django CMS - in order to help ensure that all perspectives are represented in important decisions about the software and the project.

The board may also include representatives of the django CMS community who are not developers but who have a valuable expertise in key fields (user experience, design, content management, etc).

The current members of the technical board are:

- · Angelo Dini
- · Daniele Procida
- Iacopo Spalletti
- · Jonas Obrist
- · Martin Koistinen
- · Matteo Larghi

The board will co-opt new members as appropriate.

# 5.5.2 Contributing code

Like every open-source project, django CMS is always looking for motivated individuals to contribute to its source code.

#### In a nutshell

Here's what the contribution process looks like in brief:

- 1. django CMS is hosted on GitHub, at https://github.com/divio/django-cms
- 2. The best method to contribute back is to create an account there, then fork the project. You can use this fork as if it was your own project, and should push your changes to it.
- 3. When you feel your code is good enough for inclusion, "send us a pull request", by using the nice GitHub web interface.

See the *Contributing a patch* how-to document for a walk-through of this process.

# Basic requirements and standards

If you're interested in developing a new feature for the CMS, it is recommended that you first discuss it on the djangocms-developers mailing list so as not to do any work that will not get merged in anyway.

- Code will be reviewed and tested by at least one core developer, preferably by several. Other community members are welcome to give feedback.
- Code *must* be tested. Your pull request should include unit-tests (that cover the piece of code you're submitting, obviously)
- Documentation should reflect your changes if relevant. There is nothing worse than invalid documentation.
- Usually, if unit tests are written, pass, and your change is relevant, then it'll be merged.

Since we're hosted on GitHub, django CMS uses git as a version control system.

The GitHub help is very well written and will get you started on using git and GitHub in a jiffy. It is an invaluable resource for newbies and old timers alike.

# Syntax and conventions

# **Python**

We try to conform to PEP8 as much as possible. A few highlights:

- Indentation should be exactly 4 spaces. Not 2, not 6, not 8. **4**. Also, tabs are evil.
- We try (loosely) to keep the line length at 79 characters. Generally the rule is "it should look good in a terminal-base editor" (eg vim), but we try not be too inflexible about it.

## HTML, CSS and JavaScript

As of django CMS 3.2, we are using the same guidelines as described in Aldryn Boilerplate

Frontend code should be formatted for readability. If in doubt, follow existing examples, or ask.

# **JS Linting**

JavaScript is linted using JSHint and JSCS. In order to run the linters you need to do this:

gulp lint

Or you can also run the watcher by just running gulp.

# **JS Bundling**

JavaScript files are split up for easier development, but in the end they are bundled together and minified to decrease amount of requests made and improve performance. In order to do that we use gulp task runner, where bundle command is available. Configuration and list of dependencies for each bundle are stored inside the gulpfile.js.

#### **Process**

This is how you fix a bug or add a feature:

- 1. fork us on GitHub.
- 2. Checkout your fork.
- 3. Hack hack hack, test test test, commit commit, test again.
- 4. Push to your fork.
- 5. Open a pull request.

And at any point in that process, you can add: discuss discuss discuss, because it's always useful for everyone to pass ideas around and look at things together.

*Running and writing tests* is really important: a pull request that lowers our testing coverage will only be accepted with a very good reason; bug-fixing patches **must** demonstrate the bug with a test to avoid regressions and to check that the fix works.

We have an IRC channel, our django-cms-developers email list, and of course the code reviews mechanism on GitHub - do use them.

## **Frontend**

In order to be able to work with the frontend tooling contributing to the django CMS you need to have the following dependencies installed:

- 1. Node (will install npm as well).
- 2. Globally installed gulp
- 3. Local dependencies npm install

#### **Styles**

We are using Sass for our styles. The files are located within cms/static/cms/sass and can be compiled using the libsass implementation of Sass compiler through Gulp.

In order to compile the stylesheets you need to run this command from the repo root:

gulp sass

While developing it is also possible to run a watcher that compiles Sass files on change:

gulp

By default, source maps are not included in the compiled files. In order to turn them on while developing just add the --debug option:

gulp --debug

#### **Icons**

We are using gulp-iconfont to generate icon web fonts into cms/static/cms/fonts/. This also creates \_iconography.scss within cms/static/cms/sass/components which adds all the icon classes and ultimately compiles to CSS.

In order to compile the web font you need to run:

gulp icons

This simply takes all SVGs within cms/static/cms/fonts/src and embeds them into the web font. All classes will be automatically added to \_iconography.scss as previously mentioned.

Additionally we created an SVG template within cms/static/cms/font/src/\_template.svgz that you should use when converting or creating additional icons. It is named *svgz* so it doesn't get compiled into the font. When using *Adobe Illustrator* please mind the following settings.

# 5.5.3 Contributing documentation

Perhaps considered "boring" by hard-core coders, documentation is sometimes even more important than code! This is what brings fresh blood to a project, and serves as a reference for old timers. On top of this, documentation is the one area where less technical people can help most - you just need to write simple, unfussy English. Elegance of style is a secondary consideration, and your prose can be improved later if necessary.

Contributions to the documentation earn the greatest respect from the core developers and the diango CMS community.

Documentation should be:

- written using valid Sphinx/restructuredText syntax (see below for specifics); the file extension should be .rst
- wrapped at 100 characters per line
- written in English, using British English spelling and punctuation
- accessible you should assume the reader to be moderately familiar with Python and Django, but not anything else. Link to documentation of libraries you use, for example, even if they are "obvious" to you

Merging documentation is pretty fast and painless.

Except for the tiniest of change, we recommend that you test them before submitting.

# 5.5.4 Building the documentation

Follow the same steps above to fork and clone the project locally. Next, cd into the django-cms/docs and install the requirements:

make install

Now you can test and run the documentation locally using:

make run

# django cms Documentation, Release 3.2.5.post1

This allows you to review your changes in your local browser using http://localhost:8001/.

#### **Note: What this does**

make install is roughly the equivalent of:

```
virtualenv env
source env/bin/activate
pip install -r requirements.txt
cd docs
make html
```

make run runs make html, and serves the built documentation on port 8001 (that is, at http://localhost:8001/.

It then watches the docs directory; when it spots changes, it will automatically rebuild the documentation, and refresh the page in your browser.

## **Spelling**

We use sphinxcontrib-spelling, which in turn uses pyenchant and enchant to check the spelling of the documentation. You need to check your spelling before submitting documentation.

**Important:** We use British English rather than US English spellings. This means that we use *colour* rather than *color*, *emphasise* rather than *emphasize* and so on.

# Install the spelling software

sphinxcontrib-spelling and pyenchant are Python packages that will be installed in the virtualenv docs/env when you run make install (see above).

You will need to have enchant installed too, if it is not already. The easy way to check is to run make spelling from the docs directory. If it runs successfully, you don't need to do anything, but if not you will have to install enchant for your system. For example, on OS X:

brew install enchant

#### or Debian Linux:

apt-get install enchant

# **Check spelling**

#### Run:

```
``make spelling``
```

in the docs directory to conduct the checks.

**Note:** This script expects to find a virtualenv at docs/env, as installed by make install (see above).

If no spelling errors have been detected, make spelling will report:

```
build succeeded.
```

#### Otherwise:

```
build finished with problems.
make: *** [spelling] Error 1
```

It will list any errors in your shell. Misspelt words will be also be listed in build/spelling/output.txt

Words that are not in the built-in dictionary can be added to docs/spelling\_wordlist. If you are certain that a word is incorrectly flagged as misspelt, add it to the spelling\_wordlist document, in alphabetical order. Please do not add new words unless you are sure they should be in there.

If you find technical terms are being flagged, please check that you have capitalised them correctly - javascript and css are **incorrect** spellings for example. Commands and special names (of classes, modules, etc) in double backticks - `` - will mean that they are not caught by the spelling checker.

**Important:** You may well find that some words that pass the spelling test on one system but not on another. Dictionaries on different systems contain different words and even behave differently. The important thing is that the spelling tests pass on Travis when you submit a pull request.

## Making a pull request

Before you commit any changes, you need to check spellings with make spelling and rebuild the docs using make html. If everything looks good, then it's time to push your changes to GitHub and open a pull request in the usual way.

#### **Documentation structure**

Our documentation is divided into the following main sections:

- Tutorials (introduction): step-by-step, beginning-to-end tutorials to get you up and running
- How-to guides (how\_to): step-by-step guides covering more advanced development
- Key topics (topics): explanations of key parts of the system
- Reference (reference): technical reference for APIs, key models and so on
- *Development & community* (contributing)
- Release notes & upgrade information (upgrade)

• Using django CMS (user): guides for using rather than setting up or developing for the CMS

# **Documentation markup**

#### **Sections**

We mostly follow the Python documentation conventions for section marking:

# Inline markup

- use backticks ` ` for:
  - literals:

```
The ``cms.models.pagemodel`` contains several important methods.
```

- filenames:

```
Before you start, edit ``settings.py``.
```

- names of fields and other specific items in the Admin interface:

```
Edit the ``Redirect`` field.
```

- use emphasis \*Home\* around:
  - the names of available options in or parts of the Admin:

```
To hide and show the *Toolbar*, use the...
```

- the names of important modes or states:

```
... in order to switch to *Edit mode*.
```

- values in or of fields:

```
Enter *Home* in the field.
```

- use strong emphasis \*\* around:
  - buttons that perform an action:

```
Hit **View published** or **Save as draft**.
```

## Rules for using technical words

There should be one consistent way of rendering any technical word, depending on its context. Please follow these rules:

- in general use, simply use the word as if it were any ordinary word, with no capitalisation or highlighting: "Your placeholder can now be used."
- at the start of sentences or titles, capitalise in the usual way: "Placeholder management guide"
- when introducing the term for the first time, or for the first time in a document, you may highlight it to draw attention to it: "Placeholders are special model fields".
- when the word refers specifically to an object in the code, highlight it as a literal: "Placeholder methods can be overwritten as required" when appropriate, link the term to further reference documentation as well as simply highlighting it.

### References

### Create:

```
.. _testing:
```

### and use:

```
:ref:`testing`
```

internal cross-references liberally.

Use absolute links to other documentation pages - :doc:`/how\_to/toolbar` - rather than relative links - :doc:`/../toolbar`. This makes it easier to run search-and-replaces when items are moved in the structure.

# 5.5.5 Contributing translations

For translators we have a Transifex account where you can translate the .po files and don't need to install git or mercurial to be able to contribute. All changes there will be automatically sent to the project.

# 5.5.6 Code and project management

We use our GitHub project for managing both django CMS code and development activity.

This document describes how we manage tickets on GitHub. By "tickets", we mean GitHub issues and pull requests (in fact as far as GitHub is concerned, pull requests are simply a species of issue).

### Issues

## Raising an issue

**Attention:** If you think you have discovered a security issue in our code, please report it **privately**, by emailing us at security@django-cms.org.

Please **do not** raise it on:

- IRC
- GitHub
- · either of our email lists

or in any other public forum until we have had a chance to deal with it.

Except in the case of security matters, of course, you're welcome to raise issues in any way that suits you - on one of our email lists, or the IRC channel or in person if you happen to meet another django CMS developer.

It's very helpful though if you don't just raise an issue by mentioning it to people, but actually file it too, and that means creating a new issue on GitHub.

There's an art to creating a good issue report.

The *Title* needs to be both succinct and informative. "show\_sub\_menu displays incorrect nodes when used with soft\_root" is helpful, whereas "Menus are broken" is not.

In the *Description* of your report, we'd like to see:

- how to reproduce the problem
- what you expected to happen
- what did happen (a traceback is often helpful, if you get one)

## Getting your issue accepted

Other django CMS developers will see your issue, and will be able to comment. A core developer may add further comments, or a *label*.

The important thing at this stage is to have your issue *accepted*. This means that we've agreed it's a genuine issue, and represents something we can or are willing to do in the CMS.

You may be asked for more information before it's accepted, and there may be some discussion before it is. It could also be rejected as a *non-issue* (it's not actually a problem) or *won't fix* (addressing your issue is beyond the scope of the project, or is incompatible with our other aims).

Feel free to explain why you think a decision to reject your issue is incorrect - very few decisions are final, and we're always happy to correct our mistakes.

# How we process tickets

Tickets should be:

- · given a status
- marked with needs
- · marked with a kind
- marked with the components they apply to
- marked with miscellaneous other labels
- · commented

A ticket's *status* and *needs* are the most important of these. They tell us two key things:

- status: what stage the ticket is at
- needs: what next actions are required to move it forward

Needless to say, these labels need to be applied carefully, according to the rules of this system.

GitHub's interface means that we have no alternative but to use colours to help identify our tickets. We're sorry about this. We've tried to use colours that will cause the fewest issues for colour-blind people, so we don't use green (since we use red) or yellow (since we use blue) labels, but we are aware it's not ideal.

## django CMS ticket processing system rules

- one and only one status **must** be applied to each ticket
- a healthy ticket (blue) **cannot** have any *critical needs* (red)
- when closed, tickets must have either a healthy (blue) or dead (black) status
- a ticket with critical needs must not have non-critical needs or miscellaneous other labels
- has patch and on hold labels imply a related pull request, which **must** be linked-to when these labels are applied
- component, non-critical need and miscellaneous other labels should be applied as seems appropriate

### **Status**

The first thing we do is decide whether we accept the ticket, whether it's a pull request or an issue. An accepted status means the ticket is healthy, and will have a blue label.

Basically, it's good for open tickets to be healthy (blue), because that means they are going somewhere.

**Important:** Accepting a ticket means marking it as healthy, with one of the blue labels.

**issues** The bar for *status: accepted* is high. The status can be revoked at any time, and should be when appropriate. If the issue needs a *design decision*, *expert opinion* or *more info*, it can't be *accepted*.

**pull requests** When a pull request is accepted, it should become work in progress or (more rarely) ready for review or even ready to be merged, in those rare cases where a perfectly-formed and unimprovable pull request lands in our laps. As for issues, if it needs a design decision, expert opinion or more info, it can't be accepted.

No issue or pull request can have both a blue (accepted) and a red, grey or black label at the same time.

Preferably, the ticket should either be accepted (blue), rejected (black) or marked as having critical needs (red) as soon as possible. It's important that open tickets should have a clear status, not least for the sake of the person who submitted it so that they know it's being assessed.

Tickets should not be allowed to linger indefinitely with critical (red) needs. If the opinions or information required to accept the ticket are not forthcoming, the ticket should be declared unhealthy (grey) with *marked for rejection* and rejected (black) at the next release.

### **Needs**

Critical needs (red) affect status.

Non-critical needs labels (pink) can be added as appropriate (and of course, removed as work progresses) to pull requests.

It's important that open tickets should have a clear needs labels, so that it's apparent what needs to be done to make progress with it.

# Kinds and components

Of necessity, these are somewhat porous categories. For example, it's not always absolutely clear whether a pull request represents an enhancement or a bug-fix, and tickets can apply to multiple parts of the CMS - so do the best you can with them.

### Other labels

backport, blocker, has patch or easy pickings labels should be applied as appropriate, to healthy (blue) tickets only.

## Comments

At any time, people can comment on the ticket, of course. Although only core maintainers can change labels, anyone can suggest changing a label.

## Label reference

Components and kinds should be self-explanatory, but statuses, needs and miscellaneous other labels are clarified below.

### **Statuses**

A ticket's *status* is its position in the pipeline - its point in our workflow.

Every issue should have a status, and be given one as soon as possible. **An issue should have only one status applied to it**.

Many of these statuses apply equally well to both issues and pull requests, but some make sense only for one or the other:

- **accepted** (issues only) The issue has been accepted as a genuine issue that needs to be addressed. Note that it doesn't necessarily mean we will do what the issue suggests, if it makes a suggestion simply that we agree that there is an issue to be resolved.
- **non-issue** The issue or pull request are in some way mistaken the 'problem' is in fact correct and expected behaviour, or the problems were caused by (for example) misconfiguration.

When this label is applied, an explanation must be provided in a comment.

won't fix The issue or pull request imply changes to django CMS's design or behaviour that the core team consider incompatible with our chosen approach.

When this label is applied, an explanation must be provided in a comment.

marked for rejection We've been unable to reproduce the issue, and it has lain dormant for a long time. Or, it's a pull request of low significance that requires more work, and looks like it might have been abandoned. These tickets will be closed when we make the next release.

When this label is applied, an explanation must be provided in a comment.

work in progress (pull requests only) Work is on-going.

The author of the pull request should include "(work in progress)" in its title, and remove this when they feel it's ready for final review.

- **ready for review** (pull requests only) The pull request needs to be reviewed. (Anyone can review and make comments recommending that it be merged (or indeed, any further action) but only a core maintainer can change the label.)
- **ready to be merged** (pull requests only) The pull request has successfully passed review. Core maintainers should not mark their own code, except in the simplest of cases, as *ready to be merged*, nor should they mark any code as *ready to be merged* and then merge it themselves there should be another person involved in the process.

When the pull request is merged, the label should be removed.

### **Needs**

If an issue or pull request lacks something that needs to be provided for it to progress further, this should be marked with a "needs" label. A "needs" label indicates an *action* that should be taken in order to advance the item's status.

#### **Critical needs**

Critical needs (red) mean that a ticket is 'unhealthy' and won't be accepted (issues) or work in progress, ready for review or ready to be merged until those needs are addressed. In other words, no ticket can have both a blue and a red label.)

- **more info** Not enough information has been provided to allow us to proceed, for example to reproduce a bug or to explain the purpose of a pull request.
- **expert opinion** The issue or pull request presents a technical problem that needs to be looked at by a member of the core maintenance team who has a special insight into that particular aspect of the system.
- **design decision** The issue or pull request has deeper implications for the CMS, that need to be considered carefully before we can proceed further.

### Non-critical needs

A healthy (blue) ticket can have non-critical needs:

**patch** (issues only) The issue has been given a *status: accepted*, but now someone needs to write the patch to address it.

tests

docs (pull requests only) Code without docs or tests?! In django CMS? No way!

### Other

has patch (issues only) A patch intended to address the issue exists. This doesn't imply that the patch will be accepted, or even that it contains a viable solution.

When this label is applied, a comment should cross-reference the pull request(s) containing the patch.

**easy pickings** An easy-to-fix issue, or an easy-to-review pull request - newcomers to django CMS development are encouraged to tackle *easy pickings* tickets.

blocker We can't make the next release without resolving this issue.

**backport** Any patch will should be backported to a previous release, either because it has security implications or it improves documentation.

**on hold** (pull requests only) The pull request has to wait for a higher-priority pull request to land first, to avoid complex merges or extra work later. Any *on hold* pull request is by definition *work in progress*.

When this label is applied, a comment should cross-reference the other pull request(s).

# 5.5.7 Running and writing tests

Good code needs tests.

A project like django CMS simply can't afford to incorporate new code that doesn't come with its own tests.

Tests provide some necessary minimum confidence: they can show the code will behave as it expected, and help identify what's going wrong if something breaks it.

Not insisting on good tests when code is committed is like letting a gang of teenagers without a driving licence borrow your car on a Friday night, even if you think they are very nice teenagers and they really promise to be careful.

We certainly do want your contributions and fixes, but we need your tests with them too. Otherwise, we'd be compromising our codebase.

So, you are going to have to include tests if you want to contribute. However, writing tests is not particularly difficult, and there are plenty of examples to crib from in the code to help you.

# **Running tests**

There's more than one way to do this, but here's one to help you get started:

```
# create a virtual environment
virtualenv test-django-cms

# activate it
cd test-django-cms/
source bin/activate

# get django CMS from GitHub
git clone git@github.com:divio/django-cms.git

# install the dependencies for testing
# note that requirements files for other Django versions are also provided
pip install -r django-cms/test_requirements/django-1.6.txt

# run the test suite
# note that you must be in the django-cms directory when you do this,
# otherwise you'll get "Template not found" errors
cd django-cms
python manage.py test
```

It can take a few minutes to run. Note that the selenium tests included in the test suite require that you have Firefox installed.

When you run tests against your own new code, don't forget that it's useful to repeat them for different versions of Python and Django.

### **Problems running the tests**

We are working to improve the performance and reliability of our test suite. We're aware of certain problems, but need feedback from people using a wide range of systems and configurations in order to benefit from their experience.

Please use the open issue #3684 Test suite is error-prone on our GitHub repository to report such problems.

If you can help *improve* the test suite, your input will be especially valuable.

### **OS X users**

In some versions of OS X, gettext needs to be installed so that it is available to Django. If you run the tests and find that various tests in cms.tests.frontend and cms.tests.reversion\_tests.ReversionTestCase raise errors, it's likely that you have this problem.

A solution is:

```
brew install gettext && brew link --force gettext
```

(This requires the installation of Homebrew)

```
ERROR: test_copy_to_from_clipboard (cms.tests.frontend.PlaceholderBasicTests)
```

You may find that a single frontend test raises an error. This sometimes happens, for some users, when the entire suite is run. To work around this you can invoke the test class on its own:

```
manage.py test cms.PlaceholderBasicTests
```

and it should then run without errors.

## Advanced testing options

Run manage.py test --help for full list of advanced options.

Use --parallel to distribute the test cases across your CPU cores.

Use -- failed to only run the tests that failed during the last run.

Use --retest to run the tests using the same configuration as the last run.

Use --vanilla to bypass the advanced testing system and use the built-in Django test command.

Use --migrate to run migrations during tests.

To use a different database, set the DATABASE\_URL environment variable to a dj-database-url compatible value.

# Using X virtual framebuffer for headless frontend testing

On Linux systems with X you can use X virtual framebuffer to run frontend tests headless (without the browser window actually showing). To do so, it's recommended to use the xvfb-run script to run tests.

Important: The frontend tests have a minimum screen size to run successfully. You must set the screen size of the virtual frame buffer to at least 1280x720x8. You may do so using xvfb-run -s"-screen 0 1280x720x8"....

## Writing tests

Contributing tests is widely regarded as a very prestigious contribution (you're making everybody's future work much easier by doing so). We'll always accept contributions of test without code, but not code without test - which should give you an idea of how important tests are.

### What we need

We have a wide and comprehensive library of unit-tests and integration tests with good coverage.

Generally tests should be:

- Unitary (as much as possible). i.e. should test as much as possible only one function/method/class. That's the very definition of unit tests. Integration tests are interesting too obviously, but require more time to maintain since they have a higher probability of breaking.
- Short running. No hard numbers here, but if your one test doubles the time it takes for everybody to run them, it's probably an indication that you're doing it wrong.
- Easy to understand. If your test code isn't obvious, please add comments on what it's doing.

# 5.5.8 Code of Conduct

Participation in the django CMS project is governed by a code of conduct.

The django CMS community is a pleasant one to be involved in for everyone, and we wish to keep it that way. Participants are expected to behave and communicate with others courteously and respectfully, whether online or in person, and to be welcoming, friendly and polite.

We will not tolerate abusive behaviour or language or any form of harassment.

Individuals whose behaviour is a cause for concern will be give a warning, and if necessary will be excluded from participation in official django CMS channels (email lists, IRC channels, etc) and events. The Django Software Foundation will also be informed of the issue.

# Raising a concern

If you have a concern about the behaviour of any member of the django CMS community, please contact one of the members of the *core development team*.

Your concerns will be taken seriously, treated as confidential and investigated. You will be informed, in writing and as promptly as possible, of the outcome.

# 5.5.9 Community

You can join us online:

- in our IRC channel, #django-cms, on irc.freenode.net
- on our django CMS users email list for general django CMS questions and discussion
- on our django CMS developers email list for discussions about the development of django CMS

You can also follow:

- the Travis Continuous Integration build reports
- the @djangocms Twitter account for general announcements

You can also follow:

- the Travis Continuous Integration build reports
- the @djangocms Twitter account for general announcements

You don't need to be an expert developer to make a valuable contribution - all you need is a little knowledge of the system, and a willingness to follow the contribution guidelines.

Remember that contributions to the documentation are highly prized, and key to the success of the django CMS project.

Development is led by a team of **core developers**, and under the overall guidance of a **technical board**.

All activity in the community is governed by our *Code of Conduct*.

# 5.5.10 Security issues

**Attention:** If you think you have discovered a security issue in our code, please report it **privately**, by emailing us at security@django-cms.org.

Please do not raise it on:

- IRC
- GitHub
- · either of our email lists

or in any other public forum until we have had a chance to deal with it.

# 5.5.11 Release schedule & policy

The roadmap <a href="https://github.com/divio/django-cms/wiki/Roadmap">cms/wiki/Roadmap> can be found on our GitHub wiki page.">https://github.com/divio/django-cms/wiki/Roadmap> can be found on our GitHub wiki page.

We are planning releases according to **key principles and aims**. Issues within milestones are therefore subject to change.

The django-cms-developers group serves as gathering point for developers. We submit ideas and proposals prior to the roadmap goals.

We officially support the **current** and **previous** released versions of django CMS. Older versions are maintained through the community. Divio provides long term support (LTS) through commercial support.

# 5.5.12 Branch policy

- master: this is the current stable release, the version released on PyPI.
- **support/3.2.x**: this will be our *next stable release*; this is the most appropriate branch for fixes and patches that will go into the next **master**
- **develop**: this will be *django CMS 3.3*; this is the most appropriate branch for more substantial features that will need team co-ordination

If in doubt, ask on the #django-cms IRC channel on freenode or the django-cms-developers email list!

# 5.6 Release notes & upgrade information

Some versions of django CMS present more complex upgrade paths than others, and some **require** you to take action. It is strongly recommended to read the release notes carefully when upgrading.

It goes without saying that you should **backup your database** before embarking on any process that makes changes to your database.

# 5.6.1 3.2.5 release notes

### What's new in 3.2.5

**Note:** This release is identical to 3.2.4, but had to be released also as 3.2.4 due to a python wheel packaging issue.

## **Bug Fixes**

- · Fix cache settings
- Fix user lookup for view restrictions/page permissions when using raw id field
- Fixed regression when page couldn't be copied if CMS PERMISSION was False
- Fixes an issue relating to uninstalling a namespaced application
- Adds "Can change page" permission
- Fixes a number of page-tree issues the could lead data corruption under certain conditions
- Addresses security vulnerabilities in the render\_model template tag that could lead to escalation of privileges or other security issues.
- · Addresses a security vulnerability in the cms' usage of the messages framework
- Fixes security vulnerabilities in custom FormFields that could lead to escalation of privileges or other security issues.

**Important:** This version of django CMS introduces a new setting: CMS\_UNESCAPED\_RENDER\_MODEL\_TAGS with a default value of True. This default value allows upgrades to occur without forcing django CMS users to do anything, but, please be aware that this setting continues to allow known security vulnerabilities to be present. Due to this, the new setting is immediately deprecated and will be removed in a near-future release.

To immediately improve the security of your project and to prepare for future releases of django CMS and related addons, the project administrator should carefully review each use of the render\_model template tags provided by django CMS. He or she is encouraged to ensure that all content which is rendered to a page using this template tag is cleansed of any potentially harmful HTML markup, CSS styles or Javascript. Once the administrator or developer is satisfied that the content is clean, he or she can add the "safe" filter parameter to the render\_model template tag if the content should be rendered without escaping. If there is no need to render the content un-escaped, no further action is required.

Once all template tags have been reviewed and adjusted where necessary, the administrator should set CMS\_UNESCAPED\_RENDER\_MODEL\_TAGS = False in the project settings. At that point, the project is more secure and will be ready for any future upgrades.

# **DjangoCMS Text CKEditor**

## **Action required**

CMS 3.2.1 is not compatible with djangocms-text-ckeditor < 2.8.1. If you're using djangocms-text-ckeditor, please upgrade to 2.8.1 or later.

### 5.6.2 3.2.4 release notes

### What's new in 3.2.4

# **Bug Fixes**

- · Fix cache settings
- Fix user lookup for view restrictions/page permissions when using raw id field
- Fixed regression when page couldn't be copied if CMS PERMISSION was False
- Fixes an issue relating to uninstalling a namespaced application
- Adds "Can change page" permission
- Fixes a number of page-tree issues the could lead data corruption under certain conditions
- Addresses security vulnerabilities in the render\_model template tag that could lead to escalation of privileges or other security issues.
- · Addresses a security vulnerability in the cms' usage of the messages framework
- Fixes security vulnerabilities in custom FormFields that could lead to escalation of privileges or other security issues.

**Important:** This version of django CMS introduces a new setting: CMS\_UNESCAPED\_RENDER\_MODEL\_TAGS with a default value of True. This default value allows upgrades to occur without forcing django CMS users to do anything, but, please be aware that this setting continues to allow known security vulnerabilities to be present. Due to this, the new setting is immediately deprecated and will be removed in a near-future release.

To immediately improve the security of your project and to prepare for future releases of django CMS and related addons, the project administrator should carefully review each use of the render\_model template tags provided by django CMS. He or she is encouraged to ensure that all content which is rendered to a page using this template tag is cleansed of any potentially harmful HTML markup, CSS styles or Javascript. Once the administrator or developer is satisfied that the content is clean, he or she can add the "safe" filter parameter to the render\_model template tag if the content should be rendered without escaping. If there is no need to render the content un-escaped, no further action is required.

Once all template tags have been reviewed and adjusted where necessary, the administrator should set CMS\_UNESCAPED\_RENDER\_MODEL\_TAGS = False in the project settings. At that point, the project is more secure and will be ready for any future upgrades.

# **DjangoCMS Text CKEditor**

# **Action required**

CMS 3.2.1 is not compatible with djangocms-text-ckeditor < 2.8.1. If you're using djangocms-text-ckeditor, please upgrade to 2.8.1 or later.

### 5.6.3 3.2.3 release notes

### What's new in 3.2.3

# **Bug Fixes**

- Fix the display of hyphenated language codes in the page tree
- Fix a family of issues relating to unescaped translations in the page tree

# 5.6.4 3.2.2 release notes

### What's new in 3.2.2

# **Improvements**

- Substantial "under-the-hood" improvements to the page tree resulting in significant reduction of page-tree reloads and generally cleaner code
- Update jsTree version to 3.2.1 with slight adaptions to the page tree
- Improve the display and usability of the language menu, especially in cases where there are many languages
- Documentation improvements

- Fix an issue relating to search fields in plugins
- Fix an issue where the app-resolver would trigger locales into migrations
- Fix cache settings
- Fix ToolbarMiddleware.is\_cms\_request logic
- Fix numerous Django 1.9 deprecations
- Numerous other improvements to overall stability and code quality

# Model Relationship Back-References and Django 1.9

Django 1.9 is lot stricter about collisions in the related\_names of relationship fields than previous versions of Django. This has brought to light issues in django CMS relating to the private field CMSPlugin.cmsplugin\_ptr. The issue becomes apparent when multiple packages are installed that provide plugins with the same model class name. A good example would be if you have the package djangocms-file installed, which has a poorly named CMSPlugin model subclass called File, then any other package that has a plugin with a field named "file" would most likely cause an issue. Considering that djangocms-file is a very common plugin to use and a field name of "file" is not uncommon in other plugins, this is less than ideal.

Fortunately, developers can correct these issues in their own projects while they await improvements in django CMS. There is an internal field that is created when instantiating plugins: CMSPlugin.cmsplugin\_ptr. This private field is declared in the CMSPlugin base class and is populated on instantiation using the lower-cased model name of the CMSPlugin subclass that is being registered.

A subclass to CMSPlugin can declare their own cmsplugin\_ptr field to immediately fix this issue. The easiest solution is to declare this field with a related\_name of "+". In typical Django fashion, this will suppress the back-reference and prevent any collisions. However, if the back-reference is required for some reason (very rare), then we recommend using the pattern % (app\_label) s\_% (class\_name) s. In fact, in version 3.3 of django CMS, this is precisely the string-template that the reference setup will use to create the name. Here's an example:

```
class MyPlugin(CMSPlugin):
    class Meta:
        app_label = 'my_package'

cmsplugin_ptr = models.OneToOneField(
        CMSPlugin,
        related_name='my_package_my_plugin',
        parent_link=True
)

# other fields, etc.
# ...
```

Please note that CMSPlugin.cmsplugin\_ptr will remain a private field.

### Notice of Upcoming Change in 3.3

As outlined in the section immediately above, the pattern currently used to derive a related\_name for the private field CMSPlugin.cmsplugin\_ptr may result in frequent collisions. In django CMS 3.3, this string-template will be changed to utilise both the app\_label and the model class name. In the majority of cases, this will not affect developers or users, but if your project uses these back-references for some reason, please be aware of this change and plan accordingly.

# **Treebeard corruption**

Prior to 3.2.1 moving or pasting nested plugins could lead to some non-fatal tree corruptions, raising an error when adding plugins under the newly pasted plugins.

To fix these problems, upgrade to 3.2.1 or later and then run manage.py cms fix-tree command to repair the tree.

# **DjangoCMS Text CKEditor**

# **Action required**

CMS 3.2.2 is not compatible with djangocms-text-ckeditor < 2.8.1. If you're using djangocms-text-ckeditor, please upgrade to 2.8.1 or up.

### 5.6.5 3.2.1 release notes

### What's new in 3.2.1

# **Improvements**

- Add support for Django 1.9 (with some deprecation warnings).
- Add support for django-reversion 1.10+ (required by Django 1.9+).
- Add placeholder name to the edit tooltip.
- Add attr['is\_page'] = True to CMS Page navigation nodes.
- · Add Django and Python versions to debug bar info tooltip

- Fix an issue with refreshing the UI when switching CMS language.
- Fix an issue with sideframe urls not being remembered after reload.
- Fix breadcrumb in page revision list.
- Fix clash with Foundation that caused "Add plugin" button to be unusable.
- Fix a tree corruption when pasting a nested plugin under another plugin.
- Fix message with CMS version not showing up on hover in debug mode.
- Fix messages not being positioned correctly in debug mode.
- Fix an issue where plugin parent restrictions where not respected when pasting a plugin.
- Fix an issue where "Copy all" menu item could have been clicked on empty placeholder.
- Fix a bug where page tree styles didn't load from STATIC\_URL that pointed to a different host.
- Fix an issue where the side-frame wouldn't refresh under some circumstances.
- Honour CMS\_RAW\_ID\_USERS in GlobalPagePermissionAdmin.

# **Treebeard corruption**

Prior to 3.2.1 moving or pasting nested plugins would lead to some non-fatal tree corruptions, raising an error when adding plugins under the newly pasted plugins.

To fix these problems, upgrade to 3.2.1 and then run manage.py cms fix-tree command to repair the tree.

## **DjangoCMS Text CKEditor**

# **Action required**

CMS 3.2.1 is not compatible with djangocms-text-ckeditor < 2.8.1. If you're using djangocms-text-ckeditor, please upgrade to 2.8.1 or up.

# 5.6.6 3.2 release notes

django CMS 3.2 introduces touch-screen support, significant improvements to the structure-board, and numerous other updates and fixes for the frontend. Behind the scenes, auto-reloading following apphook configuration changes will make life simpler for all users.

Warning: Upgrading from previous versions

3.2 introduces some changes that **require** action if you are upgrading from a previous version. Please read *Up-grading django CMS 3.1 to 3.2* for a step-by-step guide to the process of upgrading from 3.1 to 3.2.

### What's new in 3.2

- new welcome page to help new users
- touch-screen support for most editing interfaces, for sizes from small tablets to table-top devices
- enhanced and polished user interface
- · much-needed improvements to the structure-board
- enhancements to components such as the pop-up plugin editor, sideframe (now called the *overlay*) and the toolbar
- significant speed improvements on loading, HTTP requests and file sizes
- · restarts are no longer required when changing apphook configurations
- a new content wizard system, adaptable to arbitrary content types

# Changes that require attention

# **Touch interface support**

For general information about touch interface support, see the touch screen device notes in the documentation.

**Important:** These notes about touch interface support apply only to the **django CMS admin and editing interfaces**. The visitor-facing published site is **wholly independent** of this, and the responsibility of the site developer. A good site should already work well for its visitors, whatever interface they use!

Numerous aspects of the CMS and its interface have been updated to work well with touch-screen devices. There are some restrictions and warnings that need to be borne in mind.

# **Device support**

Smaller devices such as most phones are too small to be adequately usable. For example, your Apple Watch is sadly unlikely to provide a very good django CMS editing experience.

Older devices will often lack the performance to support a usefully responsive frontend editing/administration interface.

There are some device-specific issues still to be resolved. Some of these relate to the CKEditor (the default django CMS text editor). We will continue to work on these and they will be addressed in a future release.

See *Device support* for information about devices that have been tested and confirmed to work well, and about known issues affecting touch-screen device support.

# Feedback required

We've tested the CMS interface extensively, but will be very keen to have feedback from other users - device reports, bug reports and general suggestions and opinions are very welcome.

## **Bug-fixes**

• An issue in which {% placeholder %} template tags ignored the lang parameter has been fixed.

However this may affect the behaviour of your templates, as now a previously-ignored parameter will be recognised. If you used the lang parameter in these template tags you may be affected: check the behaviour of your templates after upgrading.

### **Content wizards**

Content creation wizards can help simplify production of content, and can be created to handle non-CMS content too.

For a quick introduction to using a wizard as a content editor, see the user tutorial.

# Renaming cms\_app, cms\_toolbar, menu modules

cms\_app.py, cms\_toolbar.py and menu.py have been renamed to cms\_apps.py, cms\_toolbars.py and cms\_menus.py for consistency.

Old names are still supported but deprecated; support will be removed in 3.4.

## **Action required**

In your own applications that use these modules, rename cms\_app.py to cms\_apps.py, cms\_toolbar.py to cms\_toolbars.py and menu.py to cms\_menus.py.

### New ApphookReloadMiddleware

Until now, changes to apphooks have required a restart of the server in order to take effect. A new optional middleware class, *cms.middleware.utils.ApphookReloadMiddleware*, makes this automatic.

## For developers

Various improvements have been implemented to make developing with and for django CMS easier. These include:

- improvements to frontend code, to comply better with aldryn-boilerplate-bootstrap3
- changes to directory structure for frontend related components such as JavaScript and SASS.
- We no longer use develop.py; we now use manage.py for all development tasks. See *Contributing a patch* for examples.
- We've moved our widgets.py JavaScript to static/cms/js/widgets.

### **Code formatting**

We've switched from tabs (in some places) to four spaces everywhere. See Contributing code for more on formatting.

# gulp.js

We now use *gulp.js* for linting, compressing and bundling of frontend files.

# Sass-related changes

We now use LibSass rather than Compass for building static files (this only affects frontend developers *of* django CMS - contributors to it, not other users or developers). We've also adopted CSSComb.

## .editorconfig file

We've added a .editorconfig (at the root of the project) to provide cues to text editors.

# Automated spelling checks for documentation

Documentation is now checked for spelling. A make spelling command is available now when working on documentation, and our Travis Continuous Integration server also runs these checks.

See the *Spelling* section in the documentation.

#### New structure board

The structure board is cleaner and easier to understand. It now displays its elements in a tree, rather than in a series of nested boxes.

You can optionally enable the old appearance and behaviour with the *CMS\_TOOLBAR\_SIMPLE\_STRUCTURE\_MODE* setting (this option will be removed in 3.3).

# Replaced the sideframe with an overlay

The sideframe that could be expanded and collapsed to reveal a view of the admin and other controls has been replaced by a simpler and more elegant *overlay* mechanism.

The API documentation still refers to the sideframe, because it is invoked in the same way, and what has changed is merely the behaviour in the user's browser.

In other words, *sideframe* and the *overlay* refer to different versions of the same thing.

### New startup page

A new startup mode makes it easier for users (especially new users) to dive straight into editing when launching a new site. See the *Tutorial* for more.

#### **Known issues**

The sub-pages of a page with an apphook will be unreachable (404 page not found), due to internal URL resolution mechanisms in the CMS. Though it's unlikely that most users will need sub-pages of this kind (typically, an apphooked page will create its own sub-pages) this issue will be addressed in a forthcoming release.

### **Backward-incompatible changes**

See the Frontend code documentation.

There are no other known backward-incompatible changes.

# Upgrading django CMS 3.1 to 3.2

Please note any changes that require action above, and take action accordingly.

A database migration is required (a new model, UrlconfRevision has been added as part of the apphook reload mechanism):

Note also that any third-party applications you update may have their own migrations, so as always, before upgrading, please make sure that your current database is consistent and in a healthy state, and **make a copy of the database before proceeding further.** 

Then run:

python manage.py migrate

to migrate.

Otherwise django CMS 3.2 represents a fairly easy upgrade path.

## **Pending deprecations**

In django CMS 3.3:

Django 1.6, 1.7 and Python 2.6 will no longer be supported. If you still using these versions, you are strongly encouraged to begin exploring the upgrade process to a newer version.

The CMS\_TOOLBAR\_SIMPLE\_STRUCTURE\_MODE setting will be removed.

# 5.6.7 3.1.5 release notes

### What's new in 3.1.5

- Fixed a tree corruption when pasting a nested plugin under another plugin.
- Improve CMSPluginBase.render documentation
- Fix CMSEditableObject context generation which generates to errors with django-classy-tags 0.7.1
- Fix error in toolbar when LocaleMiddleware is not used
- Move templates validation in app.ready
- Fix ExtensionToolbar when language is removed but titles still exists
- Fix pages menu missing on fresh install 3.1
- Fix incorrect language on placeholder text for redirect field
- Fix PageSelectWidget JS syntax
- Fix redirect when disabling toolbar
- Fix CMS\_TOOLBAR\_HIDE causes 'WSGIRequest' object has no attribute 'toolbar'

# **Treebeard corruption**

Prior to 3.1.5 moving or pasting nested plugins would lead to some non-fatal tree corruptions, raising an error when adding plugins under the newly pasted plugins.

To fix these problems, upgrade to 3.1.5 and then run manage.py cms fix-tree command to repair the tree.

# **DjangoCMS Text CKEditor**

### **Action required**

CMS 3.1.5 is not compatible with djangocms-text-ckeditor < 2.7.1. If you're using djangocms-text-ckeditor, please upgrade to 2.7.1 or up. Keep in mind that djangocms-text-ckeditor >= 2.8 is compatible only with CMS 3.2.x releases.

# 5.6.8 3.1.4 release notes - Unreleased - Draft

### What's new in 3.1.4

## **Bug Fixes**

- Fixed a problem in 0010\_migrate\_use\_structure.py that broke some migration paths to Django 1.8
- Fixed fix\_tree command
- Removed some warnings for Django 1.9
- Fixed issue causing plugins to move when using scroll bar of plugin menu in Firefox & IE
- Fixed JavaScript error when using PageSelectWidget
- · Fixed whitespace markup issues in draft mode
- · Added plugin migrations layout detection in tests
- Fixed some treebeard corruption issues

# **Treebeard corruption**

Prior to 3.1.4 deleting pages could lead to some non-fatal tree corruptions, raising an error when publishing, deleting, or moving pages.

To fix these problems, upgrade to 3.1.4 and then run manage.py cms fix-tree command to repair the tree.

# 5.6.9 3.1.3 release notes

### What's new in 3.1.3

- Add missing migration
- · Exclude PageUser manager from migrations
- Fix check for template instance in Django 1.8.x

- Fix error in PageField for Django 1.8
- Fix some Page tree bugs
- Declare Django 1.6.9 dependency in setup.py
- · Make sure cache version returned is an int
- Fix issue preventing migrations to run on a new database (django 1.8)
- Fix get User model in 0010 migration
- Fix support for unpublished language pages
- · Add documentation for plugins data migration
- Fix getting request in \_show\_placeholder\_for\_page on Django 1.8
- Fix template inheritance order
- Fix xframe options inheritance order
- Fix placeholder inheritance order
- Fix language chooser template
- Relax html5lib versions
- Fix redirect when deleting a page
- Correct South migration error
- · Correct validation on numeric fields in modal pop-up dialogs
- Exclude scssc from manifest
- · Remove unpublished pages from menu
- Remove page from menu items for performance reason
- · Fix access to pages with expired ancestors
- Don't try to modify an immutable QueryDict
- Only attempt to delete cache keys if there are some to be deleted
- Update documentation section
- Fix language chooser template
- Cast to int cache version
- Fix extensions copy when using duplicate page/create page type

### **Thanks**

Many thanks community members who have submitted issue reports and especially to these GitHub users who have also submitted pull requests: basilelegal, gigaroby, ikudryavtsev, jokerejoker, josjevv, tomwardill.

# 5.6.10 3.1.2 release notes

### What's new in 3.1.2

## **Bug Fixes**

- Fix placeholder cache invalidation under some circumstances
- Update translations

# 5.6.11 3.1.1 release notes

### What's new in 3.1.1

- Add Django 1.8 support
- Tutorial updates and improvements
- Add copy\_site command
- · Add setting to disable toolbar for anonymous users
- Add setting to hide toolbar when a URL is not handled by django CMS
- · Add editor configuration

- Fixed an issue where privileged users could be tricked into performing actions without their knowledge via a CSRF vulnerability.
- Fix issue with causes menu classes to be duplicated in advanced settings
- Fix issue with breadcrumbs not showing
- Fix issues with show\_menu template tags
- Fix an error in placeholder cache
- Fix get\_language\_from\_request if POST and GET exists
- Minor documentation fixes
- Revert whitespace clean-up on flash player to fix it
- · Correctly restore previous status of drag bars
- Fix an issue related to "Empty all" Placeholder feature
- Fix plugin sorting in Python 3
- Fix language-related issues when retrieving page URL
- Fix search results number and items alignment in page changelist
- Preserve information regarding the current view when applying the CMS decorator
- Fix errors with toolbar population
- Fix error with watch\_models type
- Fix error with plugin breadcrumbs order

- Change the label "Save and close" to "Save as draft"
- Fix X-Frame-Options on top-level pages
- Fix order of which application URLs are injected into urlpatterns
- Fix delete non existing page language
- · Fix language fallback for nested plugins
- Fix render model template tag doesn't show correct change list
- Fix Scanning for placeholders fails on include tags with a variable as an argument
- Fix handling of plugin position attribute
- · Fix for some structureboard issues
- Pin South version to 1.0.2
- Pin html5lib version to 0.999 until a current bug is fixed
- Make shift tab work correctly in sub-menu
- Fix language chooser template

## Potentially backward incompatible changes

The order in which the applications are injected is now based on the page depth, if you use nested apphooks, you might want to check that this does not change the behaviour of your applications depending on applications urlconf greediness.

#### **Thanks**

Many thanks community members who have submitted issue reports and especially to these GitHub users who have also submitted pull requests: astagi, dirtycoder, doctormo, douwevandermeij, driesdesmet, furiousdave, ldgarcia, maqnouch, nikolas, northben, olarcheveque, pa0lin082, peterfarrell, sam-m888, sephii, stefanw, timgraham, vstoykov.

A special thank you to vad and nostalgiaz for their support on Django 1.8 support

A special thank to Matt Wilkes and Sylvain Fankhauser for reporting the security issue.

### 5.6.12 3.1 release notes

django CMS 3.1 has been planned largely as a consolidation release, to build on the progress made in 3.0 and establish a safe, solid base for more ambitious work in the future.

In this release we have tried to maintain maximum backwards-compatibility, particularly for third-party applications, and endeavoured to identify and tidy loose ends in the system wherever possible.

Warning: Upgrading from previous versions

3.1 introduces some changes that **require** action if you are upgrading from a previous version. Please read *Up-grading diango CMS 3.0 to 3.1* for a step-by-step guide to the process of upgrading from 3.0 to 3.1.

### What's new in 3.1

#### Switch from MPTT to MP

Since django CMS 2.0 we have relied on MPTT (Modified Pre-order Tree Traversal) for efficiently handling tree structures in the database.

In 3.1, Django MPTT has been replaced by django-treebeard, to improve performance and reliability.

Over the years MPTT has proved not to be fast enough for big tree operations (>1000 pages); tree corruption, because of transactional errors, has also been a problem.

django-treebeard uses MP (Materialised Path). MP is more efficient and has more error resistance then MPTT. It should make working with and using django CMS better - faster and reliable.

Other than this, end users should not notice any changes.

Note: User feedback required

We require as much feedback as possible about the performance of django-treebeard in this release. Please let us know your experiences with it, especially if you encounter any problems.

**Note:** Backward incompatible change

While most of the low-level interface is very similar between django-mptt and django-treebeard they are not exactly the same. If any custom code needs to make use of the low-level interfaces of the page or plugins tree, please see the django-treebeard documentation for information on how to use equivalent calls in django-treebeard.

**Note:** Handling plugin data migrations

Please check *Plugin data migrations* for information on how to create migrations compatible with django CMS 3.0 and 3.1

### **Action required**

Run manage.py cms fix-mptt before you upgrade.

Developers who use django CMS will need to run the schema and data migrations that are part of this release. Developers of third-party applications that relied on the Django MPTT that shipped with django CMS are advised to update their own applications so that they install it independently.

# Dropped support for Django 1.4 and 1.5

Starting from version 3.1, django CMS runs on Django 1.6 (specifically, 1.6.9 and later) and 1.7.

Warning: Django security support

Django 1.6 support is provided as an interim measure only. In accordance with the Django Project's security policies, 1.6 no longer receives security updates from the Django Project team. Projects running on Django 1.6 have known vulnerabilities, so you are advised to upgrade your installation to 1.7 or 1.8 as soon as possible.

# **Action required**

If you're still on an earlier version, you will need to install a newer one, and make sure that your third-party applications are also up-to-date with it before attempting to upgrade django CMS.

## South is now an optional dependency

As Django South is now required for Django 1.6 only, it's marked as an optional dependency.

# **Action required**

To install South along with django CMS use pip install django-cms[south].

# Migrations moved

Migrations directories have been renamed to conform to the new standard layout:

- Django 1.7 migrations: in the default cms/migrations and menus/migrations directories
- $\bullet$  South migrations: in the cms/south\_migrations and menus/south\_migrations directories

## **Action required**

South 1.0.2 or newer is required to handle the new layout correctly, so make sure you have that installed.

If you are upgrading from django CMS 3.0.x running on Django 1.7 you need to remove the old migration path from MIGRATION\_MODULES settings.

### Plugins migrations moving process

Core plugins are being changed to follow the new convention for the migration modules, starting with **djangocms\_text\_ckeditor** 2.5 released together with django CMS 3.1.

# **Action required**

Check the readme file of each plugin when upgrading to know the actions required.

# Structure mode permission

A new Can use Structure mode\* permission has been added.

Without this permission, a non-superuser will no longer have access to structure mode. This makes possible a more strict workflow, in which certain users are able to edit content but not structure.

This change includes a data migration that adds the new permission to any staff user or group with cms. change\_page permission.

# **Action required**

You may need to adjust these permissions once you have completed migrating your database.

Note that if you have existing users in your database, but are installing django CMS and running its migrations for the first time, you will need to grant them these permissions - they will not acquire them automatically.

## Simplified loading of view restrictions in the menu

The system that loads page view restrictions into the menu has been improved, simplifying the queries that are generated, in order to make it faster.

Note: User feedback required

We require as much feedback as possible about the performance of this feature in this release. Please let us know your experiences with it, especially if you encounter any problems.

#### Toolbar API extension

The toolbar API has been extended to permit more powerful use of it in future development, including the use of "clipboard-like" items.

For an example of how this can be used, see the new Aldryn Blueprint application.

# Per-namespace apphook configuration

django CMS provides a new API to define namespaced Apphook configurations.

Aldryn Apphooks Config has been created and released as a standard implementation to take advantage of this, but other implementations can be developed.

## Improvements to the toolbar user interface

Some minor changes have been implemented to improve the toolbar user interface. The old **Draft/Live** switch has been replaced to achieve a more clear distinction between page states, and **Edit** and **Save as draft** buttons are now available in the toolbar to control the page editing workflow.

# Placeholder language fallback default to True

language\_fallback in CMS\_PLACEHOLDER\_CONF is True by default.

# New template tags

### render\_model\_add\_block

The family of *render\_model* template tags that allow Django developers to make any Django model editable in the frontend has been extended with *render\_model\_add\_block*, which can offer arbitrary markup as the *Edit* icon (rather than just an image as previously).

### render\_plugin\_block

Some user interfaces have some plugins hidden from display in edit/preview mode. render\_plugin\_block provides a way to expose them for editing, and also more generally provides an alternative means of triggering a plugin's change form.

## Plugin table naming

Old-style plugin table names (for example, cmsplugin\_<plugin name> are no longer supported. Relevant code has been removed.

### **Action required**

Any plugin table name must be migrated to the standard (<application name>\_ layout.

cms.context\_processors.media replaced by cms.context\_processors.cms\_settings

## **Action required**

Replace the  $cms.context\_processors.media$  with  $cms.context\_processors.cms\_settings$  in settings.py.

### Upgrading django CMS 3.0 to 3.1

### **Preliminary steps**

Before upgrading, please make sure that your current database is consistent and in a healthy state.

To ensure this, run two commands:

- python manage.py cms delete\_orphaned\_plugins
- python manage.py cms fix-mptt

Make a copy of the database before proceeding further.

# Settings update

- Change cms.context\_processors.media to cms.context\_processors.cms\_settings in TEMPLATE\_CONTEXT\_PROCESSORS.
- Add treebeard to INSTALLED\_APPS, and remove mptt if not required by other applications.
- If using Django 1.7 remove cms and menus from MIGRATION\_MODULES to support the new migration layout.
- If migrating from Django 1.6 and below to Django 1.7, remove south from installed\_apps.
- Eventually set language\_fallback to False in CMS\_PLACEHOLDER\_CONF if you do not want language fallback behaviour for placeholders.

## Update the database

- Rename plugin table names, to conform to the new naming scheme (see above). **Be warned** that not all third-party plugin applications may provide these migrations in this case you will need to rename the table manually. Following the upgrade, django CMS will look for the tables for these plugins under their new name, and will report that they don't exist if it can't find them.
- The migration for MPTT to django-treebeard is handled by the django CMS migrations, thus apply migrations to update your database:

python manage.py migrate

### 5.6.13 3.0.16 release notes

# **Bug-fixes**

- Fixed JavaScript error when using PageSelectWidget
- Fixed whitespace markup issues in draft mode
- Added plugin migrations layout detection in tests

# 5.6.14 3.0.15 release notes

### What's new in 3.0.15

- Relax html5lib versions
- Fix redirect when deleting a page
- Correct South migration error
- Correct validation on numeric fields in modal pop-up dialogs
- Exclude scssc from manifest
- · Remove unpublished pages from menu
- Remove page from menu items for performance reason

- · Fix access to pages with expired ancestors
- Don't try to modify an immutable QueryDict
- Only attempt to delete cache keys if there are some to be deleted
- Update documentation section
- Fix language chooser template
- Cast to int cache version
- Fix extensions copy when using duplicate page/create page type

#### **Thanks**

Many thanks community members who have submitted issue reports and especially to these GitHub users who have also submitted pull requests: basilelegal.

# 5.6.15 3.0.14 release notes

### What's new in 3.0.14

- Fixed an issue where privileged users could be tricked into performing actions without their knowledge via a CSRF vulnerability.
- Fix issue with causes menu classes to be duplicated in advanced settings
- Fix issue with breadcrumbs not showing
- Fix issues with show\_menu template tags
- Minor documentation fixes
- Fix an issue related to "Empty all" Placeholder feature
- Fix plugin sorting in Python 3
- Fix search results number and items alignment in page changelist
- Preserve information regarding the current view when applying the CMS decorator
- Fix X-Frame-Options on top-level pages
- Fix order of which application URLs are injected into urlpatterns
- Fix delete non existing page language
- · Fix language fallback for nested plugins
- Fix render\_model template tag doesn't show correct change list
- Fix Scanning for placeholders fails on include tags with a variable as an argument
- Pin South version to 1.0.2
- Pin html5lib version to 0.999 until a current bug is fixed
- Fix language chooser template

# Potentially backward incompatible changes

The order in which the applications are injected is now based on the page depth, if you use nested apphooks, you might want to check that this does not change the behaviour of your applications depending on applications urlconf greediness.

#### **Thanks**

Many thanks community members who have submitted issue reports and especially to these GitHub users who have also submitted pull requests: douwevandermeij, furiousdave, nikolas, olarcheveque, sephii, vstoykov.

A special thank to Matt Wilkes and Sylvain Fankhauser for reporting the security issue.

# 5.6.16 3.0.13 release notes

### What's new in 3.0.13

# **Bug Fixes**

- Numerous documentation including installation and tutorial updates
- Numerous improvements to translations
- · Improves reliability of apphooks
- Improves reliability of Advanced Settings on page when using apphooks
- · Allow page deletion after template removal
- Improves upstream caching accuracy
- Improves CMSAttachMenu registration
- · Improves handling of mis-typed URLs
- Improves redirection as a result of changes to page slugs, etc.
- Improves performance of "watched models"
- Improves frontend performance relating to re-sizing the sideframe
- Corrects an issue where items might not be visible in structure mode menus
- Limits version of django-mptt used in CMS for 3.0.x
- Prevent accidental upgrades to Django 1.8, which is not yet supported

Many thanks community members who have submitted issue reports and especially to these GitHub users who have also submitted pull requests: elpaso, jedie, jrief, jsma, treavis.

# 5.6.17 3.0.12 release notes

### What's new in 3.0.12

# **Bug Fixes**

• Fixes a regression caused by extra whitespace in JavaScript

### 5.6.18 3.0.11 release notes

#### What's new in 3.0.11

- Core support for multiple instances of the same apphooked application
- The template tag render\_model\_add can now accept a model class as well as a model instance

# **Bug Fixes**

- Fixes an issue with reverting to Live mode when moving plugins
- Fixes a missing migration issue
- · Fixes an issue when using the PageField widget
- Fixes an issue where duplicate page slugs is not prevented in some cases
- Fixes an issue where copying a page didn't copy its extensions
- Fixes an issue where translations where broken when operating on a page
- Fixes an edge-case SQLite issue under Django 1.7
- Fixes an issue where a confirmation dialog shows only some of the plugins to be deleted when using the "Empty All" context-menu item
- Fixes an issue where deprecated mimetype was used instead of contenttype
- Fixes an issue where cms check erroneous displays warnings when a plugin uses class inheritance
- Documentation updates

### Other

• Updated test CI coverage

# 5.6.19 3.0.10 release notes

#### What's new in 3.0.10

- Improved Python 3 compatibility
- Improved the behaviour when changing the operator's language
- Numerous documentation updates

# **Bug Fixes**

- Revert a change that caused an issue with saving plugins in some browsers
- Fix an issue where URLs were not refreshed when a page slug changes
- Fix an issue with FR translations
- Fixed an issue preventing the correct rendering of custom contextual menu items for plugins
- · Fixed an issue relating to recovering deleted pages
- Fixed an issue that caused the uncached placeholder tag to display cached content
- Fixed an issue where extra slashed would appear in apphooked URLs when APPEND\_SLASH=False
- Fixed issues relating to the logout function

# 5.6.20 3.0.9 release notes

### What's new in 3.0.9

## **Bug Fixes**

- Revert a change that caused a regression in toolbar login
- Fix an error in a translated phrase
- Fix error when moving items in the page tree

# 5.6.21 3.0.8 release notes

## What's new in 3.0.8

• Add require\_parent option to CMS\_PLACEHOLDER\_CONF

- Fix django-mptt version dependency to be PEP440 compatible
- Fix some Django 1.4 compatibility issues
- · Add toolbar sanity check
- Fix behaviour with CMSPluginBase.get\_render\_template()
- Fix issue on django >= 1.6 with page form fields.
- Resolve jQuery namespace issues in admin page tree and change form
- Fix issues for PageField in Firefox/Safari
- Fix some Python 3.4 compatibility issue when using proxy modules
- Fix corner case in plugin copy
- Documentation fixes
- Minor code clean-ups

**Warning:** Fix for plugin copy patches a reference leak in cms.models.pluginmodel.CMSPlugin. copy\_plugins, which caused the original plugin object to be modified in memory. The fixed code leaves the original unaltered and returns a modified copy.

Custom plugins that called cms.utils.plugins.copy\_plugins\_to or cms.models.pluginmodel. CMSPlugin.copy\_plugins may have relied on the incorrect behaviour. Check your code for calls to these methods. Correctly implemented calls should expect the original plugin instance to remain unaltered.

### 5.6.22 3.0.7 release notes

### What's new in 3.0.7

- Numerous updates to the documentation
- · Numerous updates to the tutorial
- Updates to better support South 1.0
- · Adds some new, user-facing documentation

### **Bug Fixes**

- Fixes an issue with placeholderadmin permissions
- Numerous fixes for minor issues with the frontend UI
- Fixes issue where the CMS would not reload pages properly if the URL contained a # symbol
- Fixes an issue relating to limit\_choices\_to in forms.MultiValueFields
- Fixes PageField to work in Django 1.7 environments

# **Project & Community Governance**

- Updates to community and project governance documentation
- Added list of retired core developers
- Added branch policy documentation

## 5.6.23 3.0.6 release notes

### What's new in 3.0.6

# Django 1.7 support

As of version 3.0.6 django CMS supports Django 1.7.

Currently our migrations for Django 1.7 are in cms/migrations\_django to allow better backward compatibility; in future releases the Django migrations will be moved to the standard migrations directory, with the South migrations in south migrations.

To support the current arrangement you need to add the following to your settings:

```
MIGRATION_MODULES = {
    'cms': 'cms.migrations_django',
    'menus': 'menus.migrations_django',
}
```

### Warning: Applications migrations

**Any** application that defines a django CMS plugin or a model that uses a PlaceholderField or depends in any way on django CMS models **must** also provide Django 1.7 migrations.

# **Extended Custom User Support**

If you are using custom user models and use CMS\_PERMISSION = True then be sure to check that PageUserAdmin and PageUserGroup is still in working order.

The PageUserAdmin class now extends dynamically from the admin class that handles the user model. This allows us to use the same search\_fields and filters in PageUserAdmin as in the custom user model admin.

### CMSPlugin.get\_render\_template

A new method on plugins, that returns the template during the render phase, allowing you to change the template based on any plugin attribute or context status. See *Custom Plugins* for more.

### Simplified toolbar API for page extensions

A simpler, more compact way to extend the toolbar for page extensions: Simplified Toolbar API.

# 5.6.24 3.0.3 release notes

### What's new in 3.0.3

### **New Alias Plugin**

A new Alias plugin has been added. You will find in your plugins and placeholders context menu in structure mode a new entry called "Create alias". This will create a new Alias plugin in the clipboard with a reference to the original. It will render this original plugin/placeholder instead. This is useful for content that is present in more then one place.

### **New Context Menu API**

Plugins can now change the context menus of placeholders and plugins. For more details have a look at the docs:

Extending context menus of placeholders or plugins

# **Apphook Permissions**

Apphooks have now by default the same permissions as the page they are attached to. This means if a page has for example a login required enabled all views in the apphook will have the same behaviour.

Docs on how to disable or customise this behaviour have a look here:

Apphook permissions

# 5.6.25 3.0 release notes

### What's new in 3.0

Warning: Upgrading from previous versions

3.0 introduces some changes that **require** action if you are upgrading from a previous version.

**Note:** See the quick upgrade guide

# **New Frontend Editing**

django CMS 3.0 introduces a new frontend editing system as well as a customisable Django admin skin (djangocms\_admin\_style).

In the new system, Placeholders and their plugins are no longer managed in the admin site, but only from the frontend.

In addition, the system now offer two editing views:

- content view, for editing the configuration and content of plugins.
- structure view, in which plugins can be added and rearranged.

Page titles can also be modified directly from the frontend.

## **New Toolbar**

The toolbar's code has been simplified and its appearance refreshed. The toolbar is now a more consistent management tool for adding and changing objects. See *Extending the Toolbar*.

Warning: Upgrading from previous versions

3.0 now requires the django.contrib.messages application for the toolbar to work. See *Enable messages* for how to enable it.

## **New Page Types**

You can now save pages as page types. If you then create a new page you may select a page type and all plugins and contents will be pre-filled.

## **Experimental Python 3.3 support**

We've added experimental support for Python 3.3. Support for Python 2.5 has been dropped.

## Better multilingual editing

Improvements in the django CMS environment for managing a multi-lingual site include:

- a built-in language chooser for languages that are not yet public.
- configurable behaviour of the admin site's language when switching between languages of edited content.

## CMS SEO FIELDS

The setting has been **removed**, along with the SEO fieldset in admin.

- meta\_description field's max\_length is now 155 for optimal Google integration.
- page\_title is default on top.
- meta\_keywords field has been removed, as it no longer serves any purpose.

### CMS MENU TITLE OVERWRITE

New default for this setting is True.

## Plugin fallback languages

It's now possible to specify fallback languages for a placeholder if the placeholder is empty for the current language. This must be activated in CMS\_PLACEHOLDER\_CONF per placeholder. It defaults to False to maintain pre-3.0 behaviour.

## language chooser

The language\_chooser template tag now only displays languages that are public. Use the toolbar language chooser to change the language to non-public languages.

### **Undo and Redo**

If you have django-reversion installed you now have **undo** and **redo** options available directly in the toolbar. These can now revert *plugin* content as well as *page* content.

### **Plugins removed**

We have removed plugins from the core. This is not because you are not expected to use them, but because django CMS should not impose unnecessary choices about what to install upon its adopters.

The most significant of these removals is cms.plugins.text.

We provide djangocms-text-ckeditor, a CKEditor-based Text Plugin. It's available from https://github.com/divio/djangocms-text-ckeditor. You may of course use your preferred editor; others are available.

Furthermore, we removed the following plugins from the core and moved them into separate repositories.

**Note:** In order to update from the old cms.plugins.X to the new djangocms\_X plugins, simply install the new plugin, remove the old cms.plugins.X from settings.INSTALLED\_APPS and add the new one to it. Then run the migrations (python manage.py migrate djangocms\_X).

## File Plugin

We removed the file plugin (cms.plugins.file). Its new location is at:

· https://github.com/divio/djangocms-file

As an alternative, you could also use the following (yet you will not be able to keep your existing files from the old cms.plugins.file!)

• https://github.com/stefanfoulis/django-filer

## Flash Plugin

We removed the flash plugin (cms.plugins.flash). Its new location is at:

https://github.com/divio/djangocms-flash

### Googlemap Plugin

We removed the Googlemap plugin (cms.plugins.googlemap). Its new location is at:

• https://github.com/divio/djangocms-googlemap

## **Inherit Plugin**

We removed the inherit plugin (cms.plugins.inherit). Its new location is at:

• https://github.com/divio/djangocms-inherit

## **Picture Plugin**

We removed the picture plugin (cms.plugins.picture). Its new location is at:

• https://github.com/divio/djangocms-picture

## **Teaser Plugin**

We removed the teaser plugin (cms.plugins.teaser). Its new location is at:

• https://github.com/divio/djangocms-teaser

## Video Plugin

We removed the video plugin (cms.plugins.video). Its new location is at:

• https://github.com/divio/djangocms-video

## **Link Plugin**

We removed the link plugin (cms.plugins.link). Its new location is at:

• https://github.com/divio/djangocms-link

### **Snippet Plugin**

We removed the snippet plugin (cms.plugins.snippet). Its new location is at:

• https://github.com/divio/djangocms-snippet

As an alternative, you could also use the following (yet you will not be able to keep your existing files from the old cms.plugins.snippet!)

• https://github.com/pbs/django-cms-smartsnippets

## **Twitter Plugin**

Twitter disabled V1 of their API, thus we've removed the twitter plugin (cms.plugins.twitter) completely. For alternatives have a look at these plugins:

- https://github.com/nephila/djangocms\_twitter
- https://github.com/changer/cmsplugin-twitter

## Plugin Context Processors take a new argument

*Plugin Context* have had an argument added so that the rest of the context is available to them. If you have existing plugin context processors you will need to change their function signature to add the extra argument.

## **Apphooks**

Apphooks have moved from the title to the page model. This means you can no longer have separate apphooks for each language. A new application instance name field has been added.

**Note:** The reverse id is not used for the namespace any more. If you used namespaced apphooks before, be sure to update your pages and fill out the namespace fields.

If you use apphook apps with app\_name for app namespaces, be sure to fill out the instance namespace field application instance name as it's now required to have a namespace defined if you use app namespaces.

For further reading about application namespaces, please refer to the Django documentation on the subject at https://docs.djangoproject.com/en/dev/topics/http/urls/#url-namespaces

request.current\_app has been removed. If you relied on this, use the following code instead in your views:

```
def my_view(request):
    current_app = resolve(request.path_info).namespace
    context = RequestContext(request, current_app=current_app)
    return render_to_response("my_templace.html", context_instance=context)
```

Details can be found in *Attaching an application multiple times*.

#### PlaceholderAdmin

PlaceholderAdmin now is deprecated. Instead of deriving from admin. ModelAdmin, a new mixin class PlaceholderAdminMixin has been introduced which shall be used together with admin. ModelAdmin. Therefore when defining a model admin class containing a placeholder, now add PlaceholderAdminMixin to the list of parent classes, together with admin. ModelAdmin.

PlaceholderAdmin doesn't have language tabs any more and the plugin editor is gone. The plugin API has changed and is now more consistent. PageAdmin uses the same API as PlaceholderAdminMixin now. If your app talked with the Plugin API directly be sure to read the code and the changed parameters. If you use PlaceholderFields you should add the mixin PlaceholderAdminMixin as it delivers the API for editing the plugins and the placeholders.

The workflow in the future should look like this:

- 1. Create new model instances via a toolbar entry or via the admin.
- 2. Go to the view that represents the model instance and add content via frontend editing.

## Placeholder object permissions

In addition to model level permissions, Placeholder now checks if a user has permissions on a specific object of that model. Details can be found here in *Permissions*.

## Placeholders are pre-fillable with default plugins

In CMS\_PLACEHOLDER\_CONF, for each placeholder configuration, you can specify via 'default\_plugins' a list of plugins to automatically add to the placeholder if empty. See *default\_plugins in CMS\_PLACEHOLDER\_CONF*.

## Custom modules and plugin labels in the toolbar UI

It's now possible to configure module and plugins labels to show in the toolbar UI. See CMS\_PLACEHOLDER\_CONF for details.

## New copy-lang subcommand

Added a management command to copy content (titles and plugins) from one language to another.

The command can be run with:

manage.py cms copy\_lang from\_lang to\_lang

Please read cms copy-lang before using.

## Frontend editor for Django models

Frontend editor is available for any Django model; see documentation for details.

### New Page related\_name to Site

The Page object used to have the default related\_name (page) to the Site model which may cause clashing with other Django apps; the related\_name is now djangocms\_pages.

Warning: Potential backward incompatibility

This change may cause you code to break, if you relied on Site.page\_set to access cms pages from a Site model instance: update it to use Site.djangocms\_pages

## Moved all template tags to cms\_tags

All template tags are now in the cms\_tags namespace so to use any cms template tags you can just do:

```
{% load cms_tags %}
```

## getter and setter for translatable plugin content

A plugin's translatable content can now be read and set through get\_translatable\_content() and set\_translatable\_content(). See Custom Plugins for more info.

## No more DB table-name magic for plugins

Since django CMS 2.0 plugins had their table names start with *cmsplugin*\_. We removed this behaviour in 3.0 and will display a deprecation warning with the old and new table name. If your plugin uses south for migrations create a new empty schema migration and rename the table by hand.

**Warning:** When working in the django shell or coding at low level, you **must** trigger the backward compatible behaviour (a.k.a. magical rename checking), otherwise non migrated plugins will fail. To do this execute the following code:

```
>>> from cms.plugin_pool import plugin_pool
>>> plugin_pool.set_plugin_meta()
```

This code can be executed both in the shell or in your python modules.

### Added support for custom user models

Since Django 1.5 it has been possible to swap out the default User model for a custom user model. This is now fully supported by DjangoCMS, and in addition a new option has been added to the test runner to allow specifying the user model to use for tests (e.g. --user=customuserapp.User)

### Page caching

Pages are now cached by default. You can disable this behaviour with CMS PAGE CACHE

## Placeholder caching

Plugins have a new default property: *cache=True*. If all plugins in a placeholder have set this to True the whole placeholder will be cached if the toolbar is not in edit mode.

Warning: If your plugin is dynamic and processes current user or request data be sure to set cache=False

## Plugin caching

Plugins have a new attribute: cache=True. Its default value can be configured with CMS\_PLUGIN\_CACHE.

## Per-page Clickjacking protection

An advanced option has been added which controls, on a per-page basis, the X-Frame-Options header. The default setting is to inherit from the parent page. If no ancestor specifies a value, no header will be set, allowing Django's own middleware to handle it (if enabled).

## **CMS TEMPLATE context variable**

A new CMS\_TEMPLATE variable is now available in the context: it contains the path to the current page template. See *CMS\_TEMPLATE reference* for details.

## **Upgrading from 2.4**

**Note:** There are reports that upgrading the CMS from 2.4 to 3.0 may fail if Django Debug Toolbar is installed. Please remove/disable Django Debug Toolbar and other non-essential apps before attempting to upgrade, then once complete, re-enable them following the "Explicit setup" instructions.

If you want to upgrade from version 2.4 to 3.0, there's a few things you need to do. Start of by updating the cms' package:

```
pip install django-cms==3.0
```

Next, you need to make the following changes in your settings.py

- settings.INSTALLED\_APPS
  - Remove cms.pluqin.twitter. This package has been deprecated, see Twitter Plugin.
  - Rename all the other cms.plugins.X to djangocms\_X, see *Plugins removed*.
- settings.CONTEXT\_PROCESSORS
  - Replace cms.context\_processors.media with cms.context\_processors. cms\_settings

Afterwards, install all your previously renamed ex-core plugins (djangocms-whatever). Here's a full list, but you probably don't need all of them:

```
pip install djangocms-file
pip install djangocms-flash
pip install djangocms-googlemap
pip install djangocms-inherit
pip install djangocms-picture
pip install djangocms-teaser
pip install djangocms-video
pip install djangocms-link
pip install djangocms-snippet
```

## django cms Documentation, Release 3.2.5.post1

Also, please check your templates to make sure that you haven't put the {% cms\_toolbar %} tag into a {% block %} tag. This is not allowed in 3.0 any more.

To finish up, please update your database:

```
python manage.py syncdb python manage.py migrate (answer yes if your prompted to delete stale content types)
```

Finally, your existing pages will be unpublished, so publish them with the publisher command:

```
python manage.py publisher_publish
```

That's it!

## **Pending deprecations**

## placeholder tags

placeholder\_tags is now deprecated, the render\_placeholder template tag can now be loaded from the cms\_tags template tag library.

Using placeholder\_tags will cause a DeprecationWarning to occur.

placeholder\_tags will be removed in version 3.1.

## cms.context\_processors.media

 $\verb|cms.context_processors.media| is now deprecated, please use | \verb|cms.context_processors.cms_settings| by updating | \verb|TEMPLATE_CONTEXT_PROCESSORS| in the settings| \\$ 

Using cms.context processors.media will cause a DeprecationWarning to occur.

cms.context\_processors.media will be removed in version 3.1.

## 5.6.26 2.4 release notes

### What's new in 2.4

Warning: Upgrading from previous versions

2.4 introduces some changes that **require** action if you are upgrading from a previous version.

You will need to read the sections Migrations overhaul and Added a check command below.

## Introducing Django 1.5 support, dropped support for Django 1.3 and Python 2.5

Django CMS 2.4 introduces Django 1.5 support.

In django CMS 2.4 we dropped support for Django 1.3 and Python 2.5. Django 1.4 and Python 2.6 are now the minimum required versions.

## Migrations overhaul

In version 2.4, migrations have been completely rewritten to address issues with newer South releases.

To ease the upgrading process, all the migrations for the *cms* application have been consolidated into a single migration file, 0001\_initial.py.

- migration 0001 is a real migration, that gets you to the same point migrations 0001-0036 used to
- the migrations 0002 to 0036 inclusive still exist, but are now all dummy migrations
- migrations 0037 and later are new migrations

## How this affects you

If you're starting with *a new installation*, you don't need to worry about this. Don't even bother reading this section; it's for upgraders.

If you're using version 2.3.2 or newer, you don't need to worry about this either.

If you're using version 2.3.1 or older, you will need to run a two-step process.

First, you'll need to upgrade to 2.3.3, to bring your migration history up-to-date with the new scheme. Then you'll need to perform the migrations for 2.4.

For the two-step upgrade process do the following in your project main directory:

```
pip install django-cms==2.3.3
python manage.py syncdb
python manage.py migrate
pip install django-cms==2.4
python manage.py migrate
```

### Added delete orphaned plugins command

Added a management command for deleting orphaned plugins from the database.

The command can be run with:

```
manage.py cms delete_orphaned_plugins
```

Please read cms delete\_orphaned\_plugins before using.

#### Added a check command

Added a management command to check your configuration and environment.

To use this command, simply run:

manage.py cms check

This replaces the old at-runtime checks.

## CMS\_MODERATOR

Has been removed since it is no longer in use. From 2.4 onward, all pages exist in a public and draft version. Users with the publish\_page permission can publish changes to the public site.

## Management command required

To bring a previous version of your site's database up-to-date, you'll need to run manage.py cms moderator on. Never run this command without first checking for orphaned plugins, using the cms list plugins command. If it reports problems, run manage.py cms delete\_orphaned\_plugins. Running cms moderator with orphaned plugins will fail and leave bad data in your database. See cms list and cms delete\_orphaned\_plugins.

Also, check if all your plugins define a copy\_relations() method if required. You can do this by running manage.py cms check and read the *Presence of "copy\_relations"* section. See *Handling Relations* for guidance on this topic.

## Added Fix MPTT Management command

Added a management command for fixing MPTT tree data.

The command can be run with:

```
manage.py cms fix-mptt
```

## Removed the MultilingualMiddleware

We removed the MultilingualMiddleware. This removed rather some unattractive monkey-patching of the reverse() function as well. As a benefit we now support localisation of URLs and apphook URLs with standard Django helpers.

For django 1.4 more information can be found here:

https://docs.djangoproject.com/en/dev/topics/i18n/translation/#internationalization-in-url-patterns

If you are still running django 1.3 you are able to achieve the same functionality with django-i18nurl. It is a backport of the new functionality in django 1.4 and can be found here:

https://github.com/brocaar/django-i18nurls

What you need to do:

- Remove cms.middleware.multilingual.MultilingualURLMiddleware from your settings.
- Be sure django.middleware.locale.LocaleMiddleware is in your settings, and that it comes after the SessionMiddleware.
- Be sure that the cms.urls is included in a i18n\_patterns:

```
from django.conf.urls import *
from django.conf.urls.i18n import i18n_patterns
from django.contrib import admin
from django.conf import settings
admin.autodiscover()
```

(continues on next page)

(continued from previous page)

```
urlpatterns = i18n_patterns('',
    url(r'^admin/', include(admin.site.urls)),
    url(r'^', include('cms.urls')),
)

if settings.DEBUG:
    urlpatterns = patterns('',
    url(r'^media/(?P<path>.*)$', 'django.views.static.serve',
        {'document_root': settings.MEDIA_ROOT, 'show_indexes': True}),
    url(r'', include('django.contrib.staticfiles.urls')),
) + urlpatterns
```

• Change your url and reverse calls to language namespaces. We now support the django way of calling other language urls either via {% language %} template tag or via activate("de") function call in views.

#### Before:

```
{% url "de:myview" %}
```

#### After:

```
{% load i18n %}{% language "de" %}
{% url "myview_name" %}
{% endlanguage %}
```

reverse urls now return the language prefix as well. So maybe there is some code that adds language prefixes.
 Remove this code.

### Added LanguageCookieMiddleware

To fix the behaviour of django to determine the language every time from new, when you visit / on a page, this middleware saves the current language in a cookie with every response.

To enable this middleware add the following to your MIDDLEWARE\_CLASSES setting:

cms. middle ware. language. Language Cookie Middle ware

## CMS\_LANGUAGES

CMS\_LANGUAGES has be overhauled. It is no longer a list of tuples like the LANGUAGES settings.

An example explains more than thousand words:

(continues on next page)

(continued from previous page)

```
'code': 'de',
            'name': gettext('Deutsch'),
            'fallbacks': ['en', 'fr'],
            'public': True,
        },
            'code': 'fr',
            'name': gettext('French'),
            'public': False,
        },
   ],
    2: [
            'code': 'nl',
            'name': gettext('Dutch'),
            'public': True,
            'fallbacks': ['en'],
        },
    'default': {
        'fallbacks': ['en', 'de', 'fr'],
        'redirect_on_fallback':True,
        'public': False,
        'hide_untranslated': False,
    }
}
```

For more details on what all the parameters mean please refer to the CMS\_LANGUAGES docs.

The following settings are not needed any more and have been removed:

- CMS\_HIDE\_UNTRANSLATED
- CMS\_LANGUAGE\_FALLBACK
- CMS\_LANGUAGE\_CONF
- CMS\_SITE\_LANGUAGES
- CMS\_FRONTEND\_LANGUAGES

Please remove them from your settings.py.

## CMS\_FLAT\_URLS

Was marked deprecated in 2.3 and has now been removed.

## **Plugins in Plugins**

We added the ability to have plugins in plugins. Until now only the TextPlugin supported this. For demonstration purposes we created a MultiColumn Plugin. The possibilities for this are endless. Imagine: StylePlugin, TablePlugin, GalleryPlugin etc.

The column plugin can be found here:

```
https://github.com/divio/djangocms-column
```

At the moment the limitation is that plugins in plugins is only editable in the frontend.

Here is the MultiColumn Plugin as an example:

```
class MultiColumnPlugin(CMSPluginBase):
    model = MultiColumns
    name = _("Multi Columns")
    render_template = "cms/plugins/multi_column.html"
    allow_children = True
    child_classes = ["ColumnPlugin"]
```

There are 2 new properties for plugins:

### allow\_children

Boolean If set to True it allows adding Plugins.

#### child classes

List A List of Plugin Classes that can be added to this plugin. If not provided you can add all plugins that are available in this placeholder.

### How to render your child plugins in the template

We introduce a new template tag in the cms\_tags called {% render\_plugin %} Here is an example of how the MultiColumn plugin uses it:

As you can see the children are accessible via the plugins children attribute.

## New way to handle django CMS settings

If you have code that needs to access django CMS settings (settings prefixed with CMS\_ or PLACEHOLDER\_) you would have used for example from django.conf import settings; settings.CMS\_TEMPLATES. This will no longer guarantee to return sane values, instead you should use cms.utils.conf. get\_cms\_setting which takes the name of the setting without the CMS\_ prefix as argument and returns the setting.

Example of old, now deprecated style:

```
from django.conf import settings
settings.CMS_TEMPLATES
settings.PLACEHOLDER_FRONTEND_EDITING
```

Should be replaced with the new API:

```
from cms.utils.conf import get_cms_setting

get_cms_setting('TEMPLATES')
get_cms_setting('PLACEHOLDER_FRONTEND_EDITING')
```

#### Added cms.constants module

This release adds the cms.constants module which will hold generic django CMS constant values. Currently it only contains <code>TEMPLATE\_INHERITANCE\_MAGIC</code> which used to live in <code>cms.conf.global\_settings</code> but was moved to the new <code>cms.constants</code> module in the settings overhaul mentioned above.

### django-reversion integration changes

django-reversion integration has changed. Because of huge databases after some time we introduce some changes to the way revisions are handled for pages.

- 1. Only publish revisions are saved. All other revisions are deleted when you publish a page.
- 2. By default only the latest 25 publish revisions are kept. You can change this behaviour with the new CMS\_MAX\_PAGE\_PUBLISH\_REVERSIONS setting.

## Changes to the show\_sub\_menu template tag

the show\_sub\_menu has received two new parameters. The first stays the same and is still: how many levels of menu should be displayed.

The second: root\_level (default=None), specifies at what level, if any, the menu should root at. For example, if root\_level is 0 the menu will start at that level regardless of what level the current page is on.

The third argument: nephews (default=100), specifies how many levels of nephews (children of siblings) are shown.

## PlaceholderAdmin support i18n

If you use placeholders in other apps or models we now support more than one language out of the box. If you just use the PlaceholderAdmin it will display language tabs like the cms. If you use django-hvad it uses the hvad language tabs.

If you want to disable this behaviour you can set render\_placeholder\_language\_tabs = False on your Admin class that extends PlaceholderAdmin. If you use a custom change\_form\_template be sure to have a look at cms/templates/admin/placeholders/placeholder/change\_form.html for how to incorporate language tabs.

## Added CMS\_RAW\_ID\_USERS

If you have a lot of users (500+) you can set this setting to a number after which admin User fields are displayed in a raw Id field. This improves performance a lot in the admin as it has not to load all the users into the html.

## **Backwards incompatible changes**

## New minimum requirements for dependencies

• Django 1.3 and Python 2.5 are no longer supported.

## **Pending deprecations**

• simple\_language\_changer will be removed in version 3.0. A bug-fix makes this redundant as every non-managed URL will behave like this.

## 5.6.27 2.3.4 release notes

#### What's new in 2.3.4

### **WymEditor fixed**

2.3.4 fixes a critical issue with WymEditor that prevented it from load it's JavaScript assets correctly.

## **Moved Norwegian translations**

The Norwegian translations are now available as nb, which is the new (since 2003) official language code for Norwegian, replacing the older and deprecated no code.

If your site runs in Norwegian, you need to change your LANGUAGES settings!

### Added support for time zones

On Django 1.4, and with USE\_TZ=True the django CMS now uses time zone aware date and time objects.

## Fixed slug clashing

In earlier versions, publishing a page that has the same slug (URL) as another (published) page could lead to errors. Now, when a page which would have the same URL as another (published) page is published, the user is shown an error and they're prompted to change the slug for the page.

#### Prevent unnamed related names for PlaceholderField

cms.models.fields.PlaceholderField no longer allows the related name to be suppressed. Trying to do so will lead to a ValueError. This change was done to allow the django CMS to properly check permissions on Placeholder Fields.

## Two fixes to page change form

The change form for pages would throw errors if the user editing the page does not have the permission to publish this page. This issue was resolved.

Further the page change form would not correctly pre-populate the slug field if DEBUG was set to False. Again, this issue is now resolved.

## 5.6.28 2.3.3 release notes

## What's new in 2.3.3

## **Restored Python 2.5 support**

2.3.3 restores Python 2.5 support for the django CMS.

## **Pending deprecations**

Python 2.5 support will be dropped in django CMS 2.4.

## 5.6.29 2.3.2 release notes

#### What's new in 2.3.2

### Google map plugin

Google map plugin now supports width and height fields so that plugin size can be modified in the page admin or frontend editor.

Zoom level is now set via a select field which ensure only legal values are used.

**Warning:** Due to the above change, *level* field is now marked as *NOT NULL*, and a data migration has been introduced to modify existing Googlemap plugin instance to set the default value if *level* if is *NULL*.

## 5.6.30 2.3 release notes

#### What's new in 2.3

### Introducing Django 1.4 support, dropped support for Django 1.2

In django CMS 2.3 we dropped support for Django 1.2. Django 1.3.1 is now the minimum required Django version. Django CMS 2.3 also introduces Django 1.4 support.

## Lazy page tree loading in admin

Thanks to the work by Andrew Schoen the page tree in the admin now loads lazily, significantly improving the performance of that view for large sites.

#### **Toolbar isolation**

The toolbar JavaScript dependencies should now be properly isolated and no longer pollute the global JavaScript namespace.

## Plugin cancel button fixed

The cancel button in plugin change forms no longer saves the changes, but actually cancels.

## **Tests refactor**

Tests can now be run using setup.py test or runtests.py (the latter should be done in a virtualenv with the proper dependencies installed).

Check runtests.py -h for options.

### Moving text plugins to different placeholders no longer loses inline plugins

A serious bug where a text plugin with inline plugins would lose all the inline plugins when moved to a different placeholder has been fixed.

## **Minor improvements**

- The or clause in the placeholder tag now works correctly on non-cms pages.
- The icon source URL for inline plugins for text plugins no longer gets double escaped.
- PageSelectWidget correctly orders pages again.
- Fixed the file plugin which was sometimes causing invalid HTML (unclosed span tag).
- Migration ordering for plugins improved.
- Internationalised strings in JavaScript now get escaped.

## **Backwards incompatible changes**

## New minimum requirements for dependencies

- django-reversion must now be at version 1.6
- django-sekizai must be at least at version 0.6.1
- django-mptt version 0.5.1 or 0.5.2 is required

## Registering a list of plugins in the plugin pool

This feature was deprecated in version 2.2 and removed in 2.3. Code like this will not work any more:

```
plugin_pool.register_plugin([FooPlugin, BarPlugin])
```

Instead, use multiple calls to register\_plugin:

```
plugin_pool.register_plugin(FooPlugin)
plugin_pool.register_plugin(BarPlugin)
```

## **Pending deprecations**

The CMS\_FLAT\_URLS setting is deprecated and will be removed in version 2.4. The moderation feature (CMS\_MODERATOR = True) will be deprecated in 2.4 and replaced with a simpler way of handling unpublished changes.

## 5.6.31 2.2 release notes

#### What's new in 2.2

#### django-mptt now a proper dependency

django-mptt is now used as a proper dependency and is no longer shipped with the django CMS. This solves the version conflict issues many people were experiencing when trying to use the django CMS together with other Django apps that require django-mptt. django CMS 2.2 requires django-mptt 0.5.1.

**Warning:** Please remove the old mptt package from your Python site-packages directory before upgrading. The setup.py file will install the django-mptt package as an external dependency!

## Django 1.3 support

The django CMS 2.2 supports both Django 1.2.5 and Django 1.3.

## View permissions

You can now give view permissions for django CMS pages to groups and users.

## **Backwards incompatible changes**

## django-sekizai instead of PluginMedia

Due to the sorry state of the old plugin media framework, it has been dropped in favour of the more stable and more flexible django-sekizai, which is a new dependency for the django CMS 2.2.

The following methods and properties of cms.plugins\_base.CMSPluginBase are affected:

- cms.plugins\_base.CMSPluginBase.PluginMedia
- cms.plugins\_base.CMSPluginBase.pluginmedia
- cms.plugins\_base.CMSPluginBase.get\_plugin\_media()

Accessing those attributes or methods will raise a cms.exceptions.Deprecated error.

The cms.middleware.media.PlaceholderMediaMiddleware middleware was also removed in this process and is therefore no longer required. However you are now required to have the 'sekizai. context\_processors.sekizai' context processor in your TEMPLATE\_CONTEXT\_PROCESSORS setting.

All templates in CMS\_TEMPLATES must at least contain the js and css sekizai namespaces.

Please refer to the documentation on *Handling media* in custom CMS plugins and the django-sekizai documentation for more information.

## Toolbar must be enabled explicitly in templates

The toolbar no longer hacks itself into responses in the middleware, but rather has to be enabled explicitly using the {% cms\_toolbar %} template tag from the cms\_tags template tag library in your templates. The template tag should be placed somewhere within the body of the HTML (within <body>...</body>).

This solves issues people were having with the toolbar showing up in places it shouldn't have.

### Static files moved to /static/

The static files (CSS/JavaScript/images) were moved from /media/ to /static/ to work with the new django. contrib.staticfiles app in Django 1.3. This means you will have to make sure you serve static files as well as media files on your server.

Warning: If you use Django 1.2.x you will not have a django.contrib.staticfiles app. Instead you need the django-staticfiles backport.

## Features deprecated in 2.2

## django-dbgettext support

The django-dbgettext support has been fully dropped in 2.2 in favour of the built-in multi-lingual support mechanisms.

## 5.6.32 Upgrading from 2.1.x and Django 1.2.x

## **Upgrading dependencies**

Upgrade both your version of django CMS and Django by running the following commands.

```
pip install --upgrade django-cms==2.2 django==1.3.1
```

If you are using django-reversion make sure to have at least version 1.4 installed

```
pip install --upgrade django-reversion==1.4
```

Also, make sure that django-mptt stays at a version compatible with django CMS

```
pip install --upgrade django-mptt==0.5.1
```

## Updates to settings.py

The following changes will need to be made in your settings.py file:

```
ADMIN_MEDIA_PREFIX = '/static/admin'
STATIC_ROOT = os.path.join(PROJECT_PATH, 'static')
STATIC_URL = "/static/"
```

Note: These are not django CMS settings. Refer to the Django documentation on statisfiles for more information.

**Note:** Please make sure the static sub-folder exists in your project and is writeable.

**Note:** PROJECT\_PATH is the absolute path to your project. See *Configuring your project for django CMS* for instructions on how to set PROJECT\_PATH.

**Remove** the following from TEMPLATE\_CONTEXT\_PROCESSORS:

```
django.core.context_processors.auth
```

**Add** the following to TEMPLATE\_CONTEXT\_PROCESSORS:

```
django.contrib.auth.context_processors.auth
django.core.context_processors.static
sekizai.context_processors.sekizai
```

**Remove** the following from MIDDLEWARE\_CLASSES:

```
cms.middleware.media.PlaceholderMediaMiddleware
```

**Remove** the following from INSTALLED\_APPS:

```
publisher
```

**Add** the following to INSTALLED\_APPS:

```
sekizai
django.contrib.staticfiles
```

## **Template Updates**

Make sure to add sekizai tags and cms\_toolbar to your CMS templates.

**Note:** cms\_toolbar is only needed if you wish to use the front-end editing. See *Backwards incompatible changes* for more information

Here is a simple example for a base template called base.html:

## **Database Updates**

Run the following commands to upgrade your database

```
python manage.py syncdb
python manage.py migrate
```

#### Static Media

Add the following to urls.py to serve static media when developing:

Also run this command to collect static files into your STATIC\_ROOT:

```
python manage.py collectstatic
```

# 5.7 Using django CMS

**Note:** This is a new section in the django CMS documentation, and a priority for the project. If you'd like to contribute to it, we'd love to hear from you - join us on the #django-cms IRC channel on freenode or the django-cms-developers email list.

The Using django CMS documentation is divided into two parts.

First, there's a *tutorial* that takes you step-by-step through key processes. Once you've completed this you will be familiar with the basics of content editing using the system.

The tutorial contains numerous links to items in the *reference section*.

The documentation in these two sections focuses on the basics of content creation and editing using django CMS's powerful front-end editing mode. It's suitable for non-technical and technical audiences alike.

However, it can only cover the basics that are common to most sites built using django CMS. Your own site will likely have many custom changes and special purpose plugins which we cannot cover here. Nevertheless, by the end of this guide you should be comfortable with the content editing process using django CMS. Many of the skills you'll learn will be transferable to any custom plugins your site may have.

## 5.7.1 Tutorial

**Note:** This is a new section in the django CMS documentation, and a priority for the project. If you'd like to contribute to it, we'd love to hear from you - join us on the #django-cms IRC channel on freenode or the django-cms-developers email list.

It's strongly recommended that you follow this tutorial step-by-step. It has been designed to introduce you to the system in a methodical way, and each step builds on the previous one.

## Log in

When you visit a brand new site for the first time, you will be invited to log in.

| Django administration |        |
|-----------------------|--------|
| USERNAME:             |        |
|                       |        |
| PASSWORD:             |        |
|                       |        |
|                       |        |
|                       | Log in |

The developers of your site are responsible for creating and providing the login credentials so consult them if you are unsure.

## Create a page

## Create your first page

django CMS's Create Page wizard will open a new dialog box.

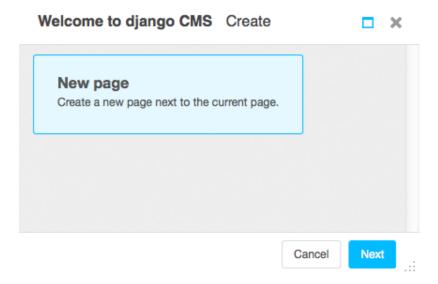

Select *Next*, and provide a *Title* and some basic text content for the new page (you'll be able to add formatting to this text in a moment), then hit **Create**.

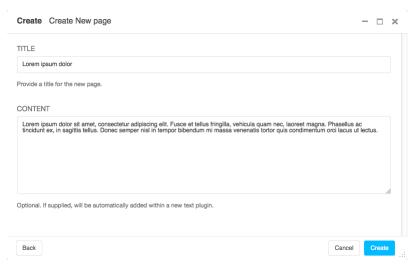

Here's your newly-created page, together with the *django CMS toolbar*, your primary tool for managing django CMS content.

## Publish a page

Your newly-created page is just a draft, and won't actually be published until you decide. As an editor, you can see

drafts, but other visitors to your site will only see published pages. Hit

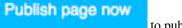

to publish it.

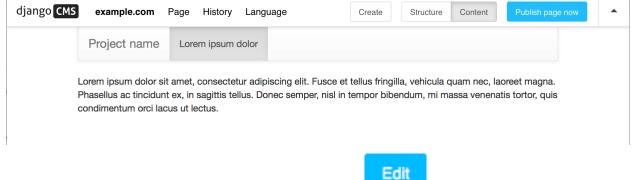

To edit the page further, switch back into editing mode, using the

button that appears, and return to the

published version of the page using the

button.

In editing mode, double-click on the paragraph of text to change it. This will open the Text plugin containing it. Make changes, add some formatting, and Save it again.

View published

You can continue making and previewing changes privately until you are ready to publish them.

## Create a second page

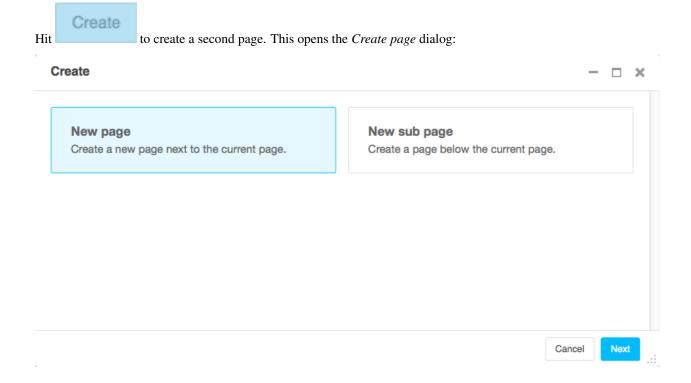

In django CMS, pages can be arranged hierarchically. This is important for larger sites. Choose whether the new page should be a sub-page - a child - of the existing page, or be on the same level in the hierarchy - a sibling.

Once again, give the page a *Title* and some basic text content. Continue making changes to content and formatting, and the **Publish** it as you did previously.

## **Changing page settings**

The django CMS toolbar offers other useful editing tools.

Switch to *Edit* mode on one of your pages, and from the toolbar select *Page > Page settings...*. The *Change page* dialog that opens allows you to manage key settings for your page.

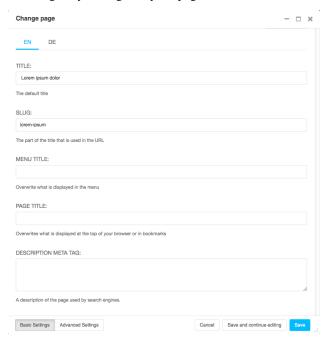

#### Some key settings:

- Slug: The page's slug is used to form its URL. For example, a page Lenses that is a sub-page of Photography might have a URL that ends photography/lenses. You can change the automatically-generated slug of a page if you wish to. Keep slugs short and meaningful, as they are useful to human beings and search engines alike. You can
- *Menu Title*: If you have a page called *Photography: theory and practice*, you might not want the whole title to appear in menus shortening it to *Photography* would make more sense.
- *Page Title*: By default, a page's <title> element is taken from the *Title*, but you can override this here. The <title> element isn't displayed on the page, but is used by search engines and web browsers as far as they are concerned, it's the page's real title.
- Description meta tag: A short piece of text that will be used by search engines (and displayed in lists of search results) and other indexing systems.

There are also some Advanced Settings, but you don't need to be concerned about these now.

### Structure and content modes

Structure Content

The Structure/Content mode control in the toolbar lets you switch between two different editing modes.

You've already used Content mode, in which you can double-click on content to edit it.

In Structure mode, you can manage the placement of content within the page structure.

Switch to *Structure* mode. This reveals the *structure board* containing the *placeholders* available on the page, and the *plugins* in them:

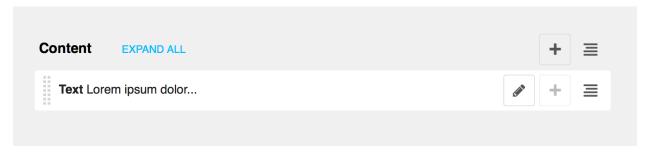

Here there is just one placeholder, called *Content*, containing one plugin - a text plugin that begins *Lorem ipsum dolor*...

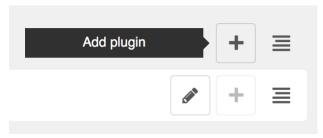

## Add a second plugin

Let's add another plugin.

Select the **Add plugin** icon (+) and choose *Text* from the list of available plugin types.

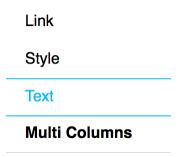

This will open a familiar text editor; add some text and **Save**. Now in the structure board you'll see the new *Text* plugin - which you can move around within the structure, to re-order the plugins.

Note: You don't need to save these changes manually - they are saved automatically as soon as you make them.

However, they still need to be published in order for other users to see them.

Each plugin in the structure board is available for editing by double-clicking or selecting the edit icon.

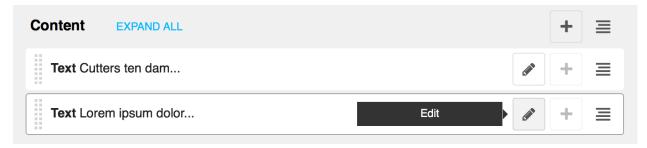

You can switch back to content mode to see the effect of your changes, and **Publish** the page to make them public.

#### **Note: Touch-screen users**

django CMS supports touch-screen interfaces, though there are currently some limitations in support. You will be able to complete the tutorial using a touch-screen device, but please consult *Using touch-screen devices with django CMS*, and see the notes on *Device support*.

#### 5.7.2 Reference for content editors

**Note:** This is a new section in the django CMS documentation, and a priority for the project. If you'd like to contribute to it, we'd love to hear from you - join us on the #django-cms IRC channel on freenode or the django-cms-developers email list.

## Page admin

## The interface

## The django CMS toolbar

The toolbar is central to your content editing and management work in django CMS.

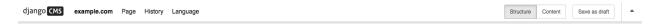

## django CMS

Takes you back to home page of your site.

#### Site menu

*example.com* is the *Site menu* (and may have a different name for your site). Several options in this menu open up administration controls in the side-frame:

- Pages . . . takes you directly to the pages editing interface
- Users ... takes you directly to the users management panel
- Administration ... takes you to the site-wide administration panel
- User settings ... allows you to switch the language of the admin interface and toolbar
- *Disable toolbar* allows you to completely disable the toolbar and front-end editing, regardless of login and staff status. To reactivate them, you need to enter *edit mode* either manually or through the backend administration.

You can also Logout from this menu.

## Page menu

The *Page menu* contains options for managing the current page, and are either self-explanatory or will be described in a forthcoming documentation section.

## History menu

Allows you to manage publishing and view publishing history of the current page.

## Language menu

Language allows you to switch to a different language version of the page you're on, and manage the various translations.

Here you can:

- Add a missing translation
- Delete an existing translation
- Copy all plugins and their contents from an existing translation to the current one.

## The Structure/Content button

Allows you to switch between different editing modes (when you're looking at a draft only).

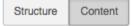

## Publishing controller

The Publishing controller manages the publishing state of your page - options are:

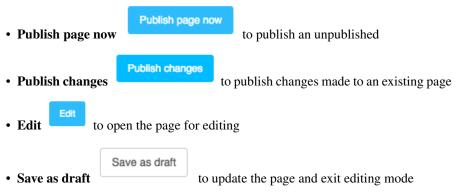

• View published does the same as "Save as draft"

## The disclosure triangle

A toggle to hide and reveal the toolbar.

### The side-frame

The *x* closes the side-frame. To reopen the side-frame, choose one of the links from the *Site menu* (named *example.com* by default).

The triangle icon expands and collapses the side-frame, and the next expands and collapses the main frame.

You can also adjust the side-frame's width by dragging it.

## **Admin views & forms**

## Page list

The page list gives you an overview of your pages and their status. By default you get the basics:

The page you're currently on is highlighted in grey (in this case, Journalism, the last in the list).

From left to right, items in the list have:

- an expand/collapse control, if the item has children (Home and Cheese above)
- tab that can be used to drag and drop the item to a new place in the list
- the page's Title
- a soft-root indicator (Cheese has soft-root applied; Home is the menu root anyway)
- language version indicators and controls:
  - *blank*: the translation does not exist; pressing the indicator will open its *Basic settings* (in all other cases, hovering will reveal *Publish/Unpublish* options)
  - grey: the translation exists but is unpublished
  - green: the translation is published

- blue (pulsing): the translation has an amended draft

If you expand the width of the side-frame, you'll see more:

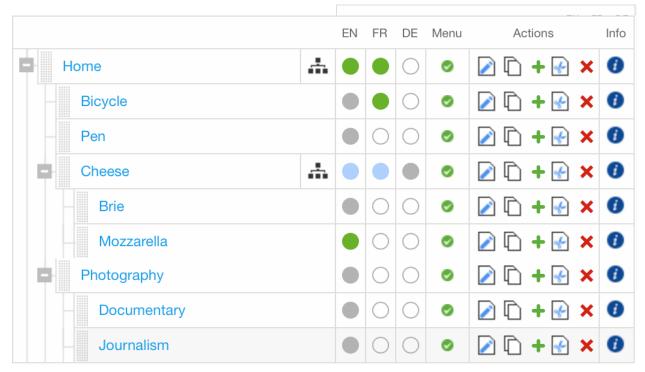

- *Menu* indicates whether the page will appear in navigation menus
- under Actions, options are:
  - edit Basic settings
  - copy page
  - add child (which can be placed before, after or below the page)
  - cut page
  - delete page
- info displays additional information about the page

## **Basic page settings**

To see a page's basic settings, select *Page settings...* from the *Page* menu. If your side-frame is wide enough, you can also use the *page edit icon* that appears in the *Actions* column in the page list view.

## Required fields

The page *Title* will typically be used by your site's templates, and displayed at the top of the page and in the browser's title bar and bookmarks. In this case search engines will use it too.

A *Slug* is part of the page's URL, and you'll usually want it to reflect the *Title*. In fact it will be generated automatically from the title, in an appropriate format - but it's always worth checking that your slugs are as short and sweet as possible.

## **Optional fields**

Menu title is used to override what is displayed in navigation menus - usually when the full *Title* is too long to be used there. For example, if the *Title* is "ACME Incorporated: Our story", it's going to be far too long to work well in the navigation menu, especially for your mobile users. "Our story" would be a more appropriate *Menu title*.

Page title is expected to be used by django CMS templates for the <title> element of the page (which will otherwise simply use the *Title* field). If provided, it will be the *Page title* that appears in the browser's title bar and bookmarks, and in search engine results.

Description meta tag is expected to be used to populate a <meta> tag in the document <head>. This is not displayed on the page, but is used for example by search engines for indexing and to show a summary of page content. It can also be used by other Django applications for similar purposes. Description is restricted to 155 characters, the number of characters search engines typically use to show content.

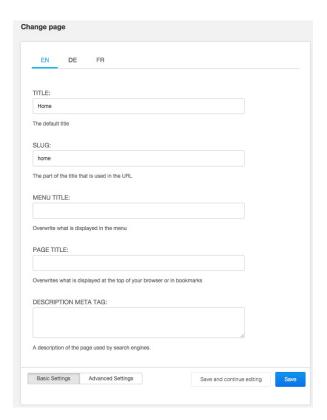

## **Advanced settings**

A page's advanced settings are available by selecting *Advanced settings*... from the *Page* menu, or from the **Advanced settings** button at the bottom of the basic settings.

Most of the time it's not necessary to touch these settings.

- Overwrite URL allows you to change the URL from the default. By default, the URL for the page is the slug of the current page prefixed with slugs from parent pages. For example, the default URL for a page might be /about/acme-incorporated/our-vision/. The Overwrite URL field allows you to shorten this to /our-vision/ while still keeping the page and its children organised under the About page in the navigation.
- Redirect allows you to redirect users to a different page. This is useful if you have moved content to another page but don't want to break URLs your users may have bookmarked or affect the rank of the page in search engine results.

- *Template* lets you set the template used by the current page. Your site will likely have a custom list of available templates. Templates are configured by developers to allow certain types of content to be entered into the page while still retaining a consistent layout.
- *Id* is an advanced field that should only be used in consultation with your site's developers. Changing this without consulting developers may result in a broken site.
- *Soft root* allows you to shorten the navigation hierarchy to something manageable on sites that have deeply nested pages. When selected, this page will act as the top-level page in the navigation.
- Attached menu allows you to add a custom menu to the page. This is typically used by developers to add custom menu logic to the current page. Changing this requires a server restart so should only be changed in consultation with developers.
- Application allows you to add custom applications (e.g. a weblog app) to the current page. This also is typically used by developers and requires a server restart to take effect.
- *X Frame Options* allows you to control whether the current page can be embedded in an iframe on another web page.

## Working with admin in the frontend

The *Administration*... item in the *Site menu*, opens the *side-frame* containing the site's Django admin. This allows the usual interaction with the "traditional" Django admin.

#### Redirection

When an object is created or edited while the user is on the website frontend, a redirection occurs to redirect the user to the current address of the created/edited instance.

This redirection follows the rules below:

- an anonymous user (for example, after logging out) is always redirected to the home page
- when a model instance has changed (see *Detecting URL changes*) the frontend is redirected to the instance URL, and:
- in case of django CMS pages, the publishing state is taken into account, and then
- \* if the toolbar is in *Draft* mode the user is redirected to the *draft* page URL
- \* if in Live mode:
- · the user is redirected to the page if is published
- otherwise it's switched in *Draft* mode and redirected to the draft page URL
- if the edited object or its URL can't be retrieved, no redirection occurs

Yes, it's complex - but there is a logic to it, and it's actually easier to understand when you're using it than by reading about it, so don't worry too much. The point is that django

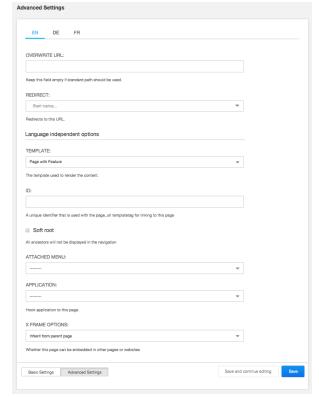

CMS always tries to redirect you to the most sensible place when it has to.

# 5.8 Indices and tables

- genindex
- modindex
- search

# **PYTHON MODULE INDEX**

## С

```
cms.api, 140
cms.constants, 143
cms.plugin_base, 143
cms.toolbar.items, 145
cms.toolbar.toolbar, 144
```

## m

menus.base, 148

| django cms Documentation, Release 3.2.5.p |
|-------------------------------------------|
|-------------------------------------------|

248 Python Module Index

# **INDEX**

| A                                                                                         | ButtonList (class in cms.toolbar.items), 147              |  |
|-------------------------------------------------------------------------------------------|-----------------------------------------------------------|--|
| accepted, 181                                                                             | C                                                         |  |
| <pre>add_ajax_item() (cms.toolbar.items.ToolbarMixin</pre>                                | C                                                         |  |
| method), 146                                                                              | change_form_template                                      |  |
| add_break() (cms.toolbar.items.Menu method), 147                                          | (cms.plugin_base.CMSPluginBase attribute),                |  |
| add_button() (cms.toolbar.items.ButtonList method),                                       | 143                                                       |  |
| 147                                                                                       | cms.api                                                   |  |
| add_button() (cms.toolbar.toolbar.CMSToolbar                                              | module, 140 cms.constants                                 |  |
| <pre>method), 145 add_button_list()</pre>                                                 | module, 143                                               |  |
| (cms.toolbar.toolbar.CMSToolbar method),                                                  | cms.forms.fields.PageSelectFormField                      |  |
| 145                                                                                       | (built-in class), 149                                     |  |
| add_item() (cms.toolbar.items.ButtonList method),  147                                    | cms.forms.fields.PageSmartLinkField (built-in class), 149 |  |
| <pre>add_item() (cms.toolbar.items.ToolbarMixin method),</pre>                            | cms.models.fields.PageField (built-in class), 148         |  |
| add_item() (cms.toolbar.toolbar.CMSToolbar                                                | cms.plugin_base                                           |  |
| method), 145                                                                              | module, 143                                               |  |
| add_link_item() (cms.toolbar.items.ToolbarMixin                                           | cms.toolbar.items                                         |  |
| method), 146                                                                              | module, 145                                               |  |
| add_modal_item() (cms.toolbar.items.ToolbarMixin                                          | cms.toolbar.toolbar                                       |  |
| method), 146                                                                              | module, 144                                               |  |
| add_plugin() (in module cms.api), 141                                                     | CMS_APPHOOKS setting, 118                                 |  |
| <pre>add_sideframe_item()     (cms.toolbar.items.ToolbarMixin method),</pre>              | CMS_CACHE_DURATIONS                                       |  |
| 146                                                                                       | setting, 124                                              |  |
| admin_preview (cms.plugin_base.CMSPluginBase                                              | CMS CACHE PREFIX                                          |  |
| attribute), 143                                                                           | setting, 125                                              |  |
| AjaxItem (class in cms.toolbar.items), 147                                                | CMS_LANGUAGES                                             |  |
| assign_user_to_page() (in module cms.api), 141                                            | setting, 118                                              |  |
| attr (menus.base.NavigationNode attribute), 148                                           | CMS_MAX_PAGE_PUBLISH_REVERSIONS                           |  |
| AUTH_USER_MODEL                                                                           | setting, 125                                              |  |
| setting, 113                                                                              | CMS_MEDIA_PATH                                            |  |
| В                                                                                         | setting, 122                                              |  |
| _                                                                                         | CMS_MEDIA_ROOT                                            |  |
| backport, 182                                                                             | setting, 122                                              |  |
| BaseItem (class in cms.toolbar.items), 146                                                | CMS_MEDIA_URL                                             |  |
| blocker, 182  Brook (dass in any toolhanitams) 147                                        | setting,122<br>CMS_PAGE_CACHE                             |  |
| Break (class in cms.toolbar.items), 147<br>build_mode (cms.toolbar.toolbar.CMSToolbar at- | setting, 125                                              |  |
| tribute), 144                                                                             | CMS_PAGE_MEDIA_PATH                                       |  |
| Button (class in cms.toolbar.items), 147                                                  | setting, 123                                              |  |
| 2 3 3 3 3 11 (compa in constrooted memo), 1 17                                            | ٠,                                                        |  |

| CMS_PERMISSION                                 | F                                                               |
|------------------------------------------------|-----------------------------------------------------------------|
| setting, 123                                   | <pre>find_first() (cms.toolbar.items.ToolbarMixin</pre>         |
| CMS_PLACEHOLDER_CACHE                          | method), 146                                                    |
| setting, 125                                   | find_items() (cms.toolbar.items.ToolbarMixin                    |
| CMS_PLACEHOLDER_CONF                           | method), 146                                                    |
| setting, 115                                   | form (cms.plugin_base.CMSPluginBase attribute), 143             |
| CMS_PLUGIN_CACHE                               |                                                                 |
| setting, 125                                   | G                                                               |
| CMS_PLUGIN_CONTEXT_PROCESSORS                  | <pre>get_absolute_url() (menus.base.NavigationNode</pre>        |
| setting,117                                    | method), 148                                                    |
| CMS_PLUGIN_PROCESSORS                          | <pre>get_ancestors() (menus.base.NavigationNode</pre>           |
| setting,118                                    | method), 148                                                    |
| CMS_PUBLIC_FOR                                 | <pre>get_context() (cms.toolbar.items.BaseItem</pre>            |
| setting,124                                    | method), 147                                                    |
| CMS_RAW_ID_USERS                               | <pre>get_descendants() (menus.base.NavigationNode</pre>         |
| setting,123                                    | method), 148                                                    |
| CMS_TEMPLATE_INHERITANCE                       | <pre>get_item_count() (cms.toolbar.items.ToolbarMixin</pre>     |
| setting, 114                                   | method), 146                                                    |
| CMS_TEMPLATES                                  | <pre>get_menu_title() (menus.base.NavigationNode</pre>          |
| setting,114                                    | method), 148                                                    |
| CMS_TEMPLATES_DIR                              | get_or_create_menu() (cms.toolbar.items.Menu                    |
| setting, 114                                   | method), 147                                                    |
| CMS_TOOLBARS                                   | get_or_create_menu()                                            |
| setting, 126                                   | (cms.toolbar.toolbar.CMSToolbar method),                        |
| CMS_UNIHANDECODE_DECODERS                      | 145                                                             |
| setting, 121                                   | <pre>get_plugin_urls()</pre>                                    |
| CMS_UNIHANDECODE_DEFAULT_DECODER               | (cms.plugin_base.CMSPluginBase method),                         |
| setting, 121                                   | 143                                                             |
| CMS_UNIHANDECODE_HOST                          |                                                                 |
| setting, 121                                   | Н                                                               |
| CMS_UNIHANDECODE_VERSION                       | has patch, 182                                                  |
| setting, 121                                   | 1                                                               |
| CMS_WIZARD_CONTENT_PLUGIN                      | I                                                               |
| setting,127                                    | <pre>icon_alt() (cms.plugin_base.CMSPluginBase</pre>            |
| CMS_WIZARD_CONTENT_PLUGIN_BODY                 | method), 144                                                    |
| setting,128                                    | <pre>icon_src() (cms.plugin_base.CMSPluginBase</pre>            |
| CMSPluginBase (class in cms.plugin_base), 143  | method), 144                                                    |
| CMSToolbar (class in cms.toolbar.toolbar), 144 | index (cms.toolbar.items.ItemSearchResult attribute),           |
| create_page() (in module cms.api), 140         | 145                                                             |
| create_page_user() (in module cms.api), 141    | <pre>is_staff (cms.toolbar.toolbar.CMSToolbar attribute),</pre> |
| create_title() (in module cms.api), 141        | 144                                                             |
| csrf_token (cms.toolbar.CMSToolbar at-         | item (cms.toolbar.items.ItemSearchResult attribute),            |
| tribute), 145                                  | 145                                                             |
| D                                              | ItemSearchResult (class in cms.toolbar.items), 145              |
|                                                | 1                                                               |
| design decision, 181                           | L                                                               |
| docs, 182                                      | language_chooser                                                |
| E                                              | template tag, 160                                               |
|                                                | LEFT (cms.toolbar.items.ToolbarMixin attribute), 146            |
| easy pickings, 182                             | LEFT (in module cms.constants), 143                             |
| edit_mode (cms.toolbar.toolbar.CMSToolbar at-  | LinkItem (class in cms.toolbar.items), 147                      |
| tribute), 144                                  | Ν./.                                                            |
| expert opinion, 181                            |                                                                 |
|                                                | M marked for rejection, 181                                     |

250 Index

| Menu ( <i>class in cms.toolbar.items</i> ), 147      | render_model_add_block                                |  |
|------------------------------------------------------|-------------------------------------------------------|--|
| menus.base                                           | template tag, 159                                     |  |
| module, 148                                          | render_model_block                                    |  |
| ModalItem (class in cms.toolbar.items), 147          | template tag, 157                                     |  |
| model (cms.plugin_base.CMSPluginBase attribute), 143 | render_model_icon                                     |  |
| module                                               | template tag, 158                                     |  |
| cms.api, 140                                         | render_placeholder                                    |  |
| cms.constants, 143                                   | template tag, 150                                     |  |
| cms.plugin_base, 143                                 | render_plugin                                         |  |
| cms.toolbar.items, 145                               | template tag, 154                                     |  |
| cms.toolbar.toolbar,144                              | render_plugin (cms.plugin_base.CMSPluginBase          |  |
| menus.base, 148                                      | attribute), 143                                       |  |
| module (cms.plugin_base.CMSPluginBase attribute),    | render_plugin_block                                   |  |
| 143                                                  | template tag, 155                                     |  |
| more info, 181                                       | render_template(cms.plugin_base.CMSPluginBase         |  |
| N I                                                  | attribute), 143                                       |  |
| N                                                    | render_uncached_placeholder                           |  |
| name (cms.plugin_base.CMSPluginBase attribute), 143  | template tag, 151                                     |  |
| NavigationNode (class in menus.base), 148            | RIGHT (cms.toolbar.items.ToolbarMixin attribute), 146 |  |
| non-issue, 181                                       | RIGHT (in module cms.constants), 143                  |  |
|                                                      | C                                                     |  |
| 0                                                    | S                                                     |  |
| on hold, <b>182</b>                                  | setting                                               |  |
| P                                                    | AUTH_USER_MODEL, 113                                  |  |
| ٢                                                    | CMS_APPHOOKS, 118                                     |  |
| page_attribute                                       | CMS_CACHE_DURATIONS, 124                              |  |
| template tag, 153                                    | CMS_CACHE_PREFIX, 125                                 |  |
| page_language_url                                    | CMS_LANGUAGES, 118                                    |  |
| template tag, 160                                    | CMS_MAX_PAGE_PUBLISH_REVERSIONS, 125                  |  |
| page_lookup                                          | CMS_MEDIA_PATH, 122                                   |  |
| template tag, 152                                    | CMS_MEDIA_ROOT, 122                                   |  |
| page_url                                             | CMS_MEDIA_URL, 122                                    |  |
| template tag, 153                                    | CMS_PAGE_CACHE, 125                                   |  |
| patch, 182                                           | CMS_PAGE_MEDIA_PATH, 123                              |  |
| publish_page() (in module cms.api), 142              | CMS_PERMISSION, 123                                   |  |
| publish_pages() (in module cms.api), 142             | CMS_PLACEHOLDER_CACHE, 125                            |  |
| D                                                    | CMS_PLACEHOLDER_CONF, 115                             |  |
| R                                                    | CMS_PLUGIN_CACHE, 125                                 |  |
| ready for review, 181                                | CMS_PLUGIN_CONTEXT_PROCESSORS, 117                    |  |
| ready to be merged, 181                              | CMS_PLUGIN_PROCESSORS, 118                            |  |
| REFRESH (in module cms.constants), 143               | CMS_PUBLIC_FOR, 124                                   |  |
| REFRESH_PAGE (cms.toolbar.items.ToolbarMixin at-     | CMS_RAW_ID_USERS, 123                                 |  |
| tribute), 146                                        | CMS_TEMPLATE_INHERITANCE, 114                         |  |
| remove_item() (cms.toolbar.items.ToolbarMixin        | CMS_TEMPLATES, 114                                    |  |
| method), 146                                         | CMS_TEMPLATES_DIR, 114                                |  |
| remove_item() (cms.toolbar.toolbar.CMSToolbar        | CMS_TOOLBARS, 126                                     |  |
| method), 145                                         | CMS_UNIHANDECODE_DECODERS, 121                        |  |
| render() (cms.plugin_base.CMSPluginBase method),     | CMS_UNIHANDECODE_DEFAULT_DECODER,                     |  |
| 144                                                  | 121                                                   |  |
| render() (cms.toolbar.items.BaseItem method), 147    | CMS_UNIHANDECODE_HOST, 121                            |  |
| render_model                                         | CMS_UNIHANDECODE_VERSION, 121                         |  |
| template tag, 156                                    | CMS_WIZARD_CONTENT_PLUGIN, 127                        |  |
| render_model_add                                     | CMS_WIZARD_CONTENT_PLUGIN_BODY, 128                   |  |
| template tag 158                                     | WIZARD_DEFAULT_TEMPLATE, 127                          |  |

Index 251

```
show menu
                                                won't fix, 181
                                                work in progress, 181
    template tag, 128
show placeholder
    template tag, 151
show_sub_menu
    template tag, 129
show toolbar (cms.toolbar.toolbar.CMSToolbar at-
        tribute), 144
show_uncached_placeholder
    template tag, 152
side (cms.toolbar.items.BaseItem attribute), 147
SideframeItem (class in cms.toolbar.items), 147
SubMenu (class in cms.toolbar.items), 147
Т
template (cms.toolbar.items.BaseItem attribute), 146
template tag
    language_chooser, 160
    page_attribute, 153
    page_language_url, 160
    page_lookup, 152
    page_url, 153
    render_model, 156
    render_model_add, 158
    render_model_add_block, 159
    render_model_block, 157
    render_model_icon, 158
    render_placeholder, 150
    render_plugin, 154
    render_plugin_block, 155
    render_uncached_placeholder, 151
    show_menu, 128
    show_placeholder, 151
    show sub menu, 129
    show_uncached_placeholder, 152
TEMPLATE INHERITANCE MAGIC
                                        module
        cms.constants), 143
tests, 182
text_enabled (cms.plugin_base.CMSPluginBase at-
       tribute), 144
toolbar_language(cms.toolbar.toolbar.CMSToolbar
        attribute), 145
ToolbarMixin (class in cms.toolbar.items), 145
VISIBILITY_ALL (in module cms.api), 140
VISIBILITY_ANONYMOUS (in module cms.api), 140
VISIBILITY_USERS (in module cms.api), 140
W
watch models (cms.toolbar.toolbar.CMSToolbar at-
       tribute), 145
WIZARD_DEFAULT_TEMPLATE
    setting, 127
```

252 Index